## *IEZ News*

Aktuelle Informationen für IEZ-Kunden und Partner

April 2005

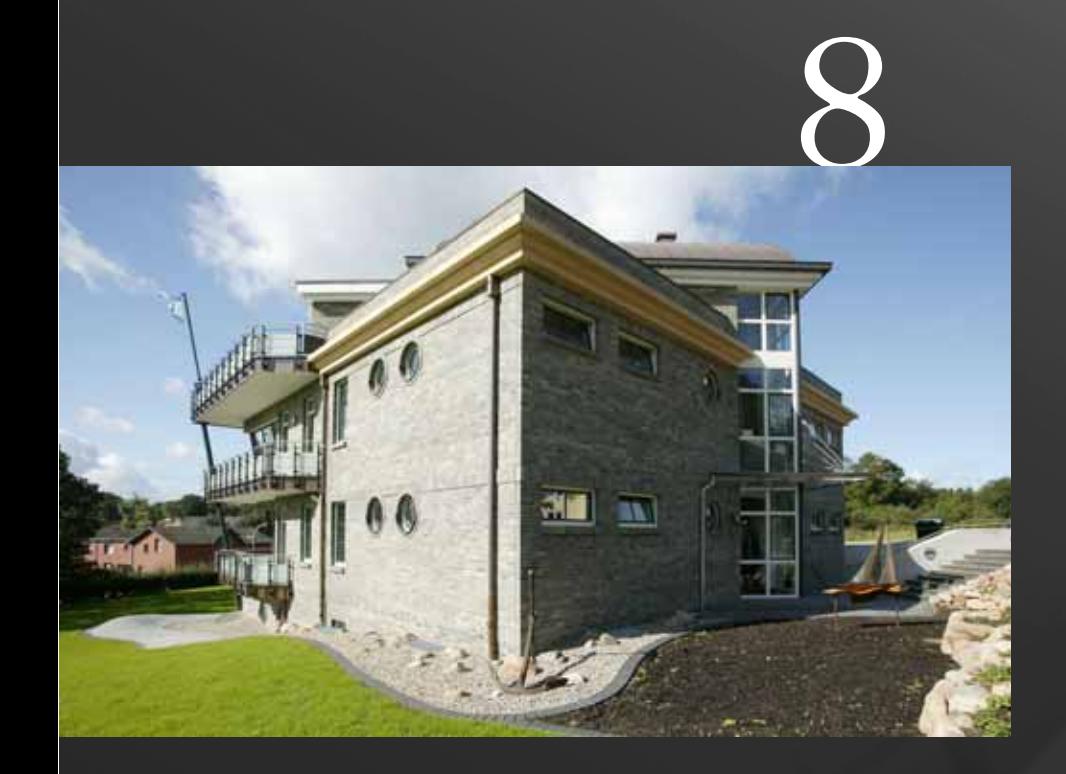

speedikon V7.5

Praxis: Maritime Architektur Des Kanzlers Spatenstich 3D-Datenarchive

Veranstaltungen: IEZ-Kundentag, Pharma-, Chemie- & Automotivforum

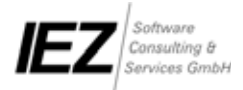

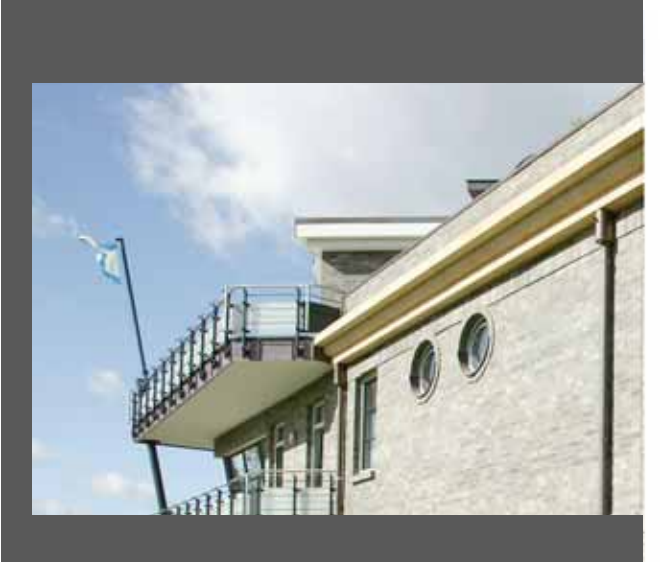

#### **Impressum**

IEZ News 8, April 2005

**Herausgeber:** IEZ GmbH Berliner Ring 89 D-64625 Bensheim Tel.: 0 62 51 / 13 09-0 Fax: 0 62 51 / 13 09-21 eMail: info@iez.com Internet: www.iez.com

**Redaktion:** Frank Schumacher

**Design und Gestaltung:** Frank Schumacher

**Titelbild:** Domizil der Reederei Hans & Peterson © Schwarzbold-Lentz

**Auflage und Erscheinungsweise:** 10.000 Expl., 2 Ausgaben / Jahr

#### **Druck:**

Merkur Druck GmbH & Co. KG Am Gelskamp 20 32758 Detmold www.merkur-druck-online.de

Die IEZ News erscheint zur Information von IEZ Kunden, Interessenten und Partnern.

#### **Information:**

Interessiert Sie ein Bericht besonders oder möchten Sie über Ihr Projekt schreiben? Wenden Sie sich bitte an: Frank Schumacher Tel.: 0 62 51 / 13 09-129 f.schumacher@iez.com

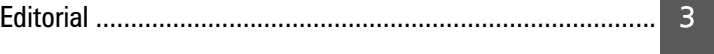

#### **Produkte**

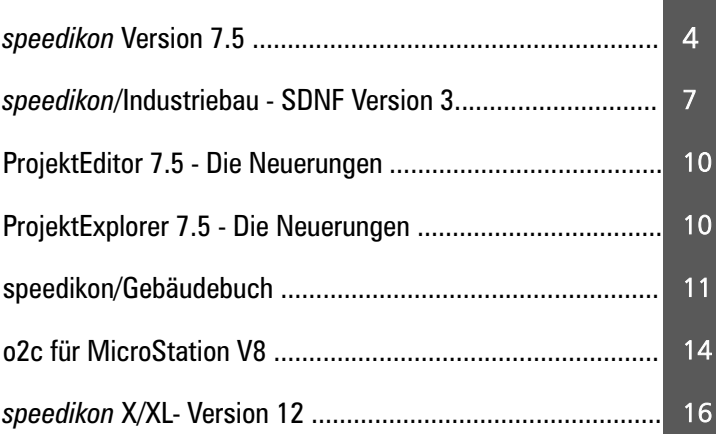

#### **Praxis**

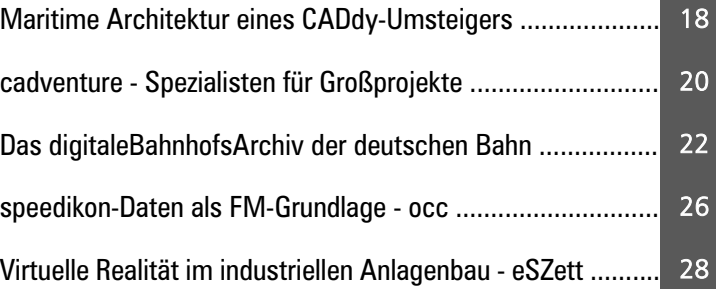

#### **Partner**

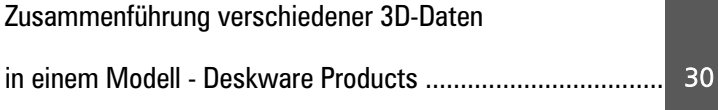

#### **Internet/Hotline**

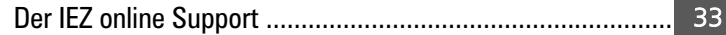

#### **News/Events/Intern**

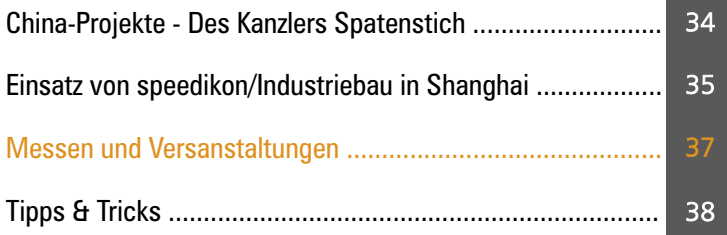

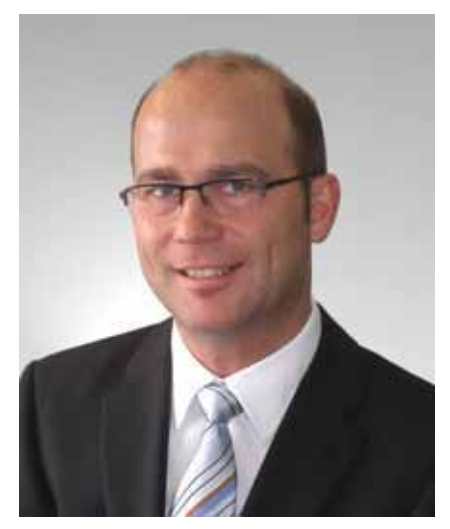

*Jürgen Reimann*

#### *speed up your cad work*

Sehr geehrte Damen und Herren,

in der letzten IEZ News hatten wir sie bereits angekündigt und im Detail beschrieben. Es hat dann doch etwas länger gedauert als erwartet, aber nun ist sie seit Ende letzten Jahres ausgeliefert und bei Ihnen im Einsatz: speedikon V7.

Es ist die erste Version, die in den beiden Produktlinien Architektur und Industriebau alle drei Plattformen gleichermaßen unterstützt: AutoCAD, MicroStation und unser eigenes Work-Base. Damit hat IEZ eine umfassende CAD-Applikation am Markt, die auf der einen Seite die Bedürfnisse des Architekten abdeckt und den Planungsprozess in allen Schritten unterstützt und zum anderen mit seiner Industriebau-Linie den besonderen Anforderungen aus den

Bereichen Automotive, Chemie und Pharma nachkommt.

Der speedikon ProjektEditor hat sich im vergangenen Jahr zum Bestseller entwickelt. Von vielen Kunden haben wir erfahren, wie er in der täglichen Projektarbeit eingesetzt wird und welche praktischen Vorteile sich dabei ergeben. Nicht nur wir sind jetzt davon überzeugt, dass der ProjektEditor die Arbeit optimiert!

Den Gedanken einer nichtgrafischen Oberfläche für den Kontrollsowie Änderungsdienst haben wir konsequent weiterverfolgt und die Vorteile des Informationsträgers "3D-Gebäudemodell" zielgerichtet ausgearbeitet. So werden wir auf dem Kundeninformationstag am 28. April mit einer Premiere aufwarten und Ihnen das speedikon Gebäudebuch vorstellen.

Dieses neue Programm wird kein Buch mit sieben Siegeln sein. Es wird die Möglichkeiten, die im 3D-Gebäudemodell stecken, in den Bereichen Mengen- und Kostenmanagement, AVA- und FM-Anbindung, Bauteillisten und Raumbuch sowie Dokumentation und Revisionsverwaltung erweitern. Es wird gegenüber Microsoft Office offen sein und über eine SQL-Datenbank verfügen, um die speedikon-Gebäudedaten für andere Planungsprozesse bereit zu stellen bzw. um externe Daten dem 3D-Gebäudemodell hinzuzufügen.

Bauen im und die Erfassung von Bestand liegt im Trend. Wie wichtig das Thema weiterverwendbarer Daten ist, zeigen uns immer wieder die Vorhaben unserer Kunden, die vertrauensvoll auf die Technologien der IEZ setzen. So entsteht beispielsweise bei der Bahn ein riesiges digitales Datenarchiv und bei DaimlerChrysler bildet speedikon ein wesentliches Bindeglied der "Digitalen Fabrik".

Aber genug der Worte, sehen Sie selbst...

Ihr

Jargen Neinam

Jürgen Reimann Geschäftsführer

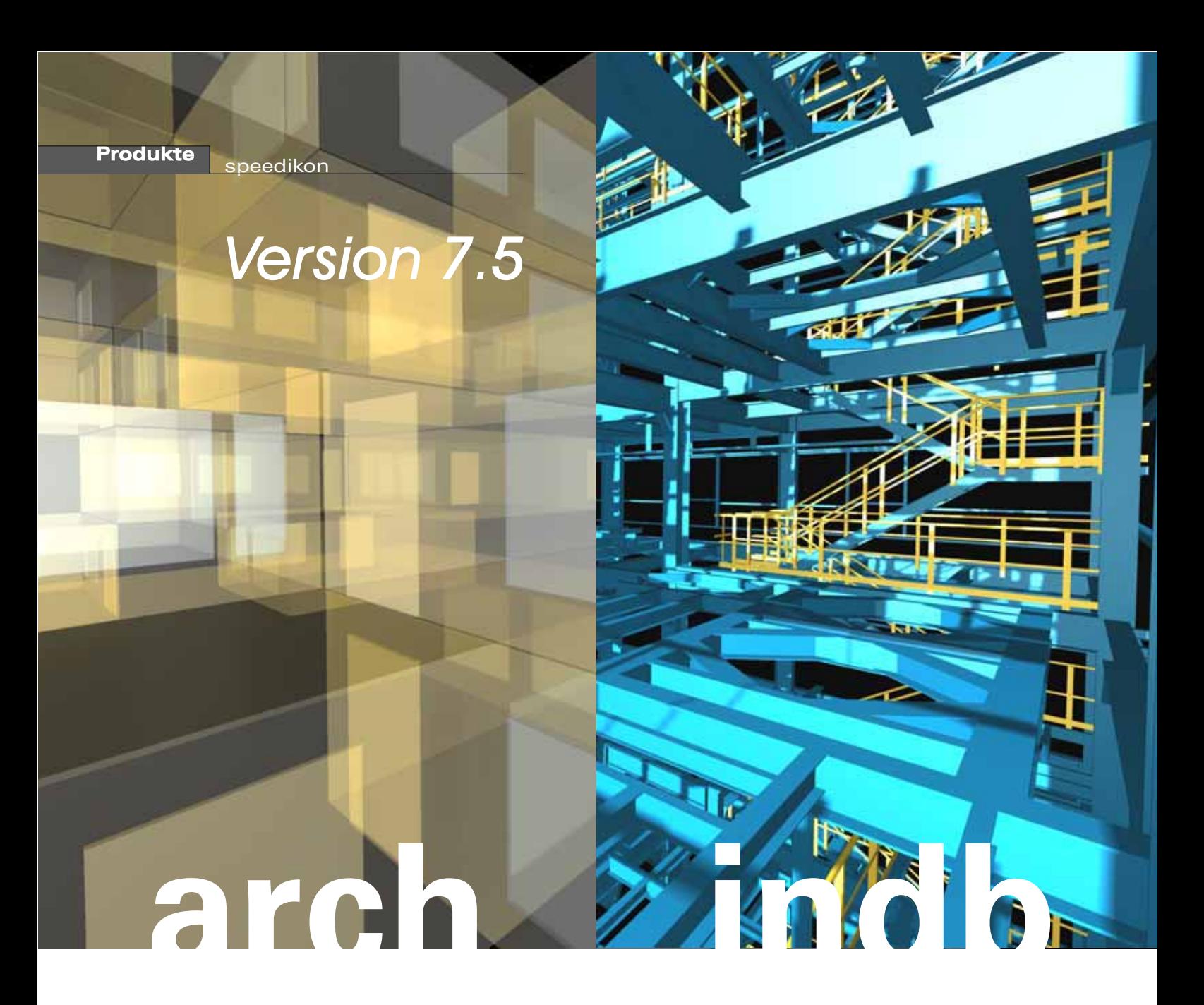

*Die Version 7 bewährt sich mittlerweile bei unseren Kunden im täglichen Einsatz, was die vielen Rückmeldungen bestätigen. Einem vor mehreren Jahren eingeführten Rhythmus folgend, werden wir auch in diesem Jahr den Zeitraum bis zur Version 8 mit einer Zwischenversion verkürzen. speedikon 7.5 umfasst eine Reihe von Neuerungen sowie viele Verbesserungen und ist zur 7.0 voll kompatibel.*

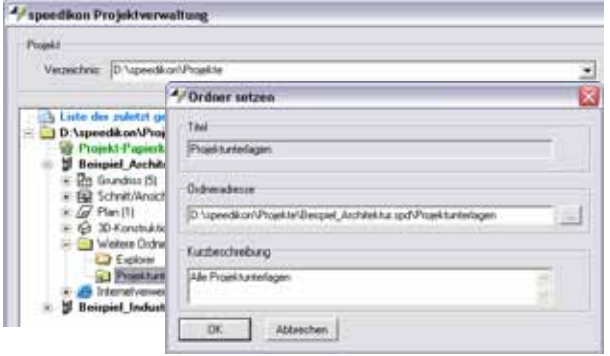

#### **Neuerungen**

#### **Projektverwaltung**

Einen großen Teil im Bereich der Neuerungen nehmen funktionale Erweiterungen in der Projektverwaltung ein. Als wichtigste und augenfälligste ist hierbei die Option "Weitere Ordner" zu nennen, die es dem Projektbearbeiter ermöglicht, Verweise zu allen anderen Dateiordnern,

die das Projekt betreffen, einzubinden. Somit besteht in der Projektverwaltung ein schneller Zugriff auf jedes Projektdokument. Ermöglicht wird dies durch die Integration der Funktionalität eines Explorers.

ь Für die Archivierung und den Import von Projektdaten im komprimierten smd-Format ist keine Zusatzlizenz mehr erforderlich. Diese leistungsfähige Funktionalität steht nun allen Benutzern frei zur Verfügung.

ь Für die Anwendung unter Micro-Station enthält die Projektverwaltung eine wichtige Neuerung. Mit der Funktionstaste F6 wird eine Dialogbox geöffnet, in der der MicroStation-Arbeitsbereich für die speedikon-Programmsitzung eingestellt werden kann.

ь Empfehlenswert ist weiterhin die Nutzung der neuen Möglichkeit direkt aus der Projektverwaltung Informationen aus dem Internet abzurufen. Seiten von Bauproduktherstellern oder anderen Informationsdiensten werden eingebettet im Dialogbereich angezeigt.

#### **Benutzerverwaltung**

Die speedikon-Benutzerverwaltung wurde um die Funktionalität von Projektgruppen erweitert, mit der Projekte kategorisiert gruppiert werden können. Jeder speedikon-Benutzer erhält bestimmte Rechte auf jede dieser Projektgruppen. Ein Administrator legt fest, ob der entsprechende speedikon-Benutzer Vollzugriff, nur lesenden oder überhaupt keinen Zugriff auf Projektdaten erhält.

Mit diesem neuen Konzept ist es zum Beispiel möglich, Bestandsdaten gegenüber unberechtigten Änderungen zu schützen, indem solche Projektdaten in einer Projektgruppe mit eingeschränkten Zugriffsrechten zusammengefasst werden.

#### **Neue Wohnflächenverordnung**

Am 1.1.2004 trat im Rahmen des Wohnraumförderungsgesetzes die Verordnung zur Berechnung der Wohnfläche (Wohnflächenverordnung - WoFlV) in Kraft. Höchste Zeit also, auch die Software den neuen Gegebenheiten anzupassen. speedikon 7.5 ersetzt im Bereich der wohnungsbaulichen Berechnungen die Flächenermittlung nach II. BV durch die Wohnflächenberechnung nach WoFlV.

#### **Abzugsflächen**

In Räumen stehende Stützen werden in der Regel von der nutzbaren Raumfläche abgezogen. Dies ist in speedikon mit dem Befehl "Abzugsfläche erzeugen" seit jeher möglich. Neu ist die Option, Abzüge automatisch vom Programm erkennen zu lassen. Hierfür ist ein neuer Schalter im Dialog "Optionen" zu aktivieren. In diesem Modus prüft speedikon bei der Eingabe sowie bei Änderungen, ob sich die Stütze vollständig im Raumpolygon befindet und der Flächenin-

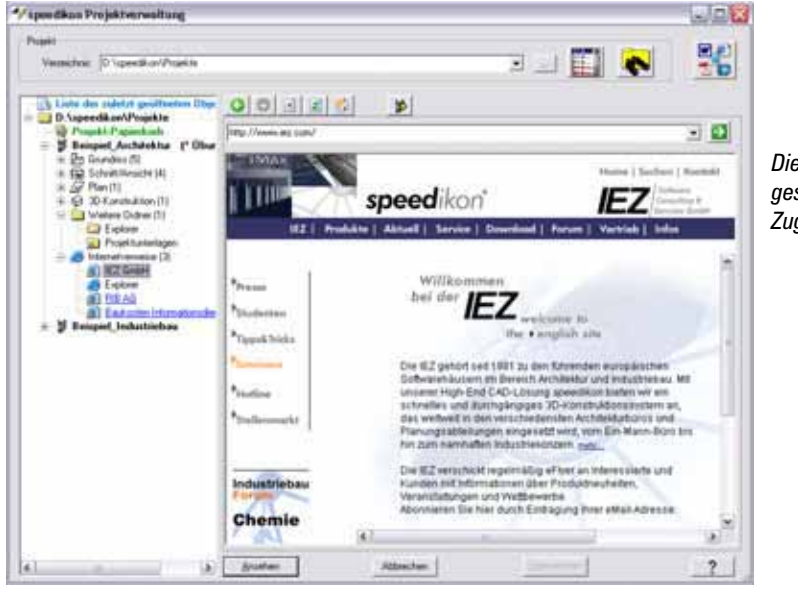

*Die Projektverwaltung gestattet den direkten Zugriff auf das Internet.*

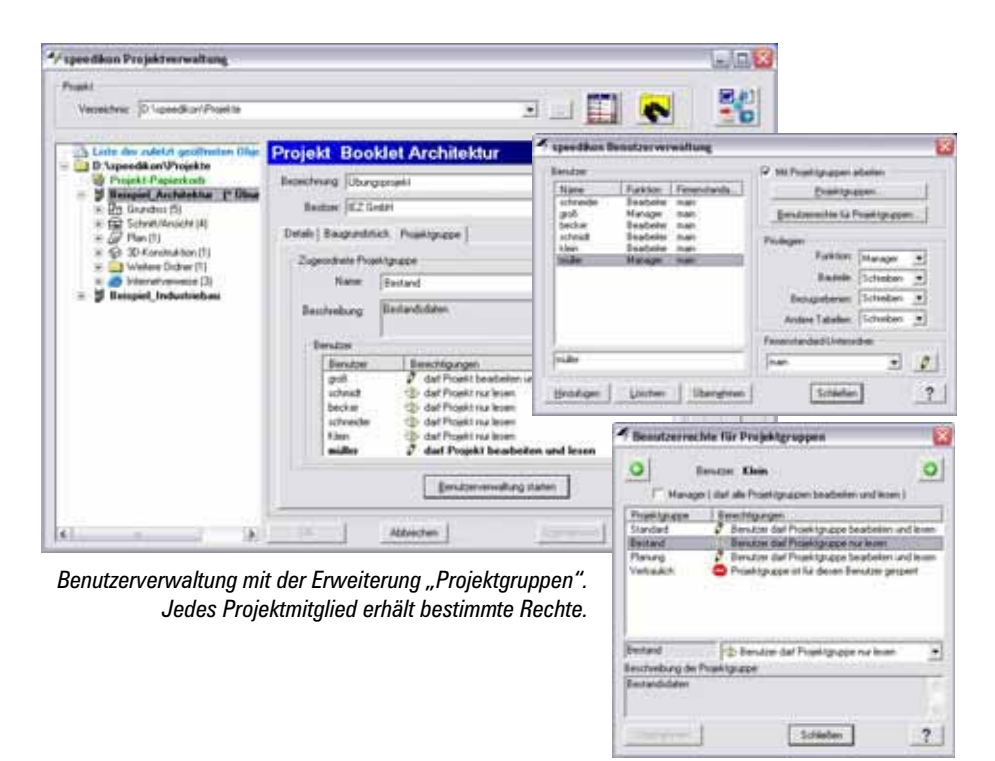

#### *Neue Option für Raumabzüge*

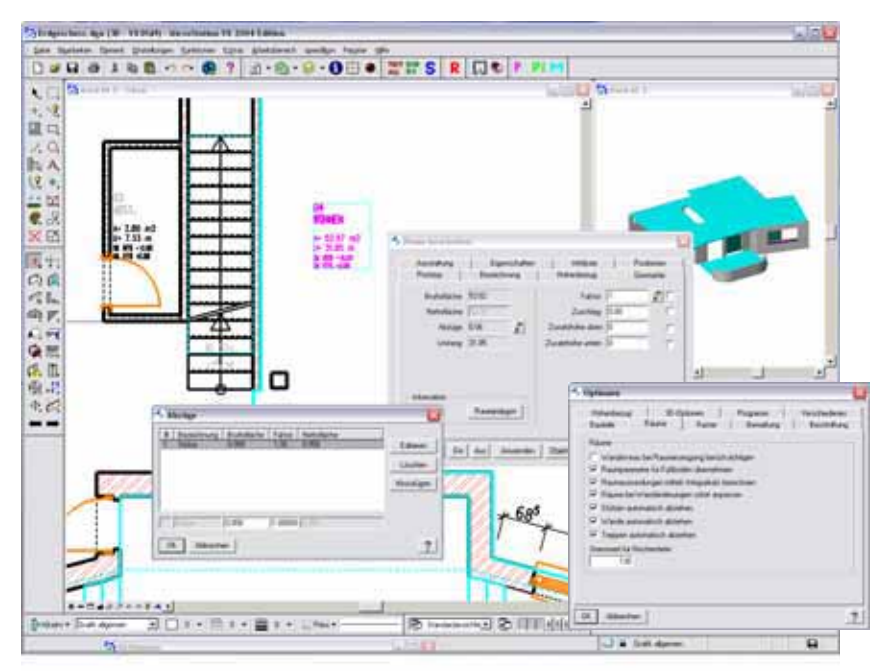

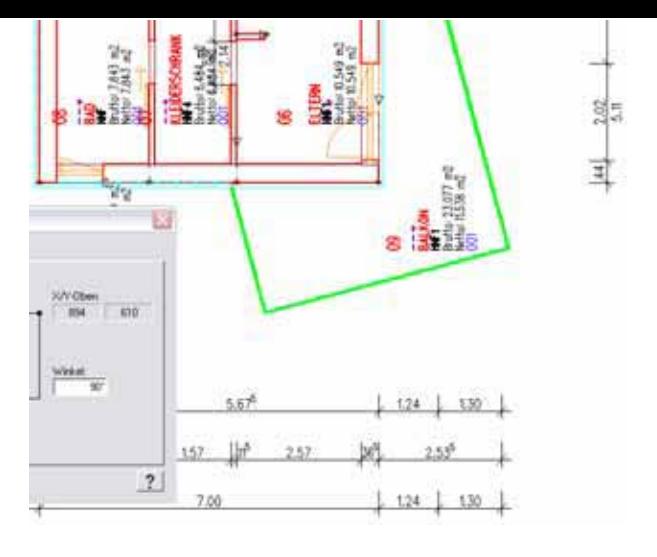

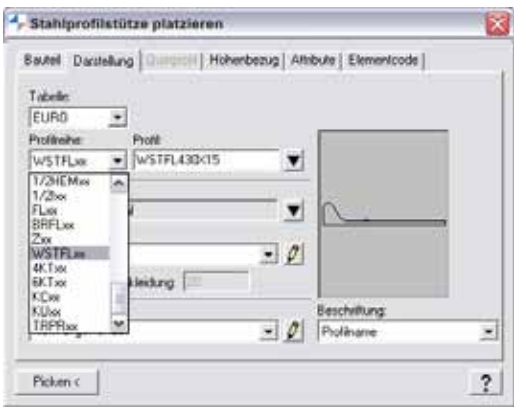

*Wulstflachstahl als Profil für einen Wangenträger*

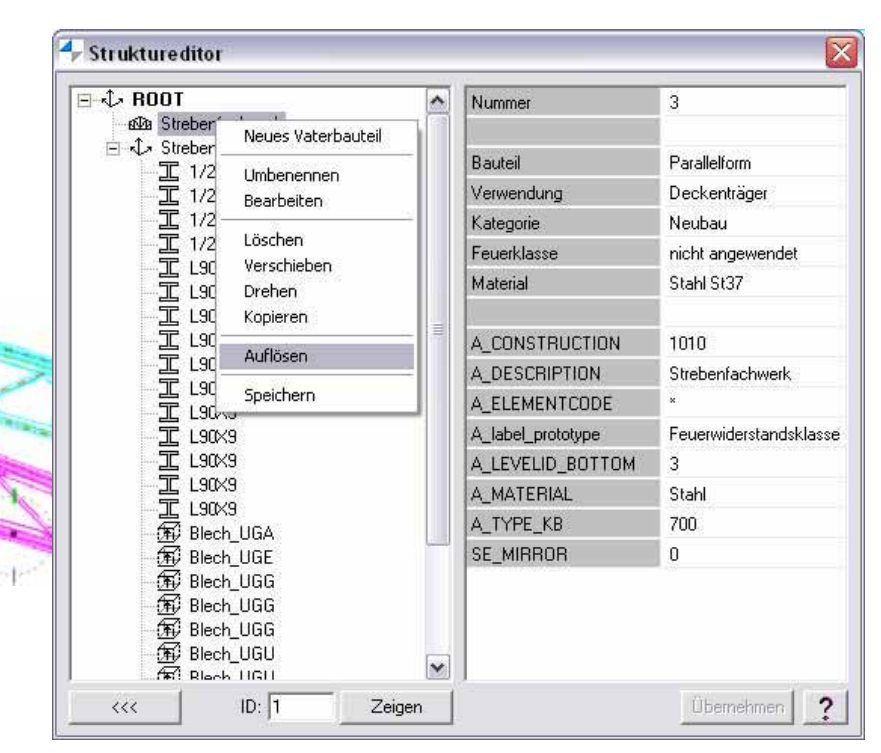

*Auflösen eines Strebenfachwerkes über das Kontextmenü im Struktureditor*

*In die Stahlprofildatei wurden weitere Profilreihen aufgenommen:*

- *· kaltgeformte C-Profile*
- *· kaltgeformte U-Profile*
- *· halbierte I-Profile*
- *· rundkantiger, hochstegiger T-Stahl*
- *· Sechskantstahl*
- *· Breitflachstahl*
- *· Wulstflachstahl*
- *· superleichtes Profil HSL100*

halt ihres Querschnittes hinreichend groß für einen Abzug ist, um sie dann automatisch von der Raumfläche abzuziehen.

#### **Planmodul**

WSTFL430X15

Beim gedrehten Einfügen von Grundrissen in einen Plan werden die Maßzahlen automatisch so ausgerichtet, dass sie von unten bzw. von rechts lesbar sind.

#### **Konstruktionsmodul**

Große, aus vielen Substrukturen bestehende Konstruktionsmodelle sind in einem Änderungsdienst, der ausschließlich auf grafischer Identifikation basiert, oftmals unhandlich. Aus diesem Grunde wurde der Struktureditor um die drei Funktionen "Verschieben", "Drehen" und "Kopieren" erweitert. Die zu ändernde Substruktur wird im Navigationsbereich des Struktureditors einfach über ihren Namen identifiziert und mittels Kontextmenü wird die gewünschte Operation ausgeführt.

In der Industriebauvariante steht für parametrisierte Stahlfachwerkträger die neue Funktion "Auflösen" zur Verfügung, mit deren Hilfe es möglich ist, einen Fachwerkträger in ein strukturiertes Bauteil, bestehend aus änderbaren Stahlprofilen und Knotenblechen, aufzulösen. Zug- und Druckstäbe können gemäß statischen Erfordernissen einzeln dimensioniert werden. Auch Knotenbleche lassen sich nachträglich in ihrer Größe variieren. Ein auf diese Weise konstruktiv durchgebildeter Träger lässt sich speichern und als typisiertes Bauteil entweder im Konstruktions- oder im Entwurfsmodul wiederverwenden.

#### **Unterstützung von AutoCAD 2006**

Die neue AutoCAD-Version 2006 wird von der V7.5 unterstützt.

#### **Englische Version**

Neben den deutschsprachigen Lokalisierungen nach DIN, SIA und ÖNORM erscheint die 7.5 auch in englischer Sprache in einer neutralmetrischen, einer NEN- und DIN-Lokalisierung.

## *SDNF-Schnittstelle*

*Der heutige Markt ist von zunehmendem Wettbewerb gekennzeichnet und zwingt jedes Unternehmen sehr effizient zu arbeiten. Unternehmen müssen Wege finden, um neue Industrie- und Gewerbebauten schneller zu planen und in Betrieb nehmen zu können. Eine höhere Effizienz kann durch bessere Arbeitsteilung und den Einsatz miteinander kommunizierender CAD-Systeme erreicht werden.*

#### **Der Datenaustausch zwischen Planern und Konstrukteuren**

Die regelmäßige Zusammenführung der verschiedenen Daten (Rohrleitungstechnik, Stahl, Beton, Elektro usw.) und Überwachung durch das Reviewteam steigert die Qualität der Planung und verringert komplizierte, langwierige Überarbeitungen einer Konstruktion. Dies kann nur erfolgen, wenn der Datenaustausch zwischen verschiedenen Fachabteilungen und deren CAD-Systemen gegeben ist.

#### **SDNF - Steel Detail Neutral File**

Mit Hilfe der bidirektionalen SDNF-Schnittstelle können Stahlbaudaten in speedikon/Industriebau an andere, spezialisierte Stahlbauprogramme wie bocad, FrameWorks, Xsteel, Venturis und ProSteel übergeben oder von ihnen übernommen werden. SDNF ist eine intelligente und neutrale Schnittstelle, d.h. unabhängig von einer grafischen Plattform wie MicroStation oder AutoCAD. Diese Möglichkeit des bidirektionalen Datenaustausches bringt viele

#### Vorteile:

- Bessere Kommunikation und Aufgabenteilung zwischen Abteilungen mit verschiedenen CAD-Systemen (Massivbau, Stahlbau, Rohrleitungstechnik, Apparate/Ausrüstung/Elektro)

- CAD-Unabhängigkeit und somit größere Auswahl der Bewerber bei Ausschreibungen, wenn Teile der Planung oder Ausführung an Externe übertragen werden

- Einfache Integration der Stahlbaudaten in das Gesamtmodell für verschiedene Auswertungen und Prüfungen wie Kollisionskontrollen

Die Funktionen der speedikon SDNF-Schnittstelle werden ständig dem neuesten Stand angepasst. Die Eigenheiten einzelner Stahlbauprogramme wie bocad, FrameWorks, Xsteel usw. werden dabei automatisch berücksichtigt. Häufige Ursache für Fehler beim Import von Stahldaten ist die Identifizierung der Profile. Die Profilbezeichnungen der speedikon Profiltabelle orientieren sich an der Empfehlung des Deutschen Stahlbau-

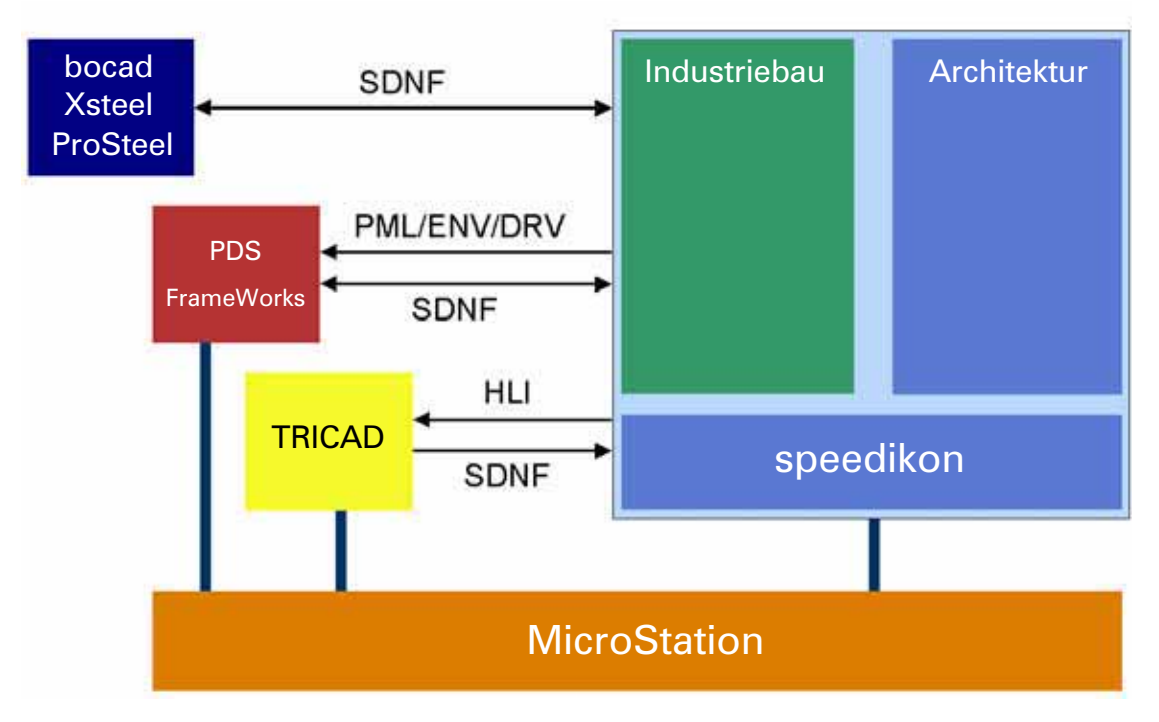

*Beispiele für den Datenaustausch von speedikon/Industriebau mit anderen Fachapplikationen*

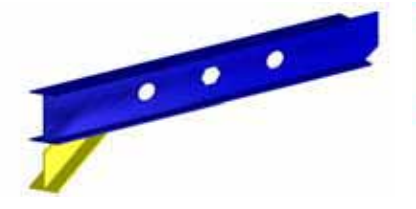

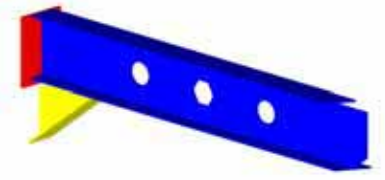

verbandes DStV (Materialbezeichnung für den Datenaustausch im Stahlbau, Teil 1). Zwei Beispiele: - Das Profil "HE300B" wird von einigen Programmen auch als HEB300 oder HE300-B bezeichnet.

- Ein gleichschenkliger Winkelstahl L80X8 wird auch als L80X80X8 oder L80\*8 bezeichnet.

Um diese Unstimmigkeiten zu reduzieren, steht in speedikon eine Tabelle mit Ersatznamen zur Verfügung. In dieser Tabelle können ein oder zwei Ersatznamen für ein Profil aus der Profiltabelle eingetragen werden.

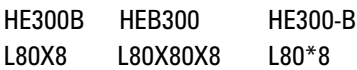

Wenn beim SDNF-Import ein Profilname weder in der speedikon Profiltabelle noch in der Ersatznamentabelle gefunden wird, wird geprüft, ob das Profil zu einer speziellen Gruppe gehört und ob es analytisch ermittelt werden kann. Folgende Profilreihen gehören zu dieser Spezialgruppe:

Durch diese dreistufige Vorgehensweise wird der Datenaustausch flexibler, einfacher und anwenderfreundlicher. Fremde, nicht in der speedikon Profiltabelle enthaltene Profilbezeichnungen, werden als Attribut beim dazugehörigen Bauteil gespeichert und beim nächsten SDNF-Export als Profilbezeichnung verwendet. Dieser Aufwand ist notwendig, um beim bidirektionalen Datenaustausch zwischen speedikon und einem anderen Programm die importierten Daten möglichst original ohne Änderungen zurückzugeben.

#### **Neuerungen in Version 3.0**

Seit der Einführung der SDNF-Version 3.0 ist die Übergabe von Stahldaten noch umfangreicher, detaillierter und genauer möglich. Einige, von den Anwendern oft gewünschte, Funktionalitäten sind dazugekommen.

Der Block "Packet 20" ist für die Übergabe von Knotenblechen, Stirnund Fußplatten zuständig. Ab Version 3.0 kann die Kontur des Bauteils nicht

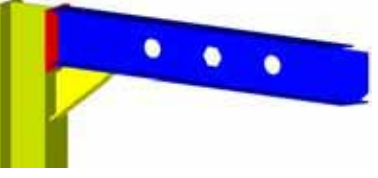

nur aus einem Kantenpolygon, sondern auch aus einem Kreis oder aus einer Kombination von Kreisbögen und Kanten bestehen.

Eine weitere sehr nützliche ь Erweiterung der SDNF-Version 3.0 ist die Möglichkeit, Aussparungen und Bohrungen zu übergeben. Hierfür wurde ein neuer Block "Packet 22" eingeführt. Damit ist die Übergabe von Lochbildern für Fuß- und Stirnplatten möglich.

#### **Einfache Anwendung**

Die Anwendung der SDNF-Schnittstelle in speedikon ist sehr einfach. Nach dem Start der Import-Funktion muss der Anwender die Datei mit den SDNF-Daten auswählen. Anschließend erscheint eine Dialogbox mit den Informationen, die am Anfang der Datei "Block 00" stehen. Über dem Button "Import" links unten beginnt die Funktion die Daten in die speedikon Datenstruktur zu übertragen.

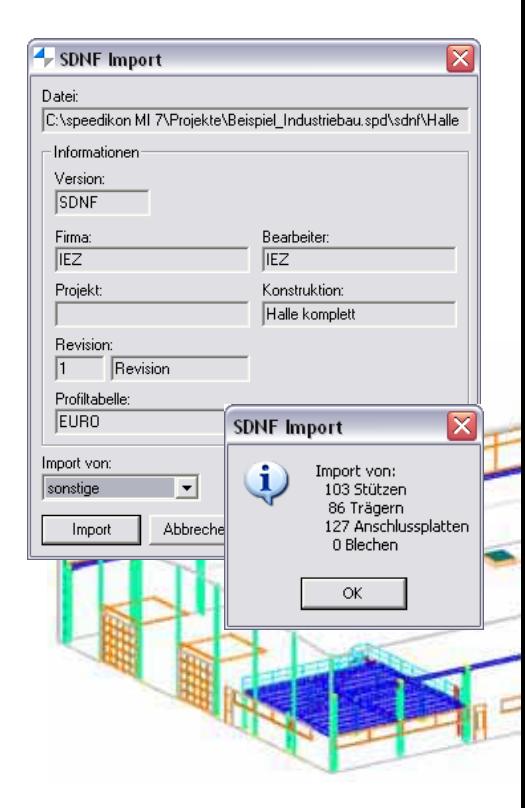

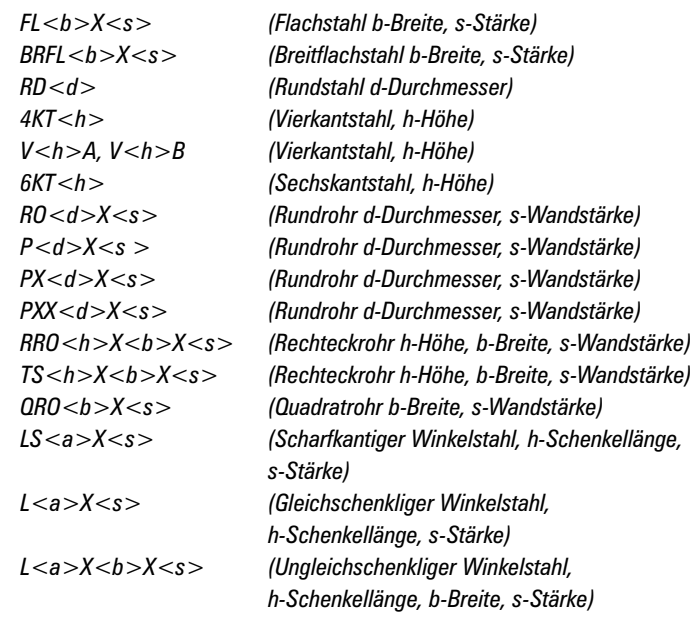

<sup>4</sup> SDNF Export **Date:** c:\speedk.on mi 7\projekte\Beispiel\_Industriebau.spd\sdnf\H v Versions SDNF E Expot zu Frameworks  $\overline{\phantom{a}}$ Informationen Firm Reservator **IEZ IEZ** Projekt Konstruktion: Halle komplet Revision Revision h Profitabelle EURO  $|?|$  $QK$ Abbrechen

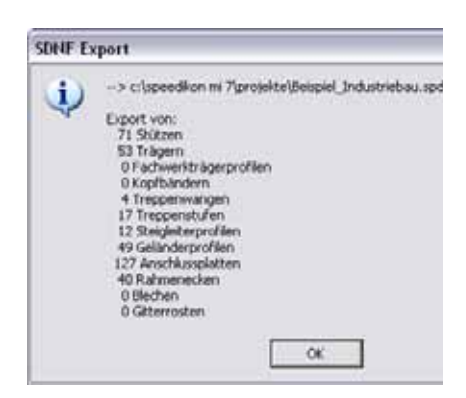

*Oben: Dialogbox für den einfachen Export von kombinierten Stahl- und Massivbaukonstruktionen an bspw. Stahlbau-Detaillierungsprogramme Links: Import von Gebäudedaten aus Fremd-CAD*

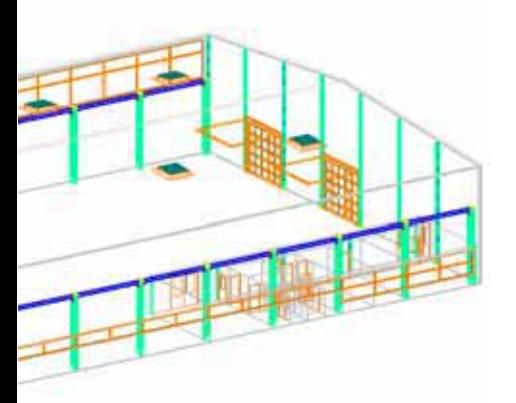

Parallel wird eine Protokolldatei erstellt und auf der Festplatte gespeichert. Der Dateiname der Protokolldaten ist identisch mit dem der SDNF-Datei, nur der Suffix ist "ptk".

SDNF-Datei: Gestell\_03A.dat Protokolldatei: Gestell\_03A.ptk

Die Protokolldatei sollte nach jedem SDNF-Import gesichtet werden. Unbekannte Profile, die nicht importiert werden konnten, werden in dieser Datei wie folgt protokolliert:

INFO: read: 10000003 (HE4711B) ERROR: unknown section: HE4711B

Die Anwendung der Export-Funktion ist ebenso einfach. Hier kann der Anwender den Namen der Firma, des Bearbeiters und die Revisionsnummer eintragen. Mit speedikon platzierte Makros wie Stahltreppen, Steigleiter, Geländer, Rahmenecken u.dgl. werden beim SDNF-Export als Einzelelemente (Profil, Blech, usw.) der Schnittstelle übergeben.

#### **Der Trend**

Der Bau von Produktionsanlagen und Verwaltungsobjekten ist in den letzten Jahren immer anspruchsvoller geworden und stellt gerade im Stahl- und Massivbau höchste Anforderungen an die Konstruktion. Die neuste speedikon-Version enthält viele Neuheiten und Funktionserweiterungen, mit denen komplexe Konstruktionen im Stahlbau und Massivbau erfolgreich realisiert werden können. Der Datenaustausch zwischen speedikon und anderen CAD-Systemen macht eine effiziente Planungsarbeit möglich.

Weitere Informationen erhalten Sie unter der Telefonnummer 06251/ 1309-0 oder im Internet:

**www.iez.com**

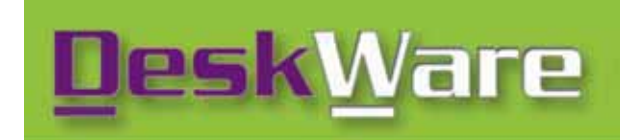

+ speedikon 3D digital factory layou GEN

**MicroStation SELECT Service Partner** autodesk<sup>®</sup> NavisWorks<sup>3</sup> speedikon® **TRICAD MS** 

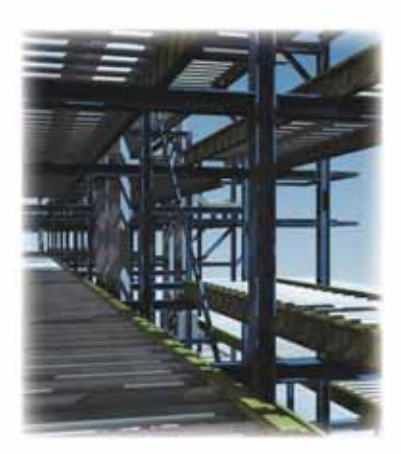

Produkte / Lösungen **Dienstleistung / Service Consulting / Coaching** Produktentwicklung Projektdienstleitung

> **DWGEN** by deskware products industrial CAD/AEC building tools

www.deskware.de / www.dwgen.com

**DeskWare Products GmbH** 

Erdinger Str. 18 Fax: 089/90108430<br>85609 Aschheim info@deskware.de

Tel.: 089/9010840

## *Export-Erweiterung*

| Power D Agreeding Project Excount Achieving and<br><b>Bucklet Architektur - Ultur-gromsekt</b> |    |     |   |           |                                       |              |                            |                                                               |                                                   |              |            | 圖         | x | 广告                  | 2411  |
|------------------------------------------------------------------------------------------------|----|-----|---|-----------|---------------------------------------|--------------|----------------------------|---------------------------------------------------------------|---------------------------------------------------|--------------|------------|-----------|---|---------------------|-------|
| Navigation                                                                                     |    |     |   |           | El Microsoft Escal - Esport Rause shi |              |                            |                                                               |                                                   |              |            |           |   |                     | 周回风   |
| <b>Ni</b> Booklet Architektur                                                                  |    |     |   |           |                                       |              |                            | * Date: Beatelen Arocht Elekipet Forust Eatlet Dates Emster 3 |                                                   |              |            |           |   |                     | A B X |
| <b>Pr</b> Grundinie                                                                            |    |     |   |           |                                       |              |                            |                                                               |                                                   |              |            |           |   |                     |       |
| <sup>age</sup> Beougsebaners                                                                   |    | n œ |   |           | $-0.7$                                |              |                            | X 取民の の …… 通工人引 自 団 !! And                                    |                                                   |              |            |           |   | $F = F$ $F$ $F$ $F$ |       |
| iii Cil Wande                                                                                  |    | A1  |   |           |                                       | $\equiv$ 5to |                            |                                                               |                                                   |              |            |           |   |                     |       |
| Erbauslenario<br>σ<br>Staten                                                                   |    | Λ   | в | ΠC        | D.                                    |              | Έ                          |                                                               |                                                   |              | ×          |           |   | M                   |       |
| <sup>20</sup> . Trager                                                                         |    |     |   |           | <b>Sto. Illab. ID Nummer Gruppe</b>   |              |                            | Name                                                          | <b>Bruttoflache Nettoflache Notzung Kategorie</b> |              |            |           |   |                     |       |
| GH Dacken                                                                                      | 2  |     |   | 1.802     |                                       |              | 003 - Wahnung-003 - WC     |                                                               | 2.638                                             | 2 638 MAP    |            | Neubau    |   |                     |       |
| il 23 Dacher                                                                                   | э  |     |   | 706       |                                       |              | 001 - Wshnung-001 TERRASSE |                                                               | 19.361                                            |              | 9.681 HNF1 | Neubau    |   |                     |       |
| <b>Q</b> Chiefite                                                                              | ×  |     |   | 903       |                                       |              | 001 - Wohnung 001 ABST     |                                                               | 2,797                                             | 2.797 NHF    |            | Neubau    |   |                     |       |
| <b>В</b> Террет                                                                                | 5  |     |   | 6 10      |                                       |              | 001 - Wshnung-001 BGF      |                                                               | 139,060                                           | 139,060 BGF  |            | Nexbag    |   |                     |       |
| <b>A</b> Ranpely                                                                               | 풤  |     |   | 1.11.01   |                                       |              |                            | 001 - Wohnung-001 DIELE/GARDEROBE                             | 9.823                                             | 9.823 NMF    |            | Neubau    |   |                     |       |
| <b>II</b> Steigledomy                                                                          | 7  |     |   | $3 - 802$ |                                       |              | 001 - Wahnung-001 WC       |                                                               | 2.638                                             | 2.638 NNF    |            | Neizbau   |   |                     |       |
| <b>IRE</b> Stahlgeländer                                                                       | B  |     |   | Ŧ.<br>706 |                                       |              | 001 - Wohnung-001 TERRASSE |                                                               | 19,361                                            |              | 9,681 HNF1 | Neubau    |   |                     |       |
| <b>ID</b> Stable and                                                                           | 9  |     |   | x<br>9.03 |                                       |              | 001 - Waterweg 001 ABST.   |                                                               | 2,797                                             | 2.797 NHF    |            | Neubau    |   |                     |       |
| <b>ET Filiame</b>                                                                              | 10 |     |   | 3.610     |                                       |              | 001 - Wahrung 001 BGF      |                                                               | 139,837                                           | 131,502 BGF  |            | Neidiau   |   |                     |       |
| .H. Benahmo                                                                                    | Ħ  |     |   | 31101     |                                       |              |                            | 001 - Wahnung-001 DIELE/GARDEROBE                             | 9.823                                             | 9.823 NNF    |            | Neubau    |   |                     |       |
|                                                                                                | 12 |     |   | 31404     |                                       |              | 001 - Wahrung-001 WOHNEN   |                                                               | 53.023                                            | 53.023 HNF1  |            | Neubau    |   |                     |       |
|                                                                                                | 13 |     |   | 3 15 05   |                                       |              |                            | 001 - Walvung-001 ESSENA/OCHEN                                | 24,398                                            | 24.388 HNF1  |            | Neutras   |   |                     |       |
|                                                                                                | 14 |     |   | 6 101     |                                       |              | 001 - Wahnung-001 FLUR     |                                                               | 10,164                                            | 10.164 VF    |            | Neisbag   |   |                     |       |
|                                                                                                | 15 |     |   | 6.202     |                                       |              | 001 - Wahnung-001 KIND 1   |                                                               | 11,588                                            | 11,588.HNF1  |            | Neubas    |   |                     |       |
|                                                                                                | 16 |     |   | 6.11.11   |                                       |              | 001 - Wohnung-001 BGF      |                                                               | 132,420                                           | 132.420 BGF  |            | Neubas    |   |                     |       |
|                                                                                                | 17 |     |   | 6 4 04    |                                       |              | 001 - Wshrung-001 BUERO    |                                                               | 20,099                                            | 20 099 HNF2  |            | Neubau    |   |                     |       |
|                                                                                                | 18 |     |   | 6 5.05    |                                       |              |                            | 001 - Wahnung-001 TEEKUECHE                                   | 9,955                                             |              | 9.955 HMF3 | Neubao    |   |                     |       |
|                                                                                                | 19 |     |   | 6 5 08    |                                       |              | 001 - Wahnung-001 BAD      |                                                               | 7.843                                             | 7.543 NMF    |            | Neizhau   |   |                     |       |
|                                                                                                | 20 |     |   | 6 7.06    |                                       |              | 001 - Wohnung-001 ELTERN   |                                                               | 10,549                                            | 10.549 HNF1  |            | Neutras   |   |                     |       |
|                                                                                                | 21 |     |   | 0.009     |                                       |              | 001 - Wohnung-001 BALI-00N |                                                               | 23.077                                            | 11:538 144F1 |            | Neubas    |   |                     |       |
|                                                                                                | 22 |     |   | 6 10 07   |                                       |              |                            | 001 - Wshrune 001 KLEIDERSCHRANK                              | 5.454                                             |              | 6.494 HNF4 | Neubisi   |   |                     |       |
|                                                                                                | 23 |     |   | 6. 3 03   |                                       |              | 001 - Wahnung-001 +0ND 2   |                                                               | 11.532                                            | 11.532 HNF1  |            | Neubau    |   |                     |       |
|                                                                                                | 24 |     |   |           |                                       |              |                            |                                                               |                                                   |              |            | $-0.0000$ |   |                     |       |
|                                                                                                | 35 |     |   |           |                                       |              |                            |                                                               |                                                   |              |            |           |   |                     |       |
|                                                                                                | 26 |     |   |           |                                       |              |                            |                                                               |                                                   |              |            |           |   |                     |       |
|                                                                                                | 竗  |     |   |           |                                       |              |                            |                                                               |                                                   |              |            |           |   |                     |       |
|                                                                                                | 28 |     |   |           |                                       |              |                            |                                                               |                                                   |              |            |           |   |                     |       |
|                                                                                                | 29 |     |   |           |                                       |              |                            |                                                               |                                                   |              |            |           |   |                     |       |
|                                                                                                | 30 |     |   |           |                                       |              |                            |                                                               |                                                   |              |            |           |   |                     |       |

*ProjektEditor exportiert Raumtabelle im Excel-Format*

**Produkte**<br> **ProjektExplorer 7.5** 

*Projekte im Zugriff*

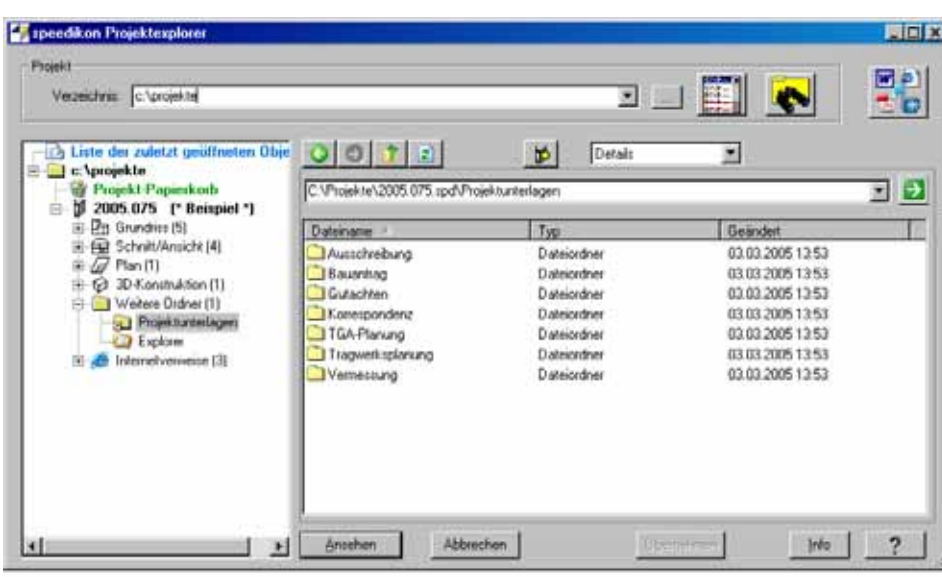

*Weitere Ordner im speedikon ProjektExplorer*

Einsehen, Ändern und Auswerten von Gebäudemodell-Daten und Bauteilattributen mit minimalem Aufwand. Anders als bei einem grafisch orientierten CAD-System wie speedikon, MicroStation oder AutoCAD können mit diesem sehr effektiven Werkzeug über eine alphanumerische Benutzeroberfläche (ähnlich Excel) existierende Bauteile in speedikon-Projekten übersichtlich und gefiltert aufgelistet und auch komfortabel bearbeitet werden. Ohne speedikon-CAD-Installation greift er direkt auf die Projektdaten zu. Durch sein innovatives Konzept hilft er den Planungsprozess und den Änderungsdienst zu vereinfachen und zu beschleunigen.

 $\blacksquare$ 

Großes Potenzial verspricht eine Neuerung. Jede Bauteil- bzw. Raumtabelle des Editors kann mit einem einzigen Tastendruck in eine Excel-Tabelle exportiert werden. Dabei werden nicht nur die systemseitig vorhandenen Informationen weitergegeben, sondern auch alle in speedikon eingetragenen benutzerdefinierten Attribute.

Der ProjektExplorer ist ein von der CAD-Installation gänzlich losgelöster Projektdatenmanager zur Verwaltung von speedikon-Projekten. Er erleichtert das Strukturieren und Kontrollieren sowie das Arbeiten in großen Datenbeständen. Die Neuerungen dieses Produktes leiten sich unmittelbar aus den Erweiterungen an der Projektverwaltung ab.

Die neue Option "Weitere Ordner" ermöglicht es, Verweise zu allen anderen Dateiordnern, die das Projekt betreffen, einzubinden. Somit besteht nun ein schneller Zugriff auf jedes Projektdokument.

Empfehlenswert ist die Nutzung der neuen Möglichkeit direkt aus dem ProjektExplorer Informationen aus dem Internet abzurufen.

Archivierung und Import von Projektdaten im komprimierten smd-Format sind nun frei verfügbar.

# *Der Mehrwert des Gebäudemodells*

*Der Begriff des Digitalen Gebäudemodells wird per se hauptsächlich unter dem grafischen Aspekt betrachtet. Tatsächlich ist das auch immer noch die Domäne der meisten Anwendungen. Aber neben Dimensionen und Positionen verfügen die Bauteile des Gebäudemodells auch über Relationen untereinander und tragen Informationen in Form von Attributen. Diese grundlegenden Eigenschaften lassen sich aber nicht nur für grafische Ergebnisse verwerten, sondern können, eine entsprechende Informationsaufbereitung vorausgesetzt, als Datenquelle für die verschiedenen Prozesse in der Planungs-, Ausführungs- und Nutzungsphase eines Gebäudes weiterverwendet werden. Aus diesem Grunde setzte sich IEZ im letzten Jahr das Ziel, durch die Entwicklung neuer Lösungen den Mehrwert des Digitalen Gebäudemodells gegenüber herkömmlichen elektronischen Bauzeichnungen wesentlich mehr zu verdeutlichen.*

#### **Die Idee**

Die Idee des Gebäudebuches wurde entwickelt und bis zur Begriffsdefinition gebracht. Der Begriff Gebäudebuch beschreibt demnach eine Applikation,

- die eine strukturierte alphanumerische Sicht auf das Gebäudemodell bietet,
- $\blacktriangleright$  Kernmethoden eines modernen CAD-Systems benutzt,
- das Gebäudemodell als Datenquelle nutzt,
- Informationen der Bauteile ь bereitstellt,
- zusätzliche Daten durch Berechnungen ableitet,
- **Auswertungsfunktionen zur** Verfügung stellt,
- ь zwischen den klassischen Applikationen für CAD, AVA, FM steht.

Weiterhin wurden mindestens drei Ziele für die Entwicklung festgelegt: 1. Das Gebäudebuch bildet die Struktur des Gebäudemodells anschaulich ab und ermöglicht durch einfache Navigation schnellen Zugang zu einzelnen oder aggregierten Informationen des Modells.

2. Die Informationen des Gebäudemodells können in Standardformaten abgespeichert werden. Es bestehen optionale Verbindungen zu relationalen Datenbanken.

3. Das Gebäudebuch ist mit einfachen grafischen Funktionsbausteinen zur Visualisierung des Modells unter verschiedenen Aspekten ausgestattet.

#### **Der Prototyp**

Trotz der bisherigen kurzen Entwicklungszeit existiert bereits ein Prototyp des Programms. Das ist unter anderem auf die Wiederverwendung bewährter IEZ-Technologien zurückzuführen. Beispielhaft sind hier das IEZ-Grafikkernsystem und die Zeichnungsfiltertechnik zu nennen. Bereits der Prototyp lässt die Umsetzung der Zielstellungen erkennen. Das Programm basiert auf folgenden Grundsätzen :

1. Einfach bedienbare Anwenderoberfläche mit optionaler Grafikausgabe

2. Integration von Standardkomponenten aus dem Office-Bereich, z.B. Excel

3. Optionaler Anschluss an eine relationale Datenbank

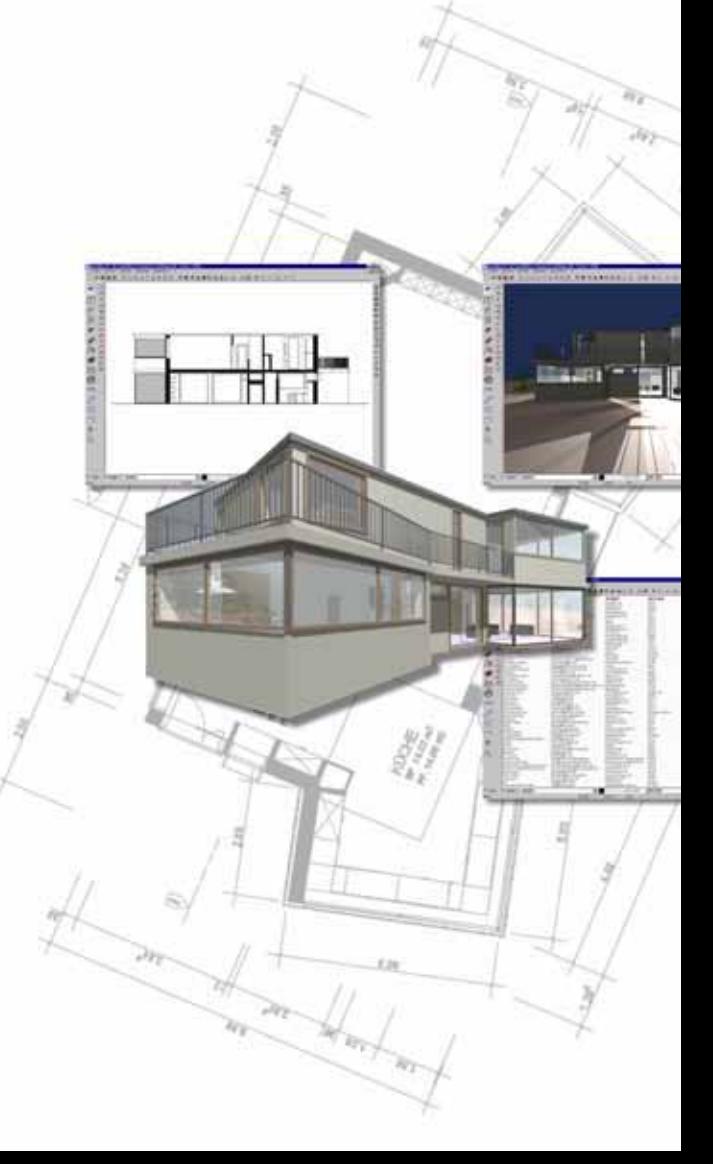

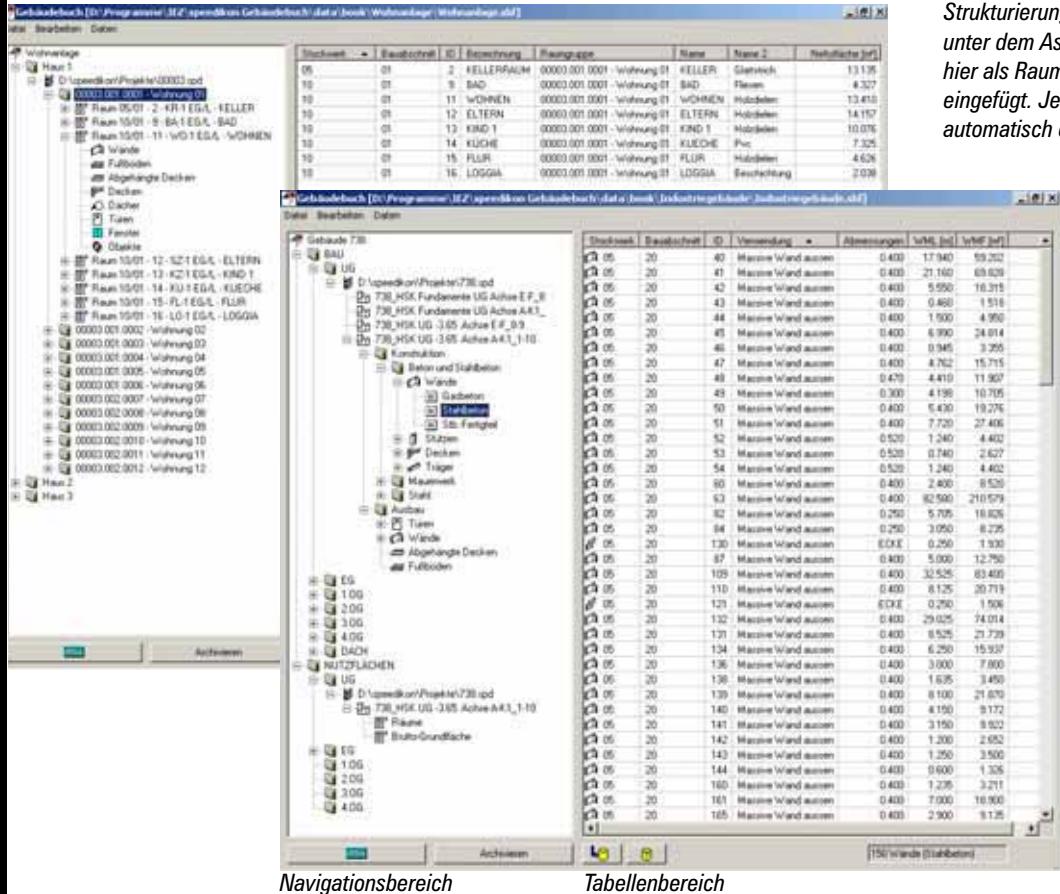

**Die Oberfläche**

Die Oberfläche gliedert sich hauptsächlich in drei Bereiche. Im Navigationsbereich wird die Struktur des Gebäudebuches festgelegt und verwaltet. Im Tabellenbereich erfolgt die tabellarische Anzeige der Informationen. Im Grafikbereich können die einzelnen Gebäudeteile grafisch angezeigt werden.

#### **Strukturieren**

Notwendige Voraussetzung für die Beherrschung großer Datenmengen sowie für den gezielten Zugang zu Informationen des digitalen Gebäudemodells ist eine hierarchische Gliederung im Sinne eines Inhaltsverzeichnisses. Die Strukturierung findet durch den Benutzer selbst statt. Im Wesentlichen stehen hier drei Möglichkeiten zur Verfügung.

Das Anlegen von Ordnern dient der Erzeugung von Hierarchiestufen. In diese Hierarchie können - und das ist der entscheidende Punkt - Grundrisse oder Raumgruppen aus speedi-

kon-Projekten eingefügt werden. Wir sprechen vom Einbinden so genannter Datenquellen. Unterhalb einer Datenquelle kann wiederum eine Substruktur aufgebaut werden. Unbedingt erwähnenswert ist hier die zeitsparende Möglichkeit, solche Substrukturen als Vorlagen abzuspeichern und für andere Datenquellen mit gleichem Informationszweck wiederzuverwenden.

#### **Informieren**

Das Gebäudemodell verfügt immanent über einen hohen Informationsgehalt. Ziel des Gebäudebuches ist es, diese Informationen bedarfsgerecht aufzubereiten. Jeder in die Struktur eingefügte speedikon-Bauabschnitt kann mittels Zeichnungsfiltertechnik in einem eigenen Fenster grafisch dargestellt werden. Dabei kann der Benutzer in Abhängigkeit vom Anwendungszweck zwischen einer zweidimensionalen Grundrissdarstellung oder einer dreidimensionalen Modelldarstellung wählen. Dieser "Seitenblick" auf die Grafik

*Strukturierung einer mittelgroßen Wohnanlage unter dem Aspekt Wohnungen: Die Wohnungen wurden hier als Raumgruppen aus einem speedikon-Projekt eingefügt. Jeder Raum einer Wohnung generiert automatisch eine Substruktur.*

> *Strukturierung eines Industriegebäudes unter den Aspekten Bau und Nutzflächen: Für die Substrukturierung unterhalb der Datenquellen wurde in diesem Beispiel mit den selbstdefinierten Strukturvorlagen BAU, RÄUME und BGF gearbeitet.*

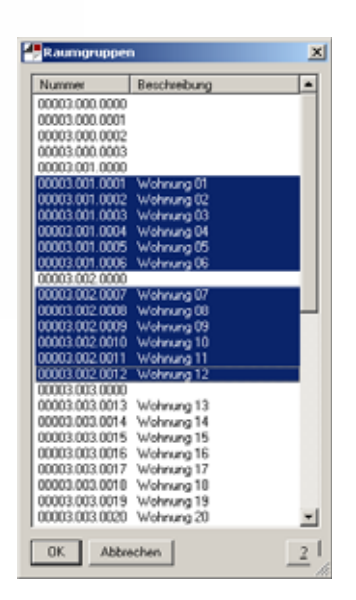

dient der ständigen visuellen Information und Orientierung.

Alle nichtgrafischen Informationen werden in tabellarischer Form angezeigt. Hierbei handelt es sich um System- und Benutzerattribute sowie Mengentypen der speedikon-Bauteile. Der Informationsgehalt einer jeden Tabelle ist konfigurierbar.

#### **Excel-Übertrag**

Weiterhin können sämtliche Informationen aus dem Gebäudemodell selektiv in Tabellen von Excel-Arbeitsmappen übertragen werden. Neben den Informationen, deren Umfang der Benutzer in Vorlagen selbst festlegt, werden auch die

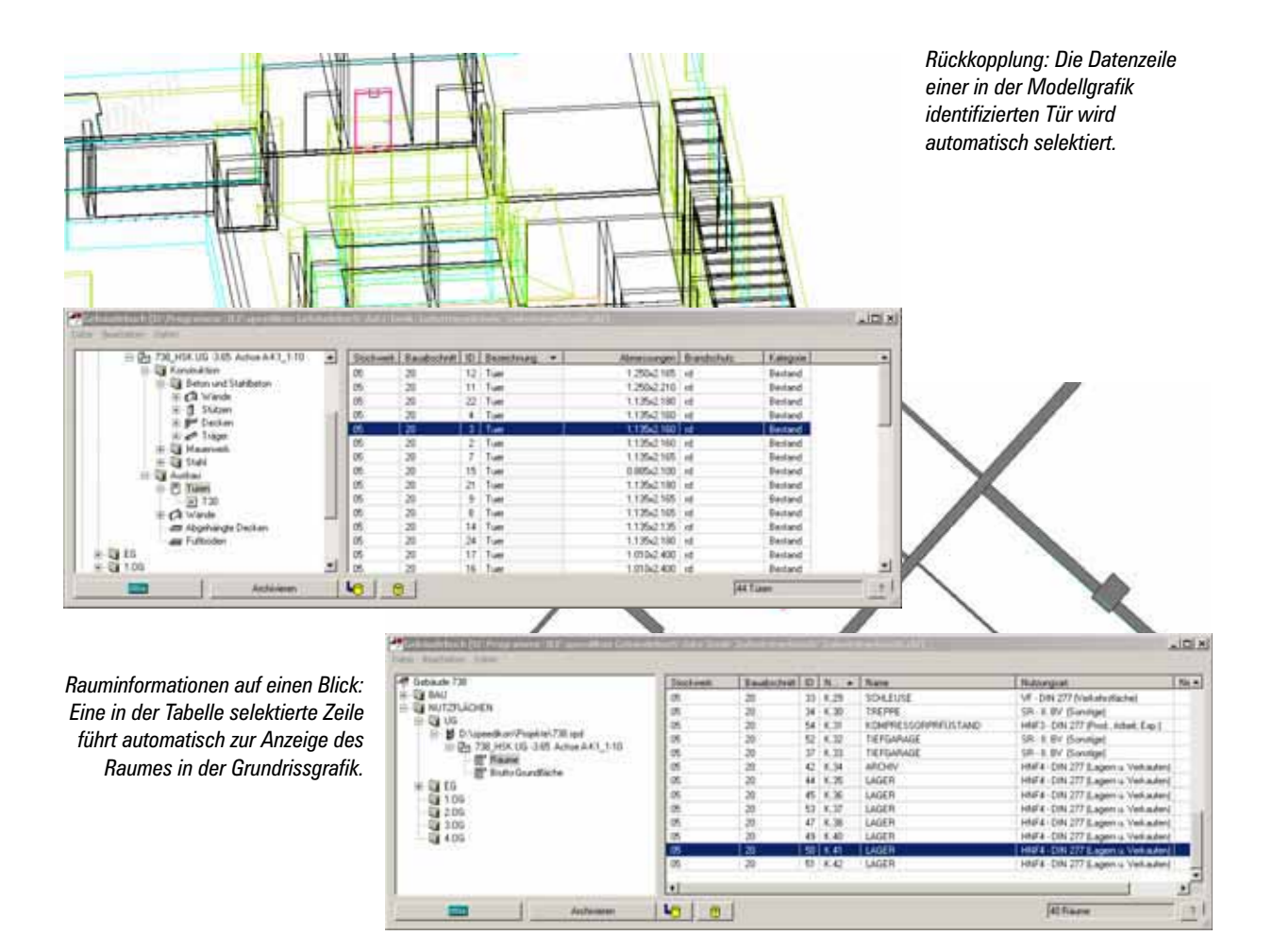

Identifikatoren der Bauteile übertragen, so dass im Änderungsdienst jederzeit ein Austausch der zwischenzeitlich geänderten Informationen möglich ist.

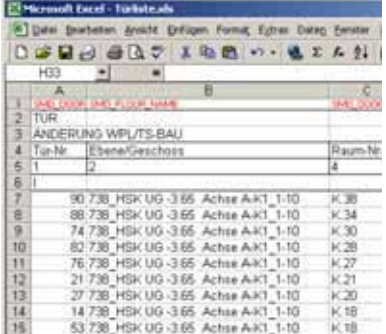

Basierend auf einer selbsterzeugten Tabellenvorlage erzeugt das Programm beispielweise eine Türliste. In dieser Liste werden spezifizierte Spalten automatisch mit den Türinformationen aus dem Gebäudemodell gefüllt und im späteren Änderungsdienst automatisch aktualisiert, ohne manuell nachgetragene Daten zu beeinflussen.

#### **Archivieren**

Eine Archivierungsfunktion speichert die Struktur und die Daten des Gebäudebuches im aktuellen Zustand ab. Damit entsteht eine zeitpunktbezogene Version des Gebäudebuches.

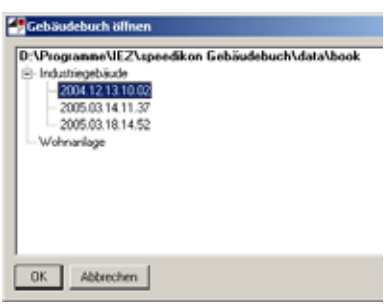

Beispielhaft wird hier das am 13.12.2004 um 10:02 Uhr archivierte Gebäudebuch eines Industriegebäudes geöffnet.

#### **Revidieren**

Da sich der Informationsgehalt des Gebäudemodells mit der Zeit ändert, ist zu jedem Zeitpunkt eine vergleichende Auswertung jeweils

zwei verschiedener Zustände (Versionen) des Gebäudebuches möglich. Farbig unterlegte Tabellenzeilen erleichtern dabei die Kontrolle beim Vergleich von Versionen. Für geänderte, neu hinzugekommene oder entfernte Bauteile werden unterschiedliche Farben verwendet.

#### **Ausblick**

Wie der kurze Abriss zeigt, wird dieses Programm vielfältige Möglichkeiten bieten, ein konsistentes dreidimensionales Gebäudemodell zu verwalten und auszuwerten. Ein in der Planungsphase erstelltes und in der Ausführungsphase aktuell gehaltenes Gebäudebuch wird so in der sich daran anschließenden Nutzungsphase zum wertvollen Lieferanten technischer Informationen.

*Meik Kabath, IEZ*

## *Höhenflug*

*Der "o2c-Player für MicroStation" in der Praxis: Längst haben die CAD/CAM-Technologien in den Konstruktionsbüros und Lehrbetrieben Einzug gehalten und sind zu Standardwerkzeugen geworden. Es ist dabei eine ganz normale Entwicklung, dass sich die heutige Generation von Zeichnern und Ingenieuren kaum mehr an das Arbeiten am Brett erinnern kann. Durch den rasanten Fortschritt müssen nun auch die Pioniere der rechnergestützten Interaktionen ihr einstiges Equipment zum Antiquariat zählen. Draht- und Volumenmodelle auf flimmernden Röhrengeräten sind zu elektronischen Relikten des digitalen Zeitalters geworden, denn selbst auf handelsüblichen Notebooks sind mittlerweile dreidimensionale Modellierung, Animation und Präsentation reine Selbstverständlichkeiten.*

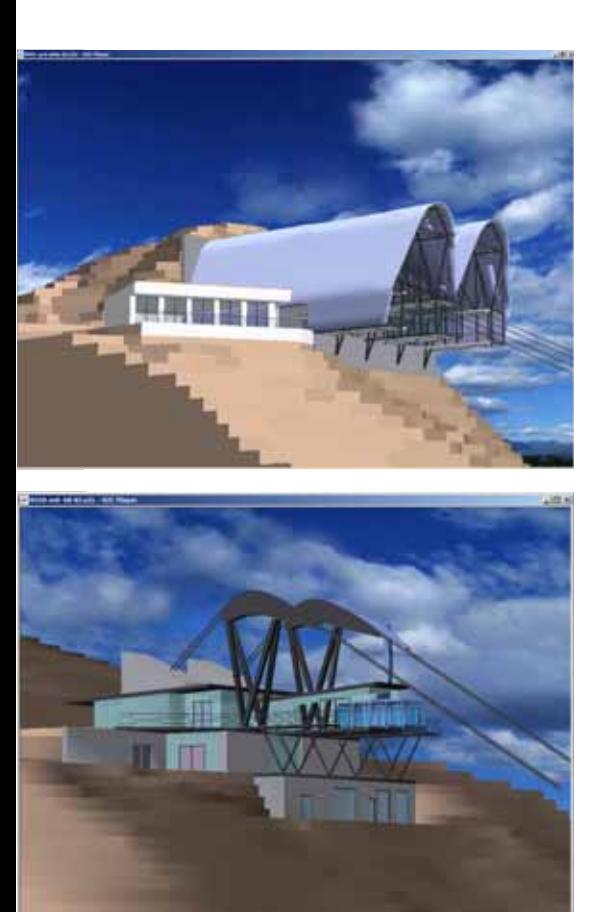

*Interaktive 3D-Modelle auf Knopfdruck zugänglich für jedermann, via Internet oder eMail*

#### **Die wachsende Bedeutung interaktiver Visualisierungen**

Die Konstruktion von komplexen Bauteilen, Aggregaten oder Anlagen lässt sich somit annähernd im Hosentaschenformat abwickeln. Ausgereifte Systeme helfen bei Kollisionsprüfung, Optimierung und Gestaltung. Je anspruchsvoller ein Projekt wird, um so höher sind dabei die Anforderungen an das menschliche Vorstellungsvermögen. Ob Planungsgiganten oder Miniaturisierung, Defizite in diesem Bereich können mit der Beantwortung einer einzigen Frage ausgeglichen werden: Wie sieht das fertige Objekt aus?

Diese reduzierte Formel lässt sich sowohl auf die Planer als auch deren Klientel anwenden, denn der optische Eindruck ist und bleibt maßgeblich. Die Visualisierung von Konstruktionen und Objekten ist das Geschmackserlebnis des Auges: Farben, Formen und Bewegungen können real erlebt

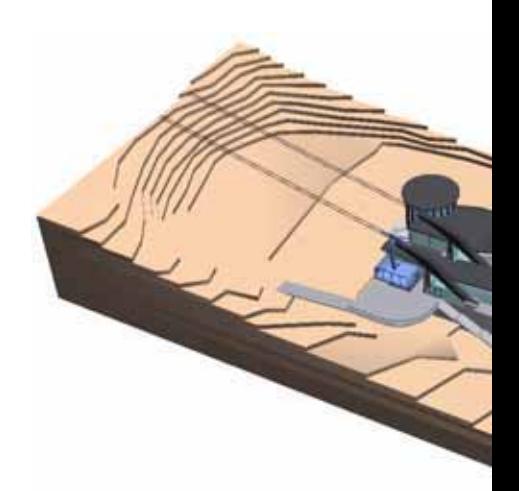

werden. Sowohl im heimischen Bereich als auch in Firmennetzwerken ist auch dies kein Thema mehr, denn der Markt bietet eine Fülle von Programmen und Lösungen zur realen Darstellung. Globalisierung und veränderte Wettbewerbsstrukturen verlangen jedoch, dass die geschaffenen "Erlebnisse" zur Verbesserung der Kommunikation der Beteiligten (Konstruktion, Entwicklung, Fertigung, Marketing, Kunden, Zulieferer) bereit gestellt werden. Und hier ergibt sich wiederum die Fragestellung: Wie erfolgt das schnell und kostengünstig?

Meist übersteigt der Wunsch nach einer Echtzeit-Präsentation von 3D-Objekten mit fotorealistischer Darstellung und Interaktion das Budget der Planer und Konstrukteure. Bei Überlegungen in dieser Hinsicht bedient die IEZ - speziell die Anwender von Bentley CAD-Produkten - mit einer ausgereiften, simpel zu handhabenden und bezahlbaren Lösung. "o2c für MicroStation" hat längst Einzug gehalten und ist bei den Anwendern etabliert. Grund genug, diese revolutionäre Technologie weiterhin zu verbessern und an die neueren Standards der MicroStation-Welt anzupassen.

#### **Der o2c-Player für die V8**

Mit der Version 1.1 stellen die Macher von der Bergstraße deshalb seit Herbst eine weiterentwickelte Variante des o2c-Export-Plugins für MicroStation zur Verfügung. Die Unterstützung des neuen Datenformates ermöglicht fortan den Betrieb

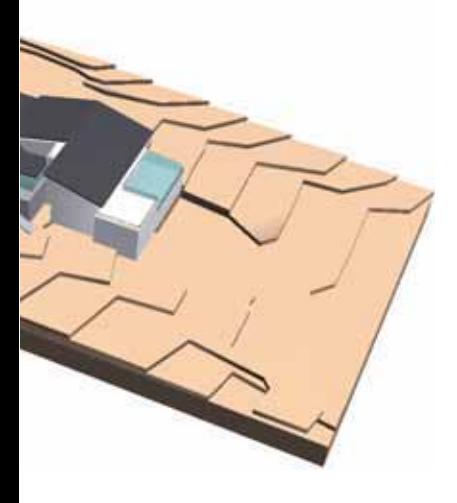

mit den V8-Editionen aus dem Hause Bentley. Gerade die MicroStation-Umsteiger können somit nahtlos an ihren Projekten weiterarbeiten, ohne auf die Vorteile der o2c-Präsentation verzichten zu müssen. Dies ist eine zweifelsfrei komfortable Lösung, von der besonders der Geschäftsführer des Architekturbüros Niederstätter aus Südtirol zu berichten weiß.

#### **Ein Beispiel**

Während den Studien an repräsentativen Seilbahn-Projekten der Fa. Dopplmayr Italia *"waren die o2c-Modelle in der Entwurfskontrolle äußerst hilfreich"*, so der Geschäftsführer Hannes Niederstätter. Und darauf konnte er es nicht beruhen lassen, denn *"für die nachfolgende Statik und Ausschreibung waren die o2c-Objekte gar nicht mehr wegzudenken, da die visuelle Erfassung der komplexen Gebäude für alle an der Planung Beteiligten sehr einfach war und Problemstellen schon am 3D-Modell diskutiert und gelöst werden konnten".* So wurden grundlegende Kriterien wie der Lawinenschutz und die Geologie des Projektes fachübergreifend, schnell und mit minimalem Aufwand veranschaulicht. Es steht außer Frage, dass sich ein renommierter Seilbahnbauer in puncto

Sicherheit bereits in der Entwurfsphase einen Überblick verschaffen will. Erst recht, wenn es sich bei einem der Projekte um Europas höchste Seilbahn handelt (3950 m). *"Für die Firma Doppelmayr Italia",* so bekräftigt der Architekt aus Bozen, *"war die Präsentation der verschiedenen Modelle ein Entscheidungsgrund für die Realisierung der Anlage zusammen mit den jeweiligen Auftraggebern"*.

So gesehen gewinnt der Einsatz des o2c-Players für MicroStation in der Praxis zusätzlich an Reife: Aus dem Visualisierungswerkzeug für Marketing und Präsentation wurde ein kompetenter Planungspartner zur Ermittlung von Sicherheitsstandards. Und dazu muss man nicht unbedingt so hoch hinaus wollen.

*Jürgen Spiess, IEZ*

### Zwei Lösungen aus einer Hand = Intelligente Anlagen- und Fabrikplanung

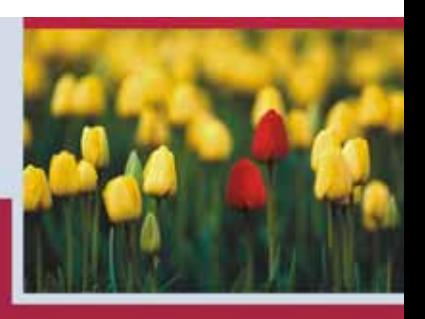

www.ITandFactory.com

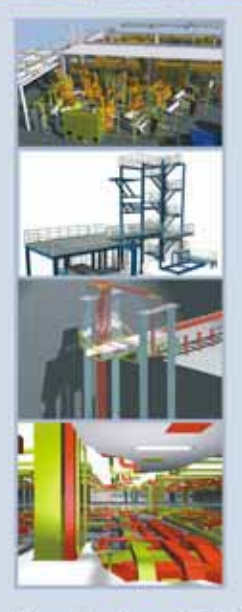

#### **TRICAD MS Digitale Fabrikplanung**

- · Gebäudetechnik
- Medienversorgung
- · Stahlbau + Bühnentechnik
- Fördertechnik
- Layout-/Flächenplanung
- · Lackiertechnik
- Krantechnik
- · Schleppkurven + Logistik
- · FrontEnd: MicroStation

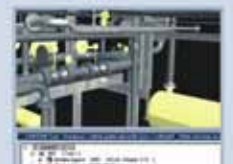

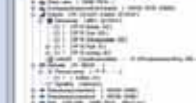

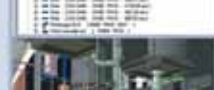

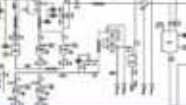

ITandFactory GmbH · Auf der Krautweide 32 · 65812 Bad Soden · Germany Phone +49 6196 6092-118 · Fax +49 6196 6092-206 · info@itandfactory.com

**CADISON Integrierte Anlagenplanung** 

- · Engineeringlösung für den Anlagenbau
- · Objektorientiert
- Katalogmanagement
- · R&I/EMSR-Technik
- 3D-Piping
- Isometrien
- Kalkulation + Reporting
- · FrontEnd: AutoCAD

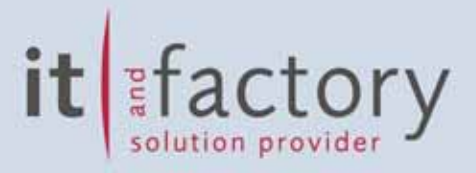

## *Version 12*

*Mit einer Reihe hilfreicher Detailverbesserungen steht nun die speedikon X/XL-Version 12.0 zur Verfügung. Die Verbesserungen beruhen ausschließlich auf Anregungen und Vorschlägen seitens der speedikonX/XL-Anwender. Einige davon werden im Folgenden vorgestellt.*

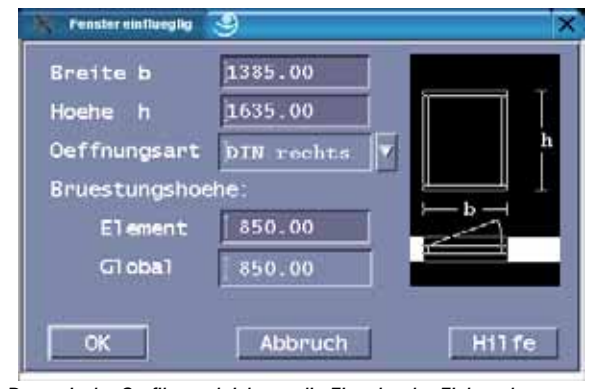

*Dynamische Grafiken erleichtern die Eingabe der Einbauelemente*

#### **Einbauelemente**

Viele hilfreiche Verbesserungen wurden im Bereich der Einbauelemente in die neue Version 12 aufgenommen. So beinhalten die Eingabemasken der IEZ-Einbauelemente nun jeweils eine dynamische Grafik, die sich bei Änderung der Parameter wie Anschlag oder Achslage automatisch anpasst. So ist eine bessere Kontrolle der Eingaben bereits bei der Festlegung der Parameter des Einbauelements möglich.

Weiterhin beinhalten die Eingabemasken nun ein zusätzliches Feld für die Brüstungshöhe. Fehlerhafte Eingaben, z.B. beim Wechsel der Eingabe einer Tür zur Eingabe eines Fensters, lassen sich so besser verhindern, da die Brüstungshöhe bereits hier definiert werden kann.

Die Kürzel häufig verwendeter Standardeinbauelemente inklusive der passenden Brüstungshöhe

lassen sich nun in den Vorwerten vordefinieren. Bei der Eingabe können diese in einem neuen Fenster im Statusmenü ausgewählt werden.

#### **Automatisches Zwischenspeichern**

In den wichtigsten speedikon-Modulen unter Unix bzw. Linux, wie der 2D-Konstruktion, der Gebäudeentwurf oder die Dacheingabe, ist nun ein automatisches beziehungsweise teilautomatisches Zwischenspeichern möglich. Einstellbar ist ein Zeitintervall, nach dem der aktuelle Bearbeitungsstand automatisch zwischengespeichert wird. Alternativ ist auch ein teilautomatisches Zwischenspeichern möglich. Dabei erfolgt jeweils nach einem festgelegten Zeitintervall eine Abfrage, ob der aktuelle Bearbeitungsstand gespeichert werden soll oder nicht. Ein Arbeiten wie gewohnt ist jedoch auch weiterhin möglich.

#### **Eindeutiger Elementindex für Grundrisselemente**

So wie bereits seit der Version 9.0 Einbauelemente eine eindeutige Nummer erhalten die im Verlauf des Projekts nicht wieder vergeben wird, erhalten nun auch Wände, Stützen, Unterzüge und Dachflächen bei der Eingabe einen eindeutigen Index. Es handelt sich hier um eine individuelle Ziffer, die pro Stockwerk für diese Bauteile nur ein einziges Mal vergeben wird. Die Übergabe an weiter-

| F/800/1000/L              |  |
|---------------------------|--|
| DF/1000/600/1000/L/R      |  |
| BF/600/700/900/R          |  |
| <b>RF/600/L</b>           |  |
| SF/1000/900/700/R         |  |
| T/900/2000/A/I            |  |
| DT/800/800/2100/A/L/R     |  |
| BT/1500/1800/2000/A/R     |  |
| E/900/2000/P/R            |  |
| BE/1500/1800/2000/P/R     |  |
| D/700/900                 |  |
| ED/1500/1800/2000         |  |
| RD/600                    |  |
| S/1200/1000/200/200/P     |  |
| A/1200/1000/200/200/100/P |  |
| #S/500/1000/100/A         |  |
|                           |  |
| F/800/1000/L              |  |
|                           |  |
| Abbruch<br><b>OK</b>      |  |
|                           |  |

*Definieren von Vorwerten*

führende Programme wird dadurch wesentlich vereinfacht, da sich über diesen festen Index Bauteile immer eindeutig im Quell- und Zielsystem zuordnen lassen. Auch in der 2D-Konstruktion kann auf diesen Index zugegriffen werden, was auch hier selbst erstellte Auswertungen wesentlich vereinfacht.

#### **RenderStudio**

Da das RenderStudio in Verbindung mit speedikon X/XL vermehrt zum Einsatz kommt, konnten in diesem Zusammenhang ebenfalls auftretende Anwenderwünsche erfüllt werden. Zum einen wurde ein 3D-Aufbau der internen Standardeinbauelemente implementiert. Wurde bislang beim 3D-Aufbau dieser Elemente nur ein Loch in der Wand generiert, so wird nun z.B. beim einem Fenster ein Rahmen und eine Glasscheibe in die entsprechende Öffnung der Wand platziert. Dem Rahmen und der Scheibe können dabei unterschiedliche Materialkennungen zugewiesen werden, um auch eine entsprechende automatische Materialzuordnung im RenderStudio zu ermöglichen. In einer neuen Vorwertedatei kann man dazu jeweils Farbe und Material für Rahmen und Scheibe der unterschiedlichen Standardeinbauelemente wie Tür, Fenster, Doppelfenster etc. vordefinieren.

Konnten für das RenderStudio bislang Daten nur im Modul Schnitte/ Ansichten/Perspektiven erzeugt werden, so kann dies nun auch im Modul Gebäudeentwurf, der Dacheingabe, der 3D-Konstruktion oder dem Geländemodell erfolgen.

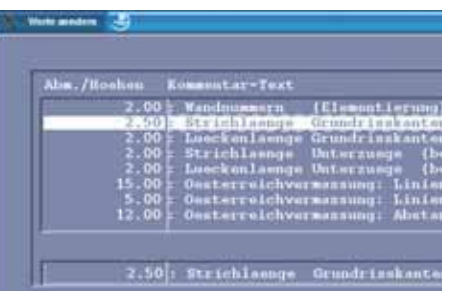

#### **Gesamtzeichnung**

Der vermehrte Einsatz übersichtlicher Auswahlmasken in der Gesamtzeichnung ist in der Version 11 auf große Resonanz gestoßen. Auf vielfachen Wunsch wurden nun auch die Dialoge zum Ändern der Planvorwerte auf Maskendialoge umgestellt. Vorteilhaft ist vor allem, dass sich die Anzahl der zu durchlaufenden Dialoge drastisch reduziert hat. Gerade bei großen Projekten mit vielen Plänen bietet eine weitere neue Funktionalität im Informationsmenü der 2D-Konstruktion Hilfe. Mit dieser Option kann man sich einen Überblick darüber verschaffen, in welchen Plänen der Gesamtzeichnung eine gewisse 2D-Grafik enthalten ist. Die Auswirkungen auf die Pläne der Gesamtzeichnung lassen sich so bei möglichen Änderungen in den Grafiken schnell erkennen.

#### **Schnittstellen**

Auch die DXF-Schnittstellen der Version 12.0 wurden um eine Reihe von Verbesserungen ergänzt. So ist die DXF-Schnittstelle für speedikon XL nun in der Lage, DXF- und DWG-Dateien auch aus AutoCAD-Versionen wie 2002 oder 2004 zu lesen. Dafür wurde der Einleseteil der Schnittstelle mit einer leistungsfähigen externen Programmbibliothek neu implementiert. Das Schreiben von DXF- und DWG-Dateien kann nun auch in wählbaren Formaten wie z.B. Auto-CAD 2002 oder AutoCAD 2005 erfolgen. Die Vorwerte für die DXF-Schnittstelle enthalten nun eine Informationszeile, die in den entsprechenden Auswahlmasken als zusätzliche Eingabehilfe mit ausgegeben wird. Damit wird die Wahl des richtigen Vorwerts erleichtert.

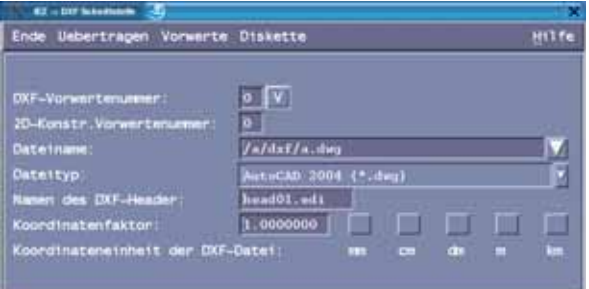

**HMI 2005** Halle 16 Stand D04

Als einer der ersten Anbieter einer CAD-Architekturlösung auf Linux setzt die IEZ neue Impulse auf dem deutschen AEC-Markt. 20 Jahre Erfahrung und Know-how ergeben High-End-Lösungen für den anspruchsvollen Architekturbereich. Durch die modellorientierte 3D-Philosophie der UNIX/Linux-basierten CAD-Applikation von speedikon werden ausgereifte, durchgängige und ganzheitliche Lösungen für alle an Planung, Berechnung und Betrieb von Gebäuden Beteiligten ermöglicht. www.iez.com

speedikon

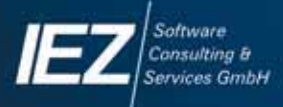

**Berliner Ring 89** 64625 Bensheim Tel.: (06251) 1309-0 Fax: (06251) 1309-21 eMail: info@iez.com Internet: www.iez.com

www.iez.com

## *Willkommen an Bord*

*Knapp vier Jahre ist es her, dass der Rendsburger Architekt Ralf Schwarzbold-Lentz von CADdy++ auf speedikon umgestiegen ist. Als einer von inzwischen über 70 CADdy-Umsteigern konnte er sich von den speedikon-Vorteilen überzeugen.*

#### **Der Hintergrund**

Die Firma Ziegler setzte bei der Entwicklung von CADdy++ auf den Programmkern von speedikon. Nach der Insolvenz der Firma Ziegler gab es für die zahlreichen Anwender keine Unterstützung mehr. Aufgrund des gemeinsamen Programmkerns bietet speedikon für diese Anwender die bestmögliche Perspektive.

#### **Die Vorteile**

Für Umsteiger bedeutet der gemeinsame Programmkern, dass sämtliche mit CADdy++ erzeugten Gebäudemodelle 1:1 mit allen Intelligenzen in speedikon zur Verfügung stehen. Die Weiterbearbeitung bestehender Projekte ist somit ohne aufwändige Neueingabe möglich. Zudem sind dem CADdy++-Anwender alle 3D-Funktionen bekannt. Die einfache Einarbeitung in die Funktionalitäten von speedikon ist somit gegeben. Seit der Version 6.5 bietet speedikon zudem die Möglichkeit, die von vielen CADdy-Anwendern geschätzte Rendering-Software auf Basis der Gamma-Technologie gleichermaßen in speedikon zu nutzen. Unter dem Namen RenderStudio steht sie dort sowohl für Windowsals auch Unix/Linux-Projekte zur Verfügung.

Nachfolgend ein der Lokalpresse entnommener Artikel des Büros...

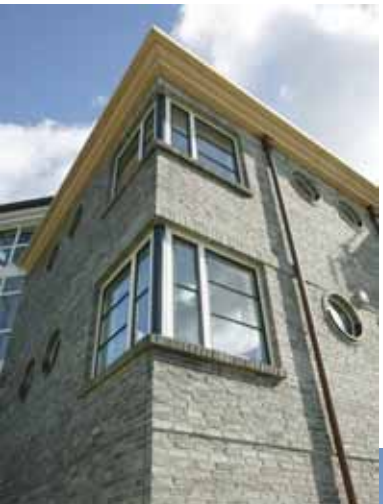

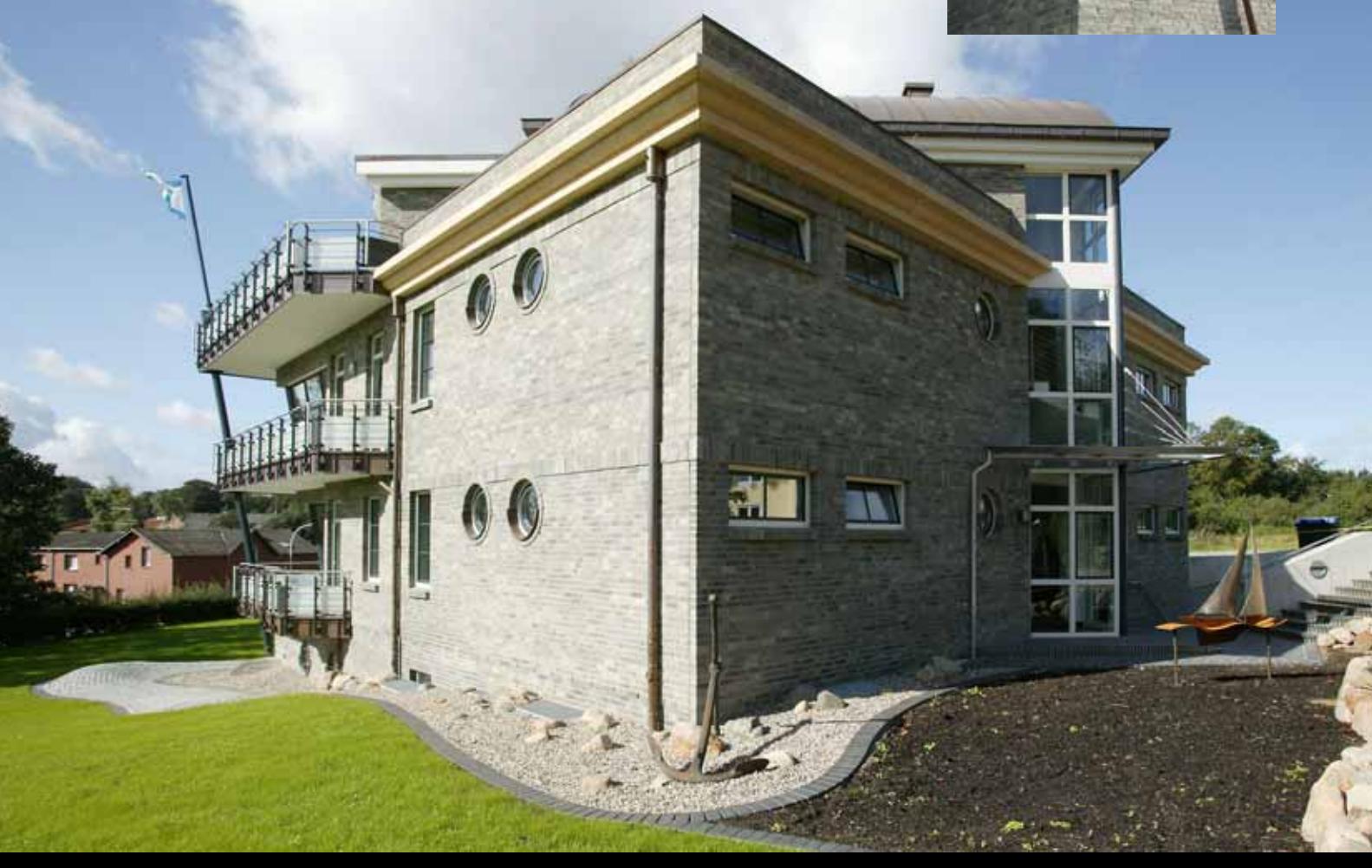

*Architekten können Seemannsgarn spinnen - das beweist dieser Fall:*

#### **Architekt Ralf Schwarzbold-Lentz hat das neue Domizil der Reederei Hans Peterson & Söhne entworfen.**

Es herrscht kein Zweifel: Hier hausen Seebären. Ein neues 1000 m2 großes Domizil der Containerreederei Hans Peterson & Söhne mit Sitz in Rendsburg ist jetzt nach Entwurf des Architekten Ralf Schwarzbold-Lentz errichtet worden. In engem Dialog mit dem Bauherrn hat R. Schwarzbold-Lentz eine expressive, maritime Architektur gewählt, die sowohl innen als auch außen durch zahlreiche maritime Details besticht: Zwei dreigeschossige, quadratische Gebäudekörper mit den Außenmaßen 16 x 16 m wurden um 45 Grad zueinander gedreht, so dass der eine naturgetreu ein Schiff nachbildet, das durch den anderen hindurchfährt - mit Steven, Bug und Brücke. Fenster werden zu Bullaugen, Balkons zu Decks. Das fantastische Farbenspiel der gemauerten Fassaden in grau, grün und schwarz lässt die Gedanken zu den enormen Stahlrümpfen der Containerschiffe schweifen.

"Fantastisch gelöst mit dem Stein D51 von Petersen Tegl Egernsund", urteilt der Architekt. Innen findet man Decksplanken und Einrichtung aus Stahl und Kabeln wie auf den modernsten Fahrzeugen der Peterson-Flotte und eine Konferenzraumbeleuchtung im Luxusliner-Look.

"Der Bauherr wollte einen aktuellen, zeitgemäßen Stil haben, aber es sollte nicht kalt und unpersönlich werden", sagt Ralf Schwarzbold-Lentz, der bei der Einweihung des Gebäudes Ende September sehr für seine Lösung gelobt wurde. Das Quadrat und der Kubus sind Grundlage der Formgebung des Gebäudes, das darauf baut, dass Architektur skulpturähnliche Eigenschaften hat.

Die Konsequenz ist, dass das neue Domizil der Reederei in Rendsburg nicht nur ein mitreißendes Abenteuer von den sieben Meeren erzählt, sondern auch, dass das Gebäude auf dem Grundstück steht wie ein beeindruckendes, detailliertes Stück Möbel. "Sehr wirkungsvoll", schrieben die Regionalzeitungen über das neue Gebäude...

Weitere Informationen über das Projekt sowie die Erfahrungen beim Umstieg erhalten Sie unter:

*Dipl.-Ing. Schwarzbold-Lentz Lilienstraße 1 - 3, 24768 Rendsburg Tel.: 04331 / 1461 - 20, Fax: 04331 / 1461 - 21 eMail: architekt-sch-l@foni.net*

Wenn Sie nähere Informationen zu den aktuellen Umstiegskonditionen von CADdy auf speedikon benötigen oder einen individuellen Termin vereinbaren möchten, wenden Sie sich an info@iez.com.

#### **Zusammenfassung**

speedikon ist der Programmkern von CADdy++ - Alle Gebäudedaten können in speedikon eingelesen werden - Alle Funktionen für die Gebäudekonstruktion sind identisch - RenderStudio basiert auf Gamma-Technologie, somit gleiche Render-Möglichkeiten wie unter CADdy++

#### speedikon = capdy"

Nutzen Sie dadurch die Vorteile: - identischer Datenkern gleiche Architekturfunktionalität kompatibel zur Industrie Einstieg in die aktuelle Version

#### JETZT UMSTEIGEN

#### **Ihre Vorteile im Überblick**

- Geringer Schulungsaufwand - alle Architekturfunktionen kennen Sie bereits von CADdv<sup>++</sup>

- Übernahme Ihrer CADdy++
- Gebäudemodelle

- Eigene Bauteile, Materialien, Zeichnungsfilter und Prototypen werden übernommen

- Komfortable Visualisierung (virtuelle Besichtigung, Erstellung von Videos, Bildern, Panoramen etc.) mit der aus CADdy bekannten Gamma-Technologie (3DRender)

**= Kostengünstiger Umstieg auf die aktuellste speedikon-Generation!**

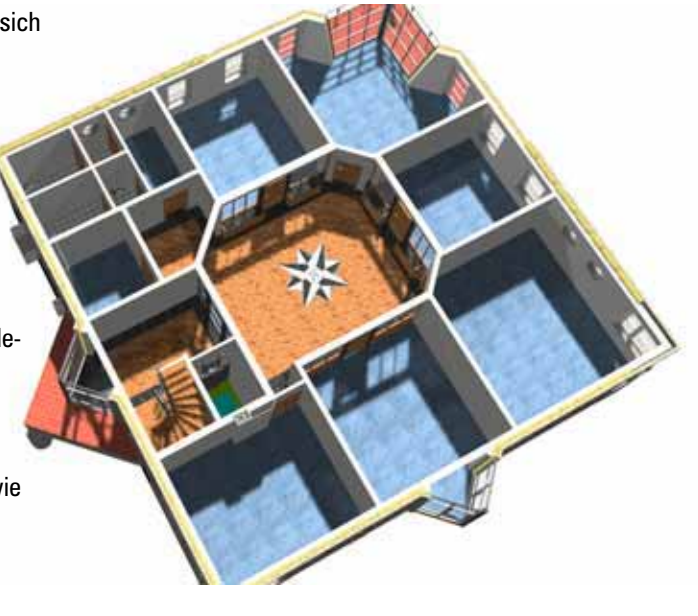

20 IEZ Nr. 8/2005

# *Spezialisten für Großprojekte*

*Jedes Großbauprojekt ist ein Abenteuer. Der CAD-Dienstleister cadventure sorgt dafür, dass das Risiko durch eine umfassende Generierung von Daten und deren Verwaltung kalkulierbar wird. Mit Architektur-Know-how, CAD-Kompetenz und der Spezialisierung auf Großprojekte konnte sich das Planungsbüro fest auf dem Markt etablieren. Das vierköpfige Team aus Architektinnen und Innenarchitektinnen konnte in den vergangenen Jahren ein breites Erfahrungsspektrum in der Betreuung von anspruchsvollen Projekten gewinnen. Die Bandbreite der CAD-Dienstleistung reicht von der Bestandserfassung, über CAD-Consulting bis hin zu 3D-Modellierungen und virtuellen Rundgängen. Zur Bewältigung der Datenmengen und für die durchgängige Projektabwicklung setzt man auf speedikon für AutoCAD und MicroStation.*

#### **Von A bis W**

Ein Ziel der Dienstleistung möglichst viele verschiedene Daten verarbeiten zu können - erreicht cadventure durch den Einsatz sowohl von MicroStation als auch von AutoCAD. Um diese Anforderung auch auf dem Bausektor erfüllen zu können, hat sich das Dienstleistungsunternehmen cadventure konsequenterweise

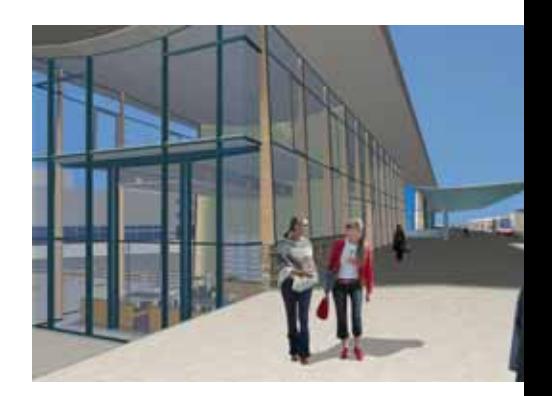

für die 3D-CAD speedikon entschieden. Aus der speedikon-Familie sind bei cadventure die windowsbasierenden Versionen A, M und W zu Hause. Die Bandbreite des Angebots wird ergänzt durch das Visualisierungsmodul RenderStudio und das leistungsstarke Werkzeug ProjektEditor, die dazu beitragen, dass cadventure Qualitätsstandards auf dem CAD-Markt setzt.

#### **Daten, Daten, Daten...**

Ein wichtiger und langjähriger Kunde von cadventure ist die Fraport AG, die Betreibergesellschaft des Frankfurter Flughafens. Die Größe und Multifunktionalität des Gebäudebestands macht die Erfassung, Vereinheitlichung und Verwaltung von Daten zu einer großen Herausforderung. Mittlerweile wurden von cadventure über 300.000 m<sup>2</sup> in speedikon erfasst. Diese Bestandsdaten bilden am Frankfurter Flughafen die Grundlage für sämtliche Umbauprojekte und -studien. Sonderpläne wie z.B. die Fluchtwegepläne der Feuerwehr und der sogenannte "Terminalflächennutzungsplan" basieren ebenfalls auf den speedikon-Dateien. Sie werden automatisiert mittels der Zeichnungsfiltertechnik in speedikon erzeugt. Zudem können die im Modul Mengenermittlung berechneten Flächen auf direktem Weg dem Facility Management des Flughafens übergeben werden.

Als zusätzliche Dienstleistung steht cadventure den verantwort-

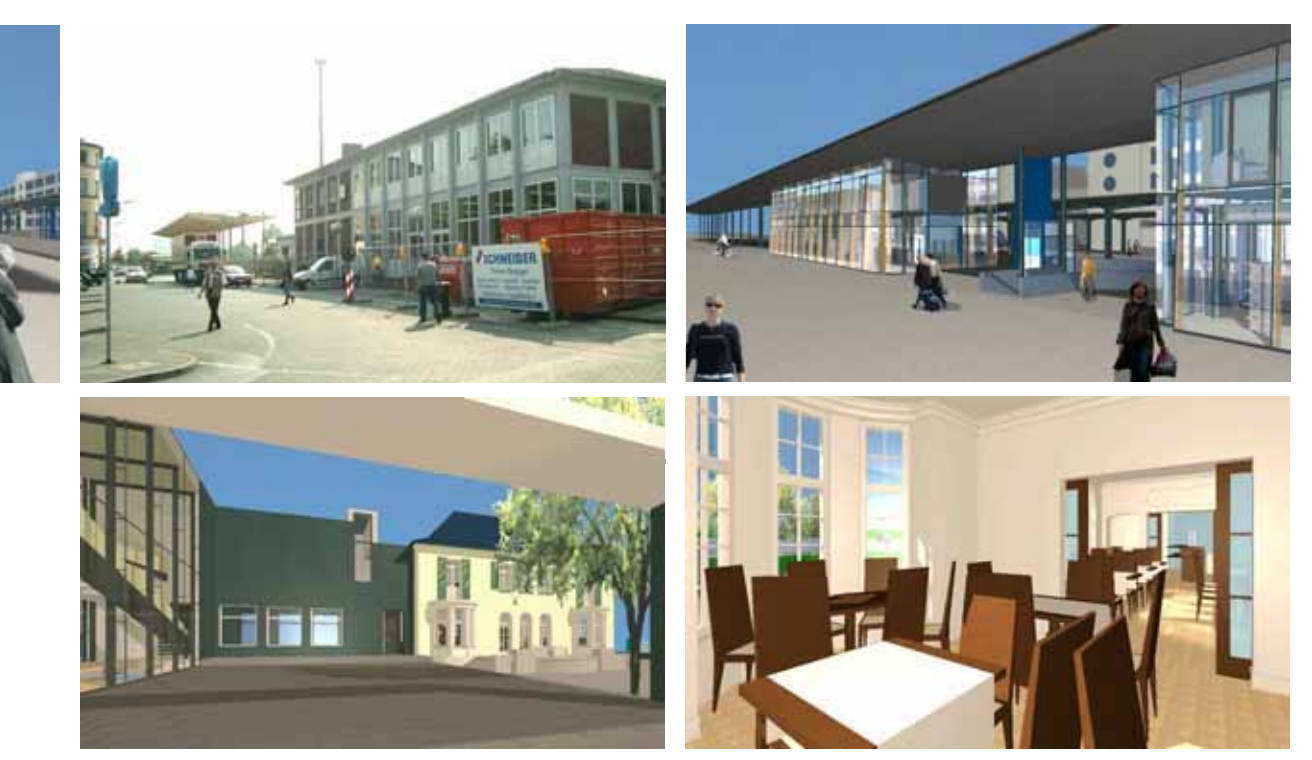

*Eine virtuelle Reise durch den zukünftigen Bahnhof (oben) sowie dem ehemaligen Wohnsitz der Familie Opel (unten) in Rüsselsheim.*

lichen Abteilungen der Fraport AG kontinuierlich beratend zur Seite, damit die mannigfaltigen Möglichkeiten des CAD-Systems optimal zum Einsatz kommen.

#### **Individuelle Lösungen**

cadventure berät und schult Kunden in Fragen der Einführung und dem Wechsel ihres CAD-Systems. Der Schwerpunkt liegt auf der individuellen Anpassung der Software an die entsprechenden Anforderungen und der Entwicklung maßgeschneiderter Lösungen. In laufenden Projekten steht dem Kunden die Hotline "Trickkiste-Lösung für scheinbar unlösbare Probleme" zur Verfügung. Darin befindet sich das umfangreiche Know-how jahrelanger CAD-Erfahrung.

#### **Ideen sichtbar machen**

Das ist das Ziel von Visualisierungen. Für die Stadt Rüsselsheim realisierte cadventure beispielsweise "Zukunftsmusik". Messebesucher konnten in einer virtuellen Reise noch vor Baubeginn einen Eindruck von dem künftigen Bahnhof gewinnen. Dies fand besonders regen Zuspruch

bei den BürgerInnen von Rüsselsheim. Mit der Aussicht auf Verschönerung des Stadtbildes finden sich die Rüsselsheimer auch besser mit den zwangsläufigen Unannehmlichkeiten eines Bahnhofs "under construction" ab.

In einem zweiten Rundgang wurden die Besucher zu einem virtuellen Rundgang durch die Opelvillen eingeladen. Der ehemalige Familienwohnsitz der Familie Opel dient heute als Zentrum für Kunst. Mediterrane Gastronomie und das seit kurzem dort untergebrachte Standesamt bieten einen stilvollen Rahmen für Festlichkeiten. Für cadventure war der zweite Auftrag der Stadt Rüsselsheim mit der Herausforderung verbunden, einen neo-klassizistischen Bau in 3D zu modellieren. Bewährt hat sich dabei die Kombination aus MicroStation und speedikon. Der Baukörper wurde zunächst in speedikon modelliert, um dann im zweiten Schritt mit sämtlichen Verzierungen, die per Boole´sche Operationen aus Grundkörpern erzeugt wurden, ergänzt zu werden. Das Gesamtwerk wurde in MicroStation gerendert und als Kamerafahrt aufgezeichnet. So lässt sich die CAD-Dienstleistung auch zu

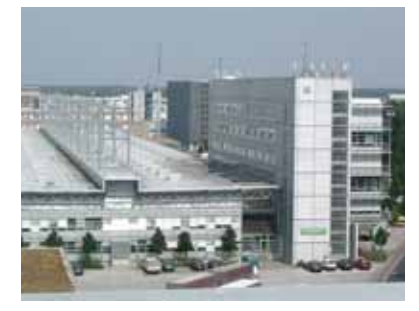

*Cargohallen: Bestandserfassung für die Fraport AG. Die besonderen Herausforderungen sind die Projektgröße (ca. 90.900 m<sup>2</sup> verteilt auf 5 speedikon-Projekte) sowie die komplexe Dachtragwerksstruktur in 3D zu modellieren.* 

einem Werkzeug im Städtemarketing anwenden. Viele Besucher waren überrascht, was ihre Stadt zu bieten hat. Und für das Industriebau gewohnte cadventure-Team war es eine willkommene Abwechslung und förderte das gemeinsame Motto 'Technik als Passion'...

> *cadventure Brigitta Fiesel Ginsheimer Straße 1, 65462 Gustavsburg Tel.: 0 61 34 / 56 47 3-0, Fax: -9 eMail: brigitta.fiesel@cadventure.de Internet: www.cadventure.de*

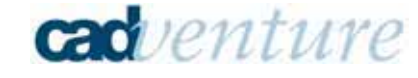

# *Das digitale BahnhofsArchiv*

*Die DB Station&Service AG als Eisenbahninfrastruktur-Unternehmen bewirtschaftet derzeit bundesweit 5.400 Personenbahnhöfe. Das Betreiben und Bewirtschaften der Immobilien erfordert einen effizienten Zugriff auf aktuelle Bestandsunterlagen auf Grund von teilweise ganz unterschiedlichen Anforderungen. So setzt man dort auf das digitale 3D-Gebäudemodell von speedikon als Informationsträger und erfasst von Beginn an FM-gerecht.*

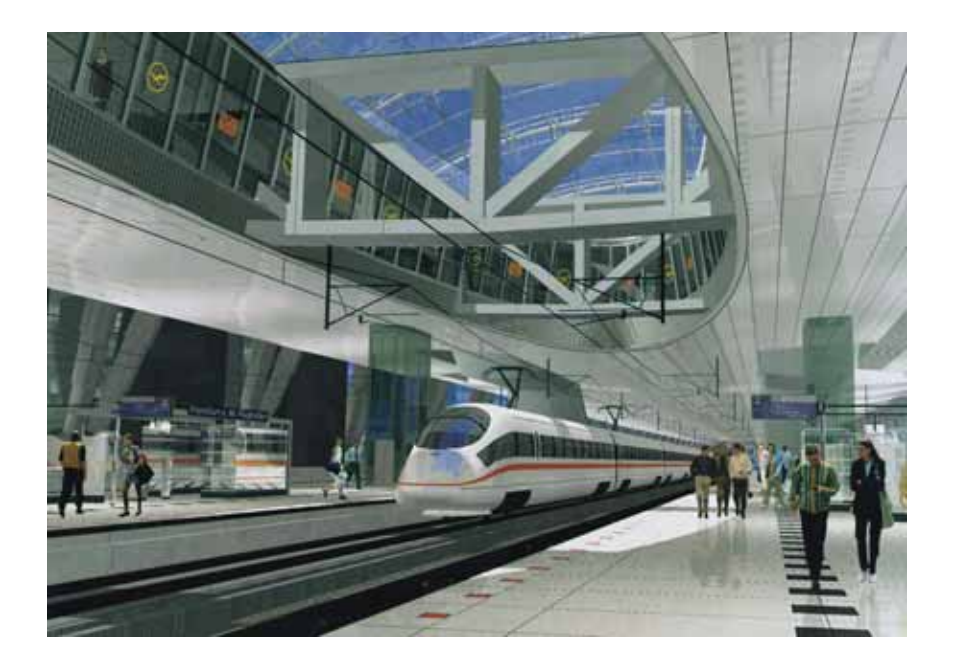

#### **Der Bahnhof**

Der Bahnhof ist heute mehr als der komfortable Zugang zum System Bahn: Er ist vielfach stadtbildprägend und Motor für die Stadt- und Regionalentwicklung. Er bietet Informationen und Service rund um das Reisen, ist Mobilitätsdrehscheibe und Marktplatz, ist integraler Faktor des städtischen Lebens, Forum für Kultur und Begegnung und sorgt mit seiner Funktion als Handels- und Dienstleis-

tungszentrum mit einem attraktiven Branchenbesatz für Lebensqualität in der City und Aufenthaltsqualität beim Reisen und Einkaufen. 1,7 Milliarden Reisende pro Jahr nutzen die Stationen für die An- und Abfahrt. Außerdem empfängt die Deutsche Bahn 2,4 Milliarden Besucher pro Jahr, die an den Bahnhöfen auch flanieren und einkaufen oder essen gehen. Das Shopping-Erlebnis Bahnhof liegt im Trend. Die Stationen liegen zentral und bestens erreichbar in der Stadt. Ein idealer Standort also für Handel,

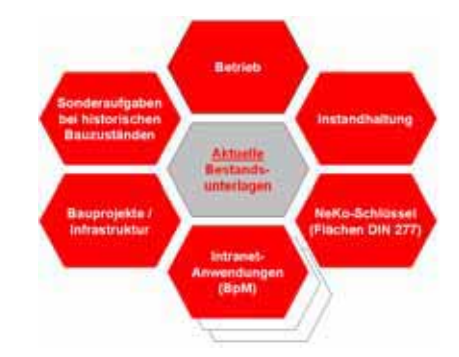

Dienstleistung und Gastronomie. Die DB Station&Service AG als Eisenbahninfrastruktur-Unternehmen innerhalb der DB AG Holding betreibt derzeit bundesweit 5.400 Personenbahnhöfe, davon ca. 2.400 mit Empfangsgebäude (Stand 2003). Die Bahnhöfe werden mit dem Ziel "Wohlfühlbahnhöfe zu schaffen" bewirtschaftet, betrieben, entwickelt, vermietet und gebaut.

#### **Bedarf an Bestandsdaten**

Das Betreiben und Bewirtschaften der Immobilien der DB Station&- Service AG in den oben geschilderten komplexen Zusammenhängen erfordert einen effizienten Zugriff auf aktuelle Bestandsunterlagen auf Grund von teilweise ganz unterschiedlichen Anforderungen. Hierbei werden immer wieder die gleichen Basisinformationen (z.B. die Gebäudegeometrie oder Stammdaten) benötigt. Um diesen Ansprüchen gerecht zu werden und gleichzeitig möglichst effizient Aktualisierungen bei Bestandsänderungen (z.B. Bauprojekte, Mieterwechsel) durchführen zu können, ist bei DB Station&Service ein modulares Bestandsdatenkonzept entwickelt worden.

#### **Das Archiv**

Das Schlüsselelement hierzu stellt das **digitaleBahnhofsArchiv** dar, das als umfassendes Auskunftssystem sämtlichen berechtigten Mitarbeitern (z.B. Bauabteilung,

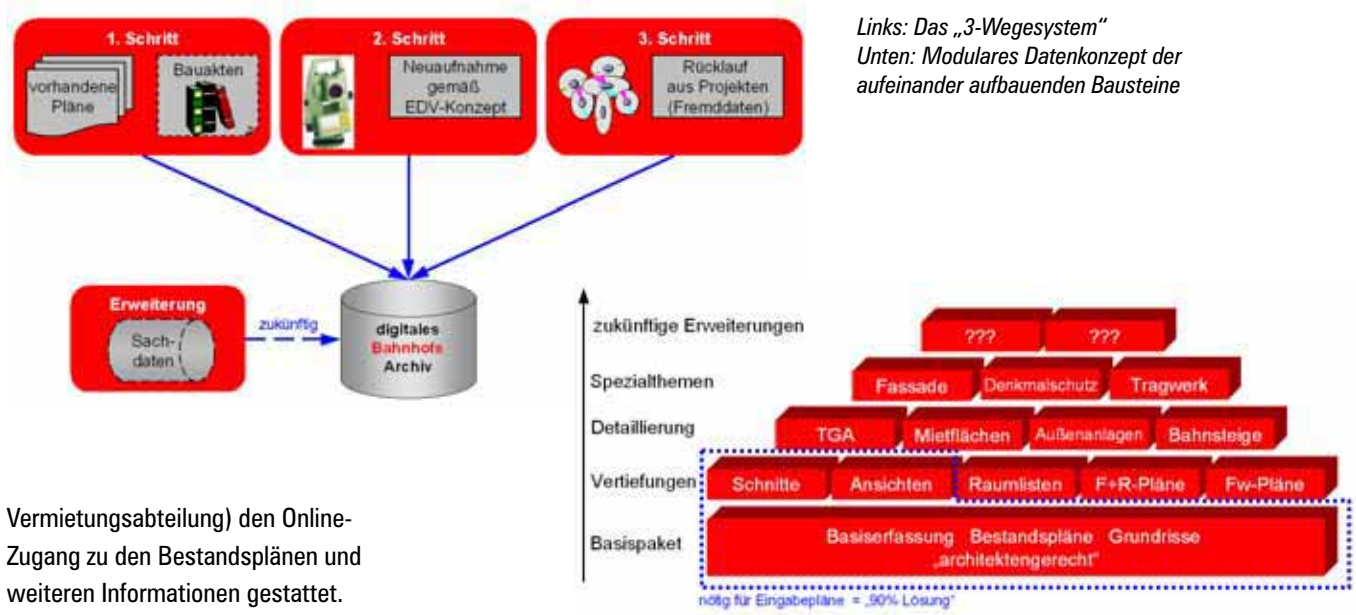

Zugang zu den Bestandsplänen und weiteren Informationen gestattet. Den ersten Schritt zu der "Befüllung" des Online-Archivs stellte die massenhafte Sicherstellung und Digitalisierung der Planunterlagen aus alten, dezentralen (Papier-) Planarchiven dar. Alle Unterlagen wurden in dem Datenbanksubsystem mit entsprechender Metadatenbeschreibung recherchierfähig aufbereitet. Gleichwohl stellt dieser Schritt natürlich per se keine aktuellen, homogenen Bestandsunterlagen bereit, da es sich z.T. um sehr alte Unterlagen handelt (das Durchschnittsalter der Empfangsgebäude liegt bei ca. 85 Jahren!). Der wesentliche Quantensprung wird erst durch den 2. Schritt,

der Schaffung von "intelligenten Daten" ermöglicht: Hierbei geht es um die vollständige, mit modernster digitaler Messtechnik durchgeführte Bestandsvermessung der Gebäude nach einer Art Baukastensystem. Diese Informationen werden anschließend gemäß der jeweiligen Anforderung zu hochwertigen und redundanzarmen CAD-Daten verarbeitet. Hierbei ist ein sehr großes Knowhow notwendig, da die Architekturvermessung von komplexen, oftmals historischen Gebäuden größte Anforderungen stellt.

#### **Die Lösung speedikon**

Um diese "Redundanzarmut" zu erreichen und gleichzeitig die zukünftig notwendige Bestandsplanaktualisierung (z.B. nach Bauprojekten) mit geringst möglichen Aufwand zu betreiben, wird für die CAD-Modellierung der Bestandsdaten bei DB Station&Service das System speedikon eingesetzt. Nur mit diesem objektorientierten System ist eben eine Wand oder Tür etc. (also die "architektonische Realität") nur einmal im CAD-Modell abgebildet und bei einer Änderung auch nur einmal anzupas-

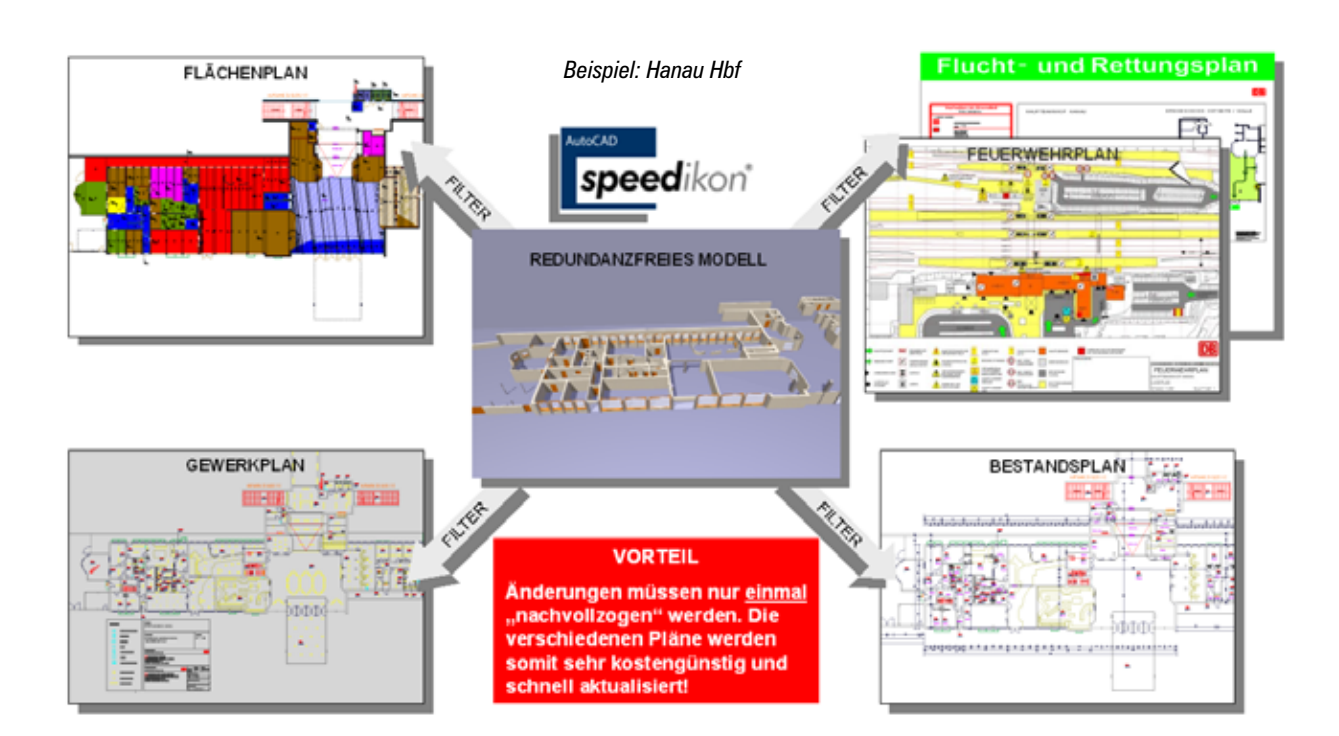

sen. Alle weiteren Pläne referenzieren auf diese Elemente des speedikon-CAD-Modells und somit lassen sich auch die weiteren Plandarstellungen wie z.B. Flächen- oder Feuerwehrpläne mit Hilfe der speedikon Darstellungsfilter-Technologie® schnell und effizient daraus ableiten. Die Pflege der verschiedenen Pläne ist somit erstmals kostengünstig, schnell und durchgängig möglich.

Neben der schnellen und effektiven Bestandsplanbereitstellung bietet der Einsatz von speedikon weitere große Vorteile. So lassen sich - quasi als "Abfallprodukt" - z.B. Flächenlisten gem. DIN 277 oder neuerdings gemäß der WoFlV (Wohnflächenverordnung) einfach und vor allem grafisch verifizierbar aus dem CAD-Modell generieren. Diese Daten werden bei DB Station&Service u.a. für das Mietvertragsmanagement und die flächenbasierten Nebenkostenabrechnungen verwendet.

#### **Bauen im Bestand**

Bei dem klassischen Bauprozess stehen die Mitarbeiter von DB Station&Service in der Position des "qualifizierten" Bauherren. Das bedeutet, dass der eigentlichen Planung vorausgehend eine qualifizierte Vorstellung über das zu realisierende Projekt entwickelt werden muss, einschließlich der entsprechenden Rahmenparameter wie z.B. der Finanzierung. Die Planung selbst wird dann über konzerninterne (DB ProjektBau) oder externe Partner (Architekturund Ingenieurbüros) abgewickelt. Da es bei den Projekten von DB Station&Service fast hauptsächlich um das Thema "Bauen im Bestand" geht, müssen die entsprechenden Prozesse darauf abgestimmt sein. Hierbei müssen im Vorfeld die jeweiligen Bestandspläne bereitgestellt, nach Projektabschluss durch einen qualitätsgesicherten Aktualisierungsprozess wieder der neue Bestand in

das CAD-Modell eingearbeitet und die entsprechenden Plandarstellungen daraus abgeleitet werden.

Die gesamte Thematik wird bei der DB Station&Service von der Fachabteilung "Dokumentation" umfassend betreut. Zum Einsatz kommen dabei, neben einer Großscannerkonfiguration und sechs Lasertachymetern (mit entsprechender Software), vor allem zwölf speedikon-Arbeitsplätze (elf Versionen speedikon A auf AutoCAD, eine Version speedikon XL unter Linux) für die professionelle Aufbereitung der digitalen Aufmaße.

> *DB Station&Service AG Dipl.-Ing. Architekt Hans Lindow Weilburger Straße 22 60326 Frankfurt Tel.: 069-265 24490 hans.lindow@bahn.de www.db.de*

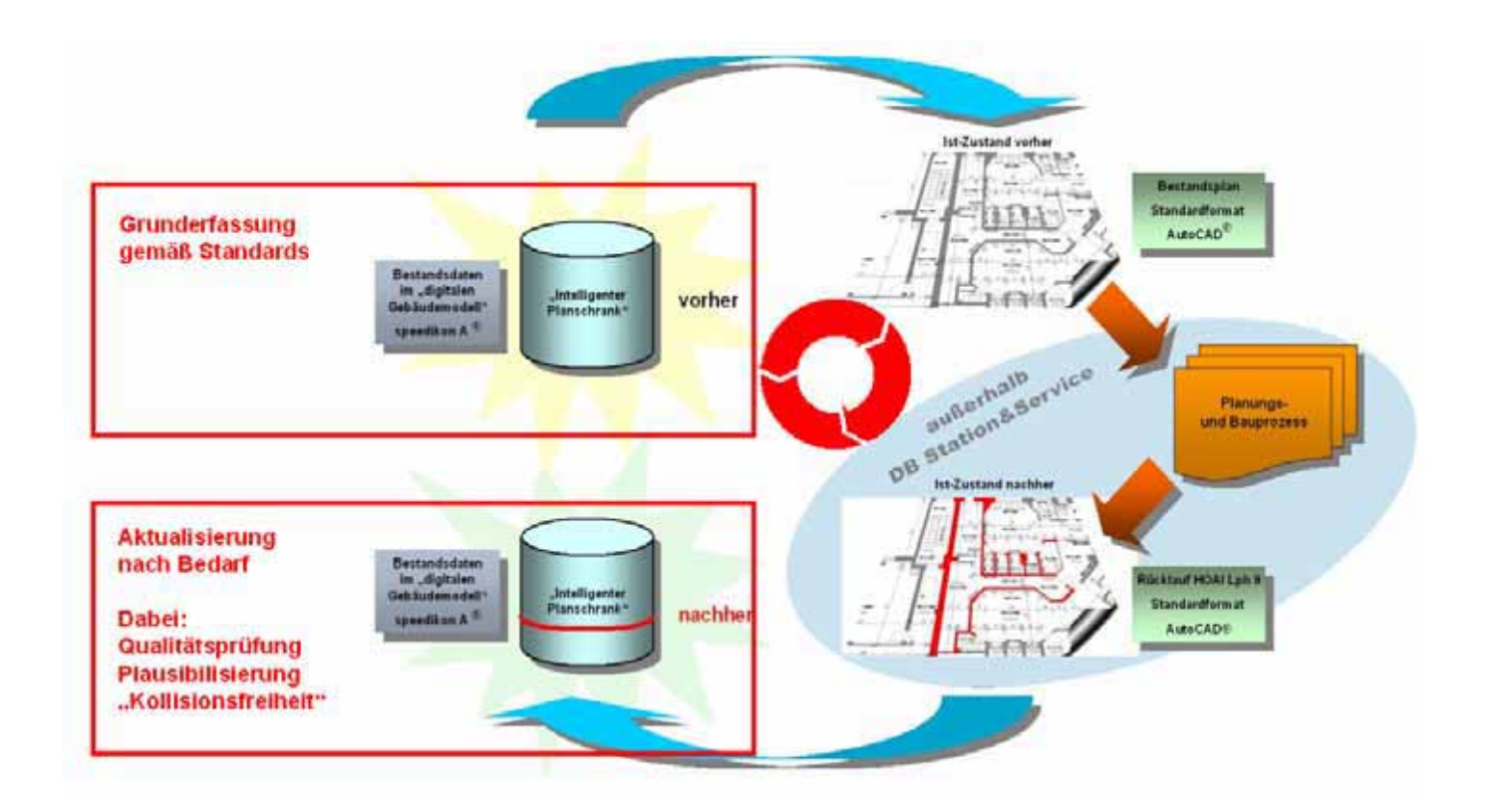

#### **Projektbeispiel Hauptbahnhof Frankfurt a. M.**

Gebäudeaufnahme des Empfangsgebäudes und der Bahnhofshalle inkl. aller Bahnsteige, B-Ebene, S-/U-Bahn-Ebenen, Technikgeschosse, Tiefgarage, Tunnelanlagen und Versorgungsgänge.

#### **Projektdaten**

Laufzeit (Erstaufnahme): 1998 - 2000 Ausführung: DB Station&Service AG, Fachstelle Dokumentation

#### **Oberirdische Bereiche**

Empfangsgebäude: 41.500 m² (BGF) Querbahnsteig: 6.100 m² (BGF) Hallenbereich inkl. Bahnsteige in der Halle: 36.500 m² (BGF)

#### **Unterirdische Bereiche**

Kellergeschoss mit Tunnelanlagen und Versorgungsgängen: 32.000 m² (BGF) Parkdeck 1 - 3: 32.200 m² (BGF) S-/U-Ebenen mit Technikgeschossen: 64.500 m² (BGF) B-Ebene (Einkaufsebene): 18.000 m² (BGF)

#### **Gesamtfläche:** 230.800 m² (BGF)

Denkmalgerechte Aufnahme der Außenfassade auf Basis einer stereofotogrammetrischen Vermessung inkl. Kartierung aller Schäden.

Laufzeit (Erstaufnahme): 2003 Ausführung: DB Station&Service AG, Fachstelle Dokumentation

**Gesamtfläche Außenfassade**: 10.500 m²

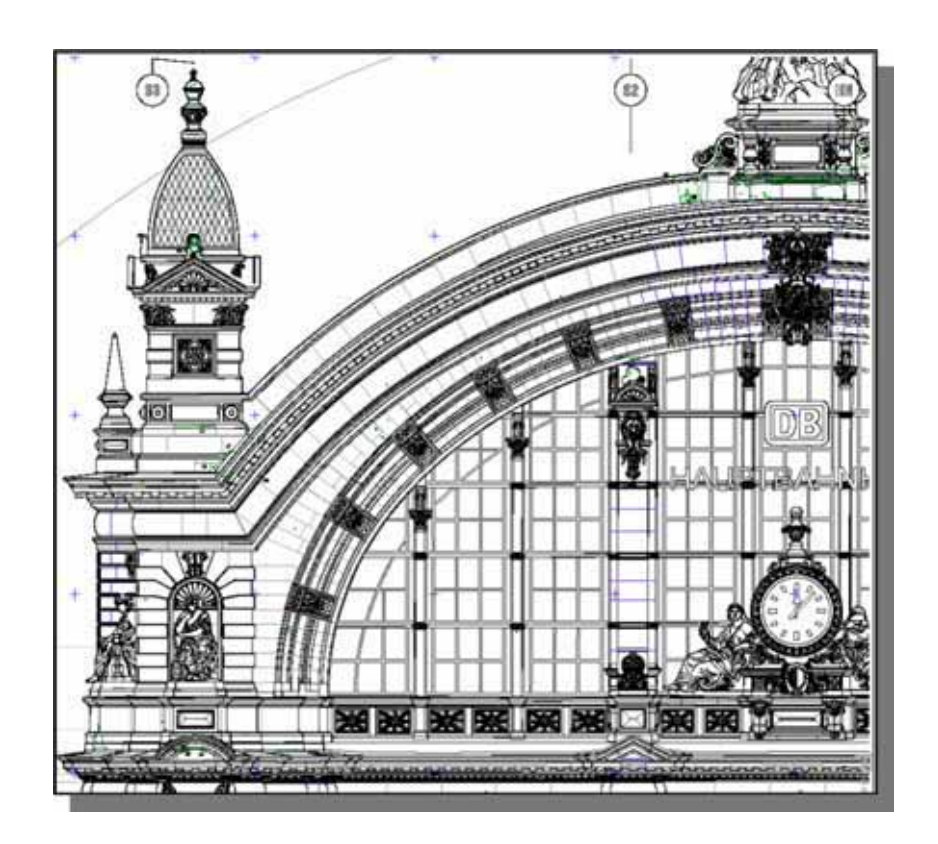

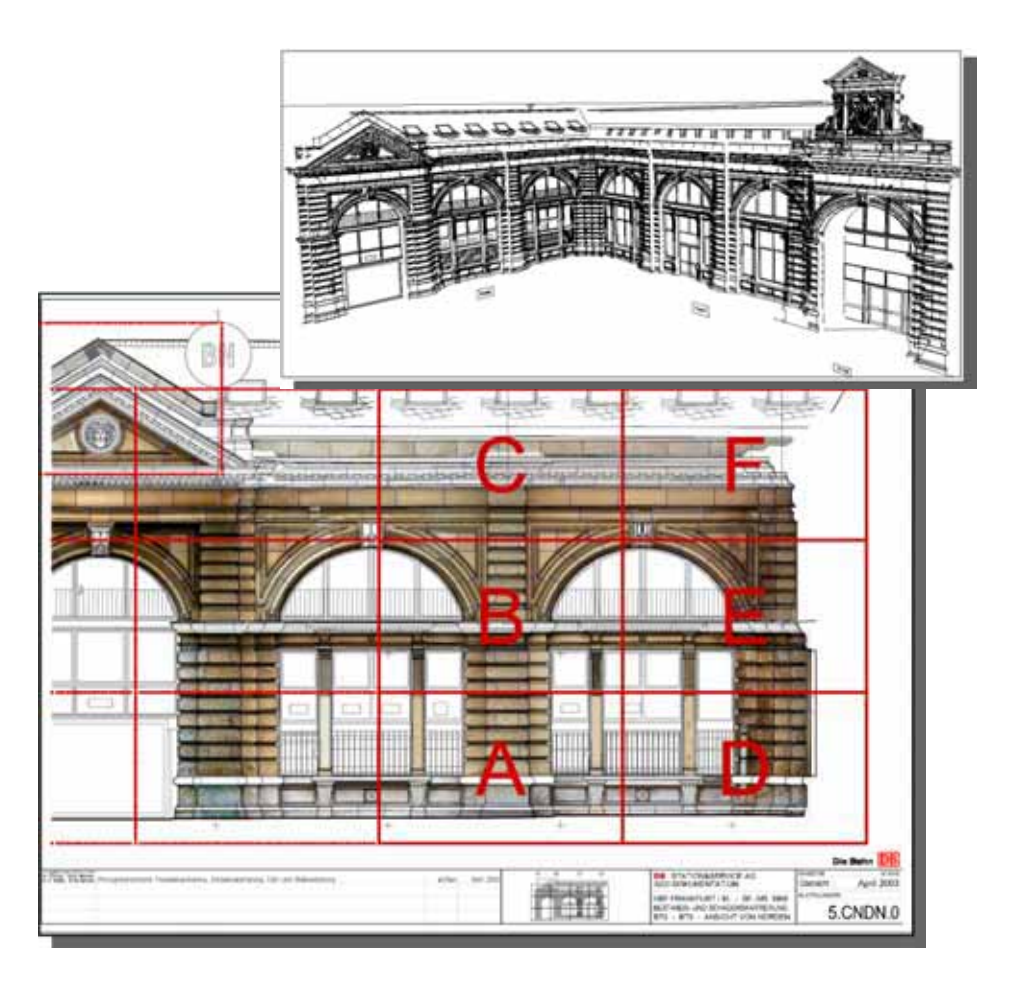

## *speedikon-Daten als FM-Grundlage*

*Wer weiß schon wirklich, wie viel Quadratmeter die eigenen vier Wände haben? Nirgendwo ist ein "ca." beliebter und dehnbarer als in Mietverträgen. Für die exakte Erhebung und Weiterverwendung im Facility Management erfasst der Dienstleister OCC. Baubestandsdaten im 3D-CAD-System speedikon.*

Ob im privaten Bereich oder in der Büroflächen- und Liegenschaftsverwaltung, nur selten liegen aktuelle Grundrisse und Pläne vor, die Klarheit über Flächen und Bestand der bewohnten Objekte geben. Demzufolge sind nicht nur oft Mietverträge, deren Grundlage nun einmal die Angabe von Quadratmetern ist, reine Spekulationssache, sondern auch Wirtschaftlichkeits- und Leerstandsberechnungen oder Ausschreibungen, die das gesamte Facility Management betreffen.

#### **Aufnahme vor Ort**

Die Firma OCC. GmbH, Dienstleister im FM-Bereich, vermaßt und erfasst mit ihrem Team von 15 ArchitektInnen und InnenarchitektInnen Gebäude und Hallen. Von Vorteil ist dabei natürlich, wenn bei der Ist-Aufnahme auf bestehende 2D-Pläne zurückgegriffen werden kann. Je nach Anforderungen werden Rohbaumaße, Türen, Fenster, Treppen, Aufzüge, Raumnummern, -bezeichnungen, Sanitärobjekte, Decken- und Bodenraster wie -auslässe aufgenommen. Auch vor anspruchsvollen, dynamischen Konstruktionen alter und moderner Architektur schrecken die 3D-SpezialistInnen von OCC. nicht zurück.

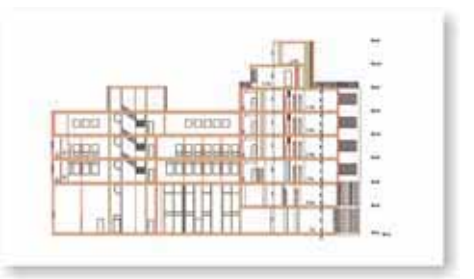

#### **CAD-Eingabe in speedikon**

Sind alle Daten vor Ort erfasst, werden diese in den Büros der Firma OCC. in Mannheim, Frankfurt und Kassel dreidimensional in der Architektur-CAD speedikon eingegeben. Ausgehend von den übermittelten Koordinaten eines bestehenden Lageplans sowie dem Einfügepunkt des zu erstellenden Gebäudes wird vom Maßstab 1:100 bis zur Detailkonstruktion gezeichnet, vermaßt und die Räume nach DIN 277 farbig hinterlegt. Der vom Auftraggeber definierte Leitfaden, die Layer-Struktur und die Zeichnungsfilter liefern das Gerüst zur Erstellung einer neuen Zeichnung. In die Grundrisse werden Raumstempel eingefügt, die, je nach dem in welchem Maßstab die Zeichnung vorliegt, Auskunft über die Beschaffenheit der Räume geben. Je größer der Maßstab, desto umfangreicher die Angaben. Bei Bestellung der speedikon-Lizenz passt der Kunde den Raumstempel individuell seinen

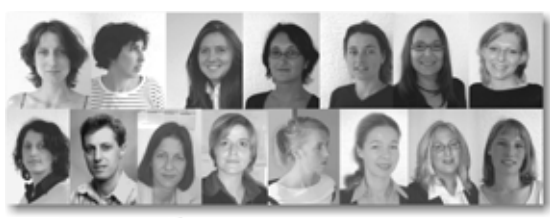

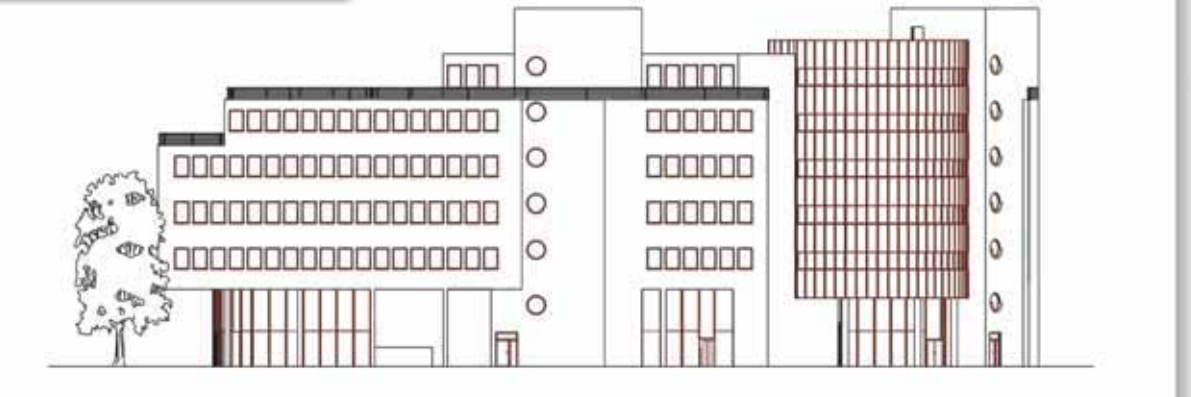

Anforderungen an. Die Daten der Raumstempel werden in speedikon FM (Programm der speedikon Facility Management AG) importiert und dort von OCC. verwaltet. Ergänzend zu diesen grafischen bau- und raumtechnischen Daten bietet speedikon FM die Möglichkeit, das Gebäude numerisch zu erfassen und eine komplexe Gebäudedokumentation zu erstellen. Beschaffenheit der Architektur, Bewirtschaftung und Elemente wie z.B. Möbel, Beleuchtung, Mitarbeiter, Kostenstellen, Reinigungszyklen, Umbaumaßnahmen, Pflanzenbestände und -pflege etc. werden ermittelt, beschrieben und genau zugeordnet.

Die Listen, die sich aus der Datenbank generieren lassen, deren Layout und Zusammenstellung jeder Kunde speziell für sich entwickelt und aus denen wiederum Excel-Listen hervorgehen, übernehmen automatisch alle Änderungen, die planerisch in der Basis-Grafik vorgenommen werden, sowie auch andererseits alle Ergänzungen in der Datenbank sofort in die Raumstempel übertragen

werden. Bei einer kontinuierlichen Datenpflege liegen der Verwaltung die aktuellsten Pläne, Bestände und Informationen vor, die Voraussetzung für eine korrekte, effektive und Kosten sparende Gebäudeverwaltung sind. Ausschreibungen, Mietflächen- und Leerstandsberechnungen einer Immobilie können nun exakt durchgeführt werden.

Für eine transparente Gebäudedokumentation, die für jeden Mitarbeiter einsehbar ist, wird eine Verknüpfung zum Intranet hergestellt, die jederzeit Auskunft über den aktuellsten Stand eines Gebäudes gibt.

#### **3D-Visualisierung**

Die Vorzüge von speedikon liegen aber nicht nur im Flächenverwaltungsbereich. In kürzester Zeit können aus den 3D-Modellen Ansichten und Schnitte generiert oder Visualisierungen berechnet werden. Ferner gewährleistet speedikon durch die Lauffähigkeit unter den Standardplatt-

formen AutoCAD und MicroStation maximale Datenkompatibilität im gesamten AEC-Bereich. Zur Visualisierung einer Architektur werden die 3D-Geometrien in speedikon Render-Studio übertragen. Nachdem Materialien, Lichtquellen und Hintergrund definiert sind, wird die Kamera eingestellt und die Szene berechnet. Durch die Verknüpfung der speedikon-Datei mit der 3D-Geometrie in RenderStudio werden alle Änderungen in den Grundrissen sofort übertragen. So bestehen die Bestandspläne nicht nur aus den aktuellen Grundrissen, sondern auch aus fotorealistischen Ansichten und Perspektiven.

> *Fa. OCC. GmbH Alois-Senefelder-Str. 2 68167 Mannheim Tel.: 0621 / 720 04 - 0 Fax: 0621 / 720 04 - 20 eMail: i.wex@occ-gmbh.de Internet: www.occ-gmbh.de*

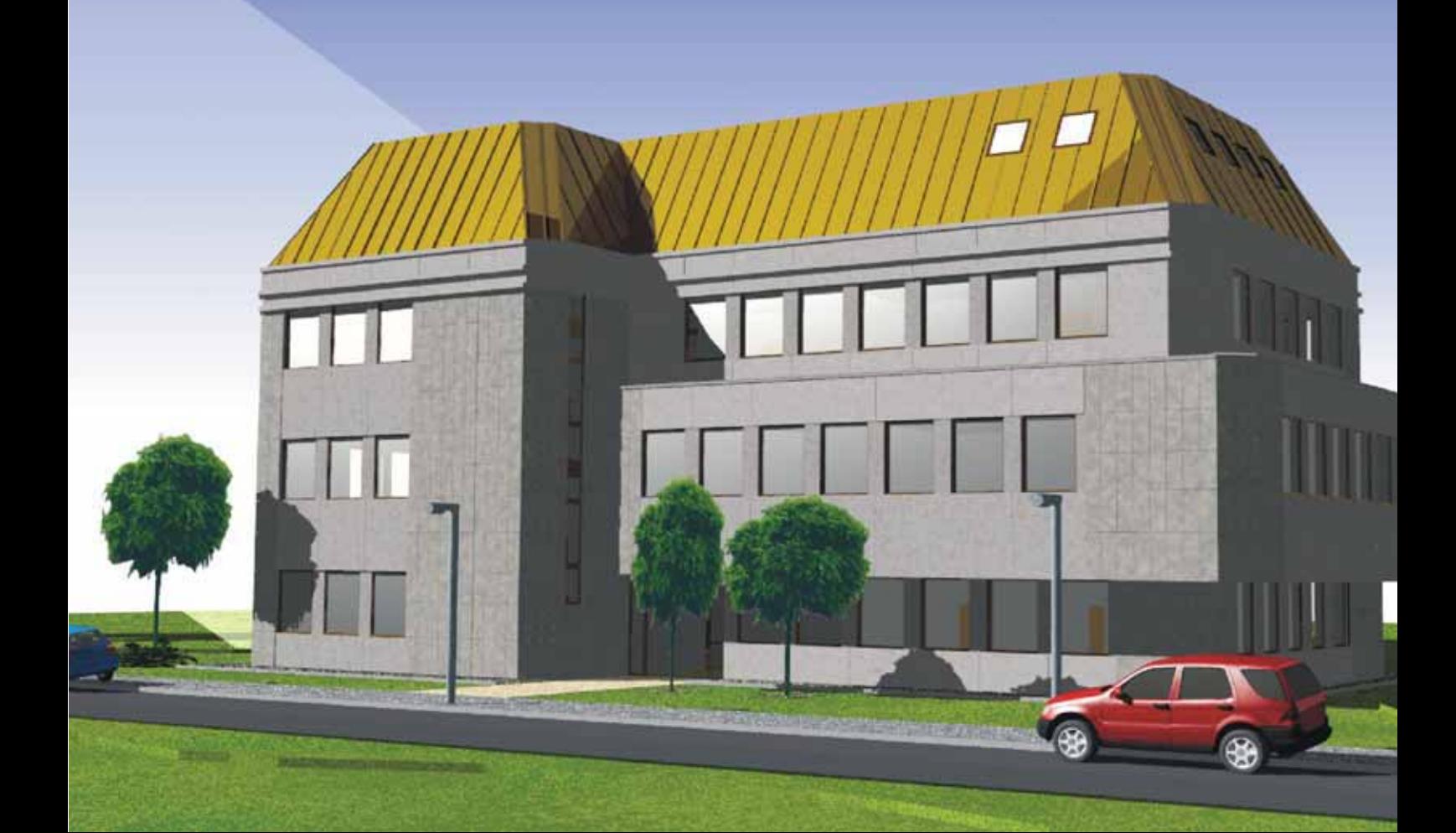

Praxis Visualisierung im Anlagenbau

# *Virtual Reality meets Engineering*

*Noch vor wenigen Jahren war ein maßstäbliches Plastikmodell, das parallel zur Konstruktion und Planung gebaut wurde, Treffpunkt aller projektbeteiligten Mitarbeiter, um Besprechungen und Schulungen durchzuführen oder um einfach nur eine bessere räumliche Vorstellung des zu bauenden Objektes zu bekommen. Bedingt durch Entwicklungen leistungsfähiger Hard- und Software wird heute in allen Fachbereichen fast ausschließlich dreidimensional geplant. Diese 3D-Daten werden von eSZett für eine virtuelle Begehung im Maßstab 1:1 aufbereitet. Anschließend erfolgt mit dem Projektteam eine realitätsnahe Betrachtung des aktuellen Planungsstandes.*

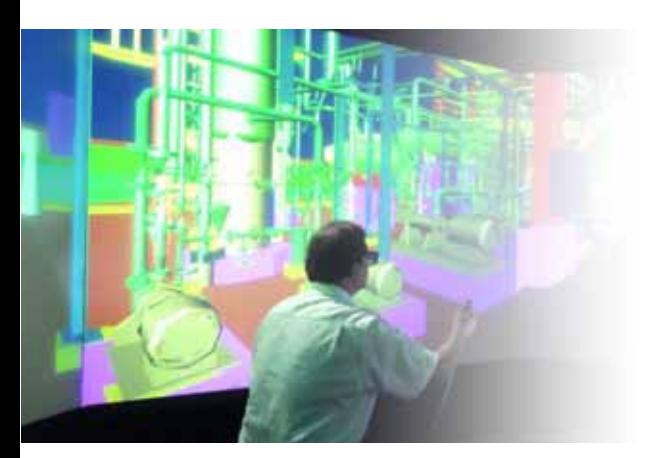

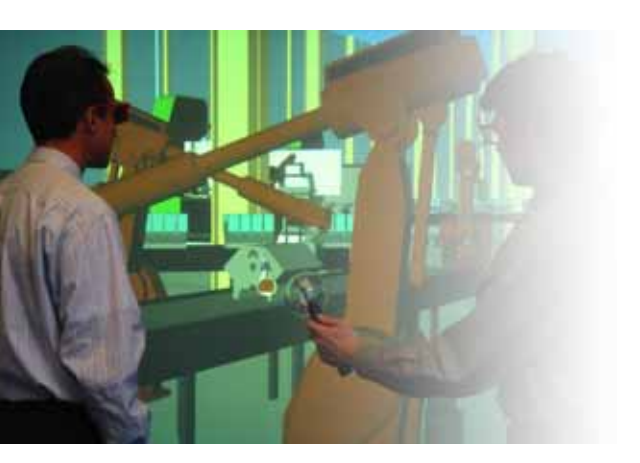

#### **Der industrielle Anlagenbau**

Bei der Konstruktion von Anlagen, Maschinen & Aggregaten gewinnt die 3D-Planung in den letzten Jahren zunehmend an Bedeutung. Um einen kontinuierlichen Zugriff auf Planungsdaten zu haben, arbeiten 3D-Systeme vorwiegend mit Anbindungen an Datenbanken. Hierbei werden verschiedenste CAD/CAE Applikationen eingesetzt wie z.B. PDS, PDMS, ProE, ACAD, um nur einige zu nennen. All diese Systeme erzeugen 3D-Modelle, die mit sogenannten Review Tools direkt am Rechner oder einer Leinwand betrachtet werden können. Bis heute ist es jedoch mit diesen Systemen nicht möglich, in die meist recht komplexen Planungen virtuell einzutauchen, um beispielsweise Fehler in der Planung leicht zu erkennen und Daten aus verschiedenen CAD- Systemen direkt zu mischen.

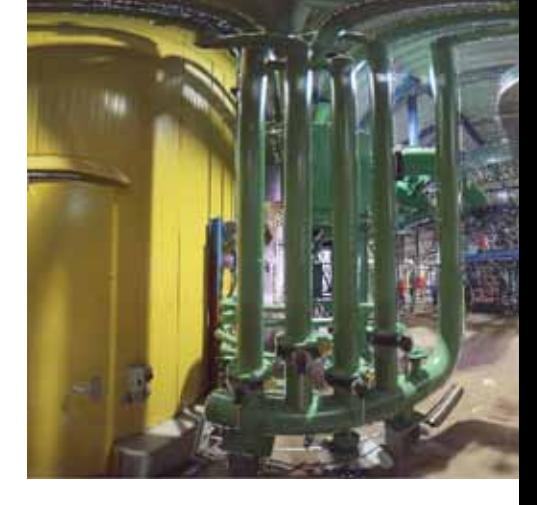

*Vollsphärische Fotografie (360° Fototechnik) wird bei bestehenden Einrichtungen, Um- oder Anbauten eingesetzt. Hierbei wird eine Kombination aus 3D-Laserscanning und Fotografie erreicht. Es muss kein 3D-Modell erstellt werden.* 

#### **eSZett - Virtuelle Welten als Dienstleistung**

Die Planungsergebnisse der integrierten 3D-Planung werden mit unterschiedlichen Review Tools betrachtet. Die Präsentationsmöglichkeiten sind dabei von unterschiedlicher Qualität. Bei den standardmäßig eingesetzten Visualisierungstools werden zwar die Größenverhältnisse richtig wiedergegeben, es fehlt jedoch die räumliche, realitätsnahe Abbildung im Maßstab 1:1, kombiniert mit einem virtuellen Eintauchen der gesamten Projektmannschaft in die Planungswelten, so dass man den Eindruck gewinnt, man befinde sich direkt am Ort.

eSZett hat sich auf dem Gebiet der virtuellen Präsentation spezialisiert und bietet dazu virtuelle Modellbesprechungen im Maßstab 1:1 als Dienstleistung für Projekte aller Größen an. Die Bedeutung der virtuellen Realität (VR) wird vollkommen neu definiert, wenn es möglich ist, sich in einem virtuellen Raum in allen sechs Freiheitsgraden realitätsnah im Maßstab 1:1 zu bewegen und zusätzlich mit dem Planungsobjekt in Interaktion zu treten.

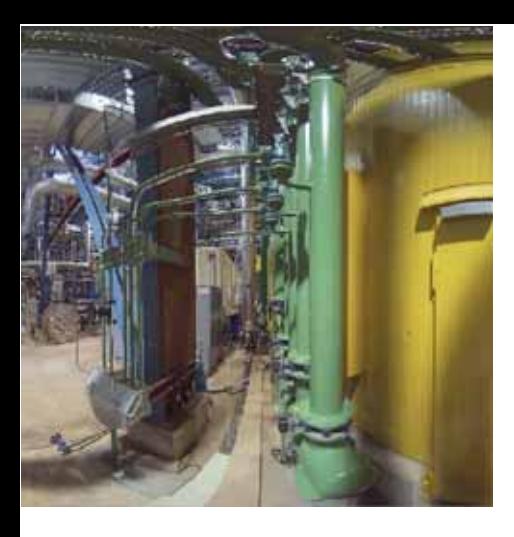

#### **Die Präsentationstechniken**

Abnahmesitzungen sind in der Regel mit einer großen Erwartungshaltung verbunden. Viele Entscheidungsträger aus Planung, Betrieb, Sicherheitstechnik und Verfahrenstechnik werden hierzu an einen Tisch geholt, um am Ende der Abnahme mit klaren Ergebnissen und Entscheidungen die Sitzung zu schließen. eSZett bietet Ihnen mit Hilfe der Technik des Unternehmens IC:IDO (CyberOne Award 2001 des Landes Baden-Württemberg, 1. Platz beim Deutschen Gründerpreis 2003) in Kombination mit eigenen Softwarelösungen eine optimale Abnahmemöglichkeit. Die Nutzung dieser Technologie verkürzt die Zeiten der Abnahme und Entscheidungsfindung gegenüber herkömmlichen Abnahmetechniken.

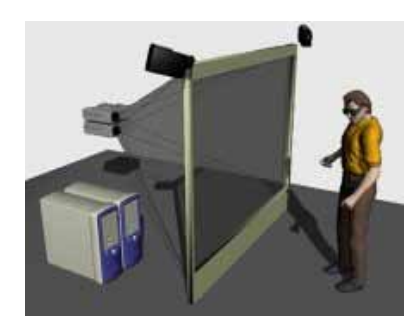

*Das Equipment: Hard- und Software in 6 Freiheitsgraden für eine Interaktion im Raum, Standard-PCs als einfache und schnelle Rechnerplattform sowie Stereo-Projektion für die Kommunikation im Großformat.*

#### **Unterstützte CAD-Programme**

Das VR-System unterstützt u.a. CAD-Daten der Programme PDS, Smart Plant 3D (Intergraph), Micro-Station (Bentley), AutoCAD (autodesk) und speedikon (IEZ).

#### **Anlagenumbau und -erweiterung**

Auch bei der Verbindung zwischen Neubauplanung und Umbau/ Erweiterung von existierenden Anlagen setzt eSZett neue , Maßstäbe'. Hierbei spielt die Kombination der vollsphärischen Fotografie mit dem Laserscanning eine wichtige Rolle. Diese Technik ist vorzugsweise dann einzusetzen, wenn an bereits bestehenden Einrichtungen Um- oder Anbauten stattfinden. Dadurch ist es möglich, Räume virtuell zu erfassen und diese in die Planung mit einzubeziehen, ohne ein 3D-Modell zu erstellen. In eSZett's virtuellen Abnahmesitzungen können anschließend Abstände gemessen, Zugänglichkeiten überprüft oder verschiedene Konstruktionsvarianten diskutiert werden.

#### **Kunden / Referenzen**

eSZett's Kundenkreis liegt z. Zt. schwerpunktmäßig im industriellen Anlagen- und Kraftwerksbau. Dies schließt die Architektur mit ein. Einer der Schwerpunkte bei allen bisherigen VR-Präsentationen waren Konstruktionen, die mit speedikon erstellt wurden. Neben dem Einsatz im Bereich des industriellen Anlagenbaus verspricht eSZett's VR-Technologie auch auf dem Gebiet der Architektur und Gebäudetechnik vielseitig und nutzbringend eingesetzt zu werden. Anwendervorträge zu eSZett's Referenzprojekten sind unter http:// www.eszett-vr.de/aktuelles.html zu finden.

#### **Ausblick**

Obgleich das Zeitalter der VR erst begonnen hat, wird bereits jetzt fieberhaft an neuen Technologien gearbeitet, die es ermöglichen VR überall anzuwenden. Nicht nur Automobilhersteller und Maschinenbauer werden damit arbeiten, sondern die gesamte digitale Welt wird mit VR-Lösungen zusammenfließen.

#### *Das Ziel der Zukunft: "VR ist das Standard-Medium im*

*Umgang mit digitalen Informationen.*"

*eSZett - VR meets Engineering Gürzenichstrasse 7, 50667 Köln Tel.: +49 (0)221-25899085, Fax: -25099860 eMail: eSZett@eSZett-VR.de Internet: www.eSZett-VR.de*

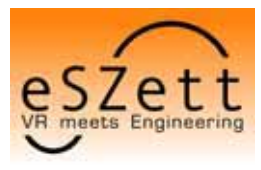

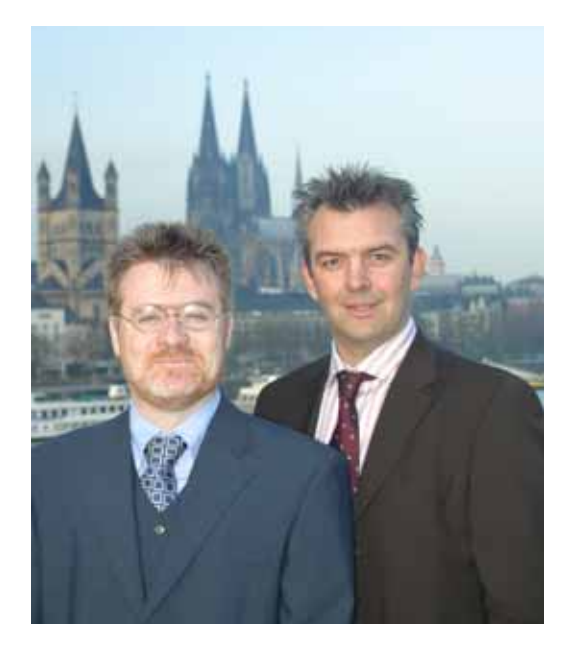

*Geschäftsführer der eSZett GbR, Oliver Schwarz (l) und Olaf Zupke (r)*

# *3D-Modelle in der Fabrikplanung*

*Wie kann eine schnelle Bereitstellung von 3D-Modellen unterschiedlicher Gewerke, Technologien und Programmsysteme wie speedikon, MicroStation, DWGEN, TRICAD, AutoCAD sowie anderer Systeme erfolgen? Modelle von Gebäuden, Fabrikationshallen, deren technischen Ausbau sowie der Ausstattung mit Fördertechnik, Mobiliar und 3D-Objekten kann über Navisworks JetStream zusammengeführt und ausgewertet werden. Die Produktpalette von Navisworks hat sich bis zur vierten Generation als marktführende Lösung für die 3D-Designprüfung entwickelt und bringt innovative Techniken zur optimalen 3D-Modellhandhabung, deren Darstellung und einer einfach bedienbaren Navigation - die geeignete Plattform, um im Fabrikplanungsprozess allen Beteiligten ein gemeinsames, stets aktuelles Modell zur Verfügung zu stellen.*

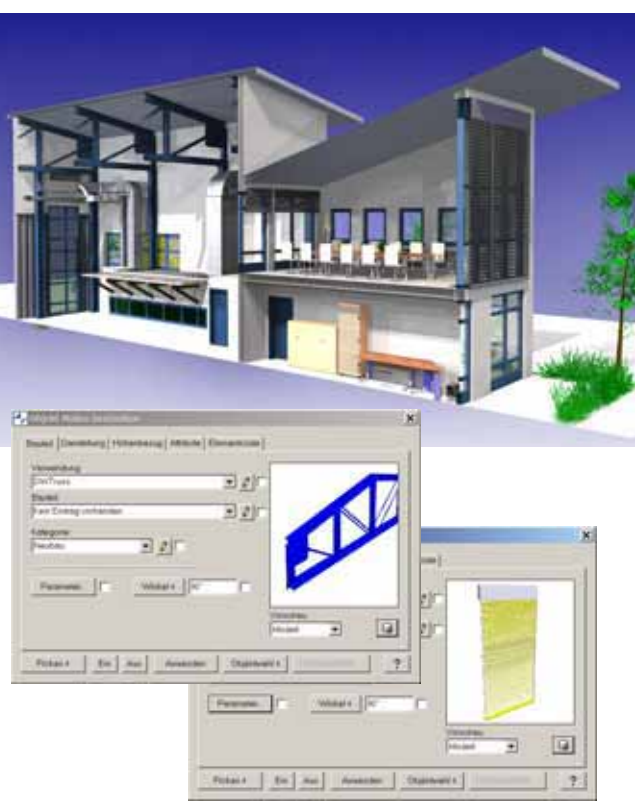

*DWGEN-3D-Bauteile in speedikon*

Diesem Projektbeispiel liegt die Architekturplanung mit speedikon in der Version 7.0 zugrunde. Das Modell wurde mit speedikon auf AutoCAD sowie speedikon auf (IEZ-)WorkBase (ehemals Atlantis) bearbeitet und das gemeinsame Modell weiterentwickelt. Für alle Anbauteile wie Fassadenverkleidungen, dem außenliegenden Sonnenschutz, dem innenliegenden Lamellensystem, den Fensterfassaden aus Aluminium sowie dem Stahlbau und der Erstellung der Fachwerkträger wurde DWGEN für speedikon eingesetzt. Das System erweitert die Parametrik von speedikon in verschiedenen Gewerken und Fachdisziplinen. Sehr positiv ist zu bemerken, dass alle DWGEN-Bauteile direkt mit speedikon platziert werden, über alle speedikon-Versionen verfügbar sind und sie sich über die Zeichnungsfilter darstellen lassen.

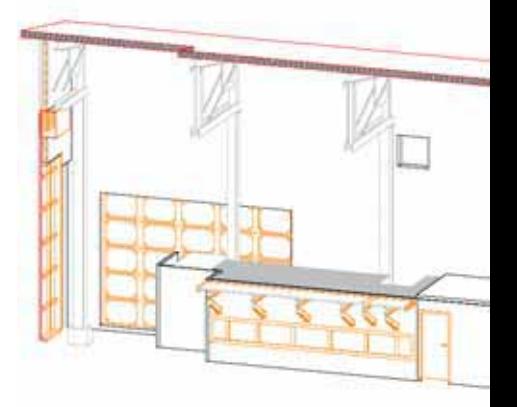

Das in speedikon vorliegende Gesamtmodell wird im Schnittmodul zu einem gemeinsamen 3D-Modell (entweder DGN oder DWG Zeichnungsformat) zusammengerechnet. Parallel hierzu werden die technischen Gewerke wie Heizung, Lüftung und Elektrotrassen in TRICAD MS geplant und in MicroStation Edition 2004 lagerichtig zusammengeführt. Das speedikon-Modell ist dabei referenziert. Die Ausstattung mit Regalsystemen, Fördertechnikkomponenten, Mobiliar und 3D-Elektrolampen sowie 3D-Sprinkler, Brandmelder und 3D-Fluchtwegesymbole kann über DWGEN für MicroStation erfolgen. Abschließend wird der Außenbereich mit 3D DWGEN-Zellen für Bäume, Büsche und Sträucher zusammengestellt und als eigenständige Zeichnung gespeichert.

#### **Übergabe an Navisworks**

Die so erzeugten MicroStation-Zeichnungen werden in Navisworks JetStream eingelesen und zu einem gemeinsamen 3D-Modell zusammengefügt. Das Programm bietet mit der aktuellen Version eine optimale Prozessintegration, einschließlich Streaming großer Modelle über das Internet sowie leistungsfähige Importschnittstellen für alle gängigen CAD-Formate anderer Hersteller. Zudem können 3D-Bestandsdaten in Navisworks JetStream über eine direkte Integration von digitalen Scannerdaten der Anbieter Leica, iQvolution, Z+F u.a. mit den

*Das zusammengeführte 3D-Modell in Navisworks JetStream*

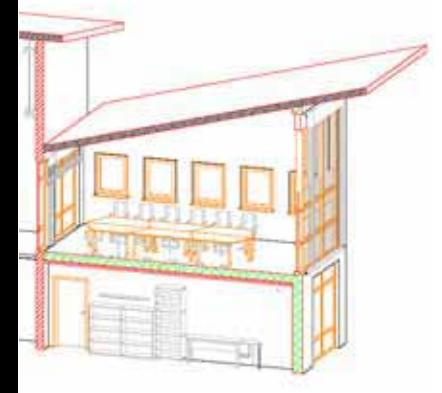

Planungsdaten kombiniert werden. Dabei besticht Navisworks durch eine effiziente und detaillierte Modellstruktur sowie durch eine hohe Grafikperformance in der Darstellung und Navigation. Jedes Navisworks-Modell besitzt die Information über die Herkunft der einzelnen Modellteile und kann diese über eine Reload-Funktion stets aktualisieren. Damit wird der planungsbegleitende Design Review-Prozess unterstützt und die Aktualität des Navisworks-Modells als "Mastermodell" gewährleistet.

Das erzeugte Navisworks-Modell kann nun sehr detailliert untersucht werden. Es bietet abfragbare Zusatzinformationen über Bauteile, Attribute und Strukturen und stellt die Grundlage für frühe Entscheidungen im Planungsprozess anhand des 3D-Modells dar. Um sich im Modell zu orientieren, sind alle Layer und Ebenen übersichtlich aufgelistet und bieten einen sofortigen Zugriff auf die Grafik. Die Navigation ist spielend einfach und der Durchflug durch das gemeinsame Modell macht Lust und Laune auf mehr Information. Nimmt man als andere Art der Modellbetrachtung das grafische Schnittmodell, kann über Navisworks JetStream das Modell sehr detailliert betrachtet werden. Hierbei können verschiedene Schnittebenen kombiniert und das Gesamtmodell interaktiv in rasantem Tempo erkundet werden. Navisworks ermöglicht dem Betrachter online interessante Einblicke in das

geschnittene Modell. Alle einzelnen Darstellungen (Szenen) können im Navisworks-Modell gespeichert werden und lassen sehr schnell und einfach Szenen später wiederherstellen. Für eine Animation werden die Szenen miteinander verbunden. Das Programm berechnet automatisch die Kamerafahrt, die optimale Betrachtung, Licht- und Schattendarstellungen sowie alle Bilddetails. Die über einige Szenen definierte Animation steht sofort zur Verfügung. Neue Szenen können interaktiv ergänzt und Pausenfüller gelöscht werden. Da die Szenen nicht als Bilder sondern als Kameraeinstellung mit allen Darstellungsdetails gespeichert sind, werden Änderungen der Planung sofort nach Aktualisierung der Modelldaten sichtbar und finden ihre Ausprägung in der bestehenden Animation. Eine weitere Art der Animation ist die zeitlich gesteuerte Modelldarstellung über den Bauzeitenplan. Hierbei wird der grafische Aufbau der Modellgeometrien mit einer Powerproject-Tabelle verknüpft und ermöglicht sehr detaillierte Aussagen über den späteren Bauablauf.

#### **Visualisierung / Kollisionskontrolle**

Diese leiten sich ebenfalls vom Navisworks JetStream-Modell ab. Die in MicroStation erfolgten Materialzuweisungen für Texturen sowie die über speedikon und DWGEN-Renderfilter definierten Materialanhängungen werden automatisch übernommen und in der Navisworks Visualisierung verwendet.

Für die Weitergabe des Modells an Projektbeteiligte wird das Modell im NWD-Format gespeichert. Es ist damit geschützt und nicht änderbar. Das Format bietet alle vorbereiteten Szenen und kann im kostenlos erhältlichen Viewer (Freedom JS) interaktiv durchwandert und für den Design Review-Prozess verwendet werden.

#### **DeskWare Products GmbH**

DeskWare bietet als speedikon Partner Know-how, Dienstleistung, Schulung und Produkte zur Umsetzung komplexer Planungsaufgaben an. Navisworks, MicroStation, speedikon, TRICAD und DWGEN werden bei DeskWare in eigenen Projekten im Industrielayout eingesetzt.

> *DeskWare Products GmbH Erdinger Str. 18, 85609 Aschheim Tel.: 089-901084-0, Fax: -30 eMail: info@deskware.de www.deskware.de www.dwgen.com*

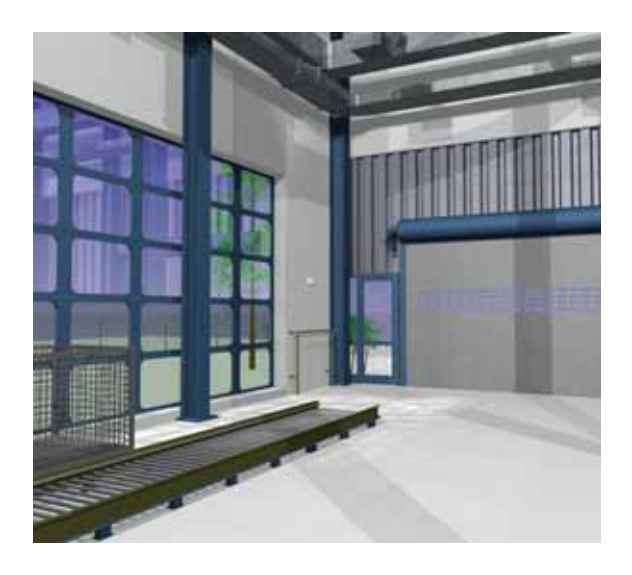

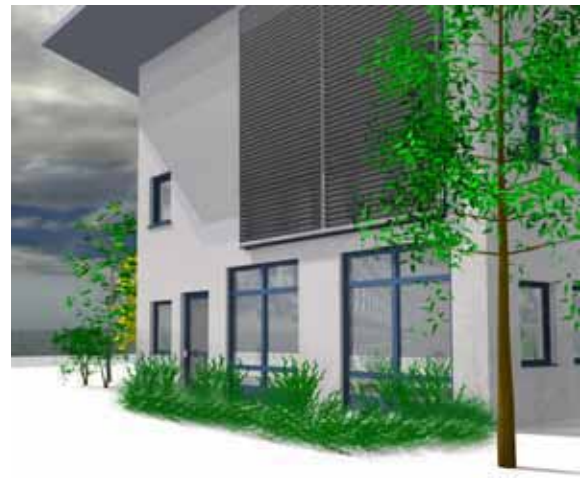

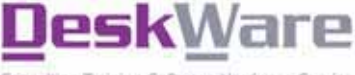

g-Training-Software-Hardware-Service

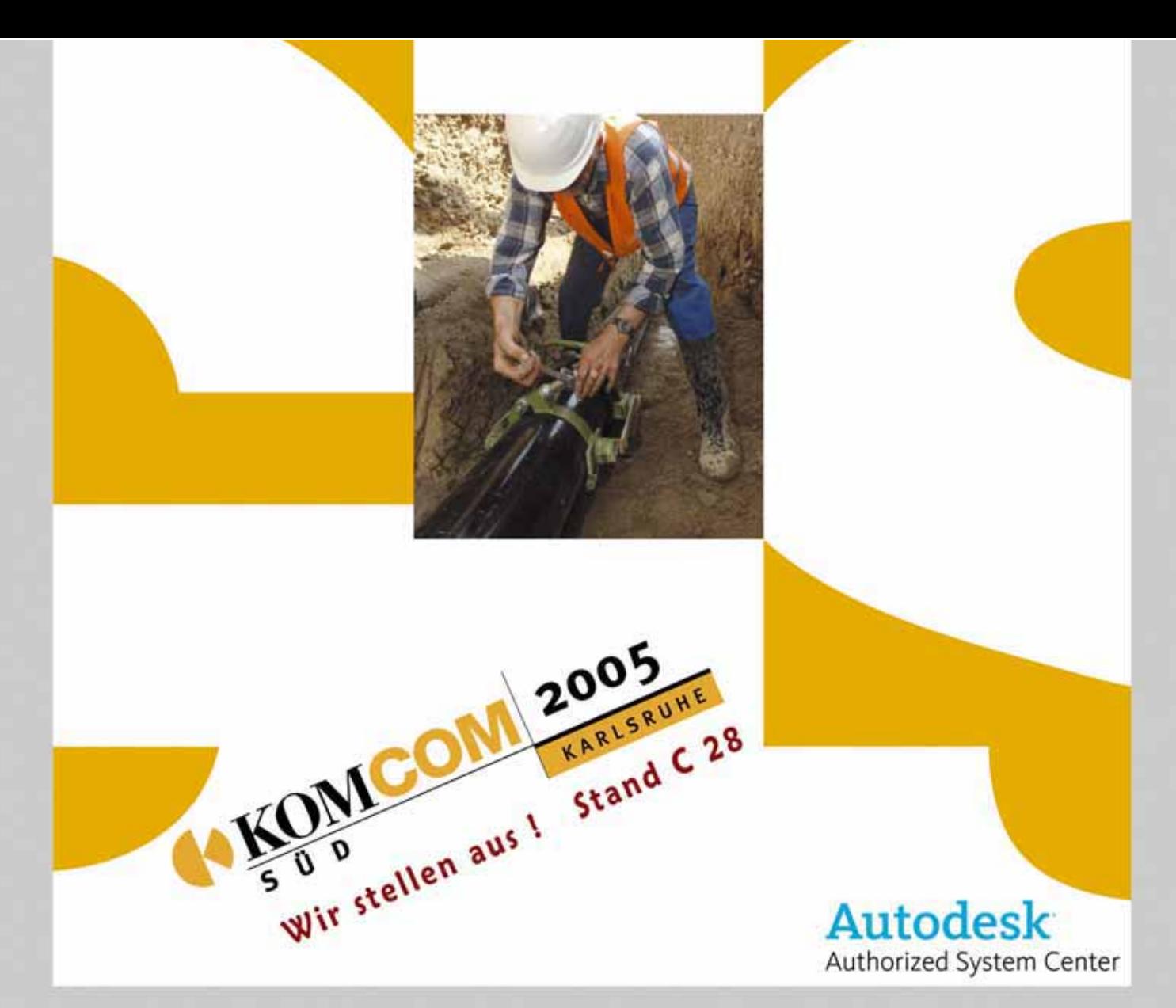

## Offene Geo-Informationssysteme GIS:

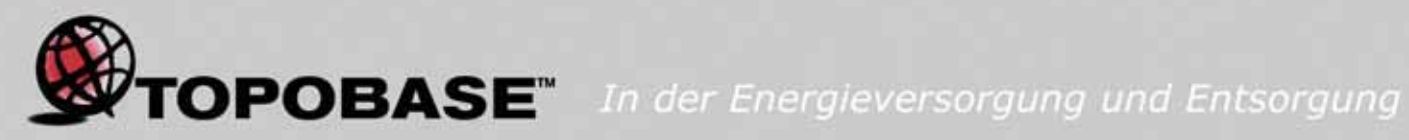

Nach den Spezifikationen des internationalen OpenGIS-Konsortiums konzipiert, ermöglicht das Geo-Informationssystem TOPOBASE™ Auswertungen, Abfragen und Darstellungen in ganz neuer Qualität.

Auf der Basis des relationalen Datenbanksystems Oracle mit dem Modul Spatial werden komplette Datenbankbestände in einer Umgebung verwaltet.

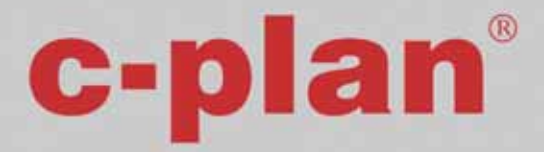

c-plan GmbH Hindenburgstrasse 46 71638 Ludwigsburg Telefon: +49 (0)7144 / 80 12 - 0 www.c-plan.com

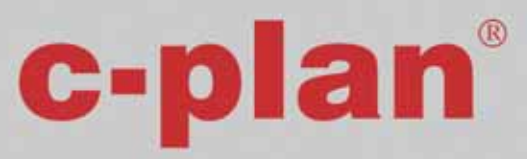

c-plan Competence Center Technologiehof Münster Gebäude L1, Ebene E01 Mendelstrasse 11 48149 Münster Telefon: +49 (0)251 / 162 51 - 48 www.c-plan.com

# *Schneller Service schnelle Lösungen!*

*Im Rahmen Ihres Wartungsvertrages können Sie kostenlos unseren komfortablen Service "IEZ online support" nutzen. Lange Erklärungen von Problemen am Computer gehören der Vergangenheit an. Wir helfen Ihnen mit der eSupport-Software WebInteractive unseres Vertriebspartners working system (www.working-system.de) schnell und ein*fach. Sie müssen nur "Verbindung" zu uns aufnehmen...

Wie bereits ausführlich in der letzten IEZ News beschrieben, funktioniert das Ganze mittels kodierter Datenübertragung von unserem Support-Mitarbeiter zu Ihrem Rechner. Und das ist garantiert sicher!

#### **Effektivität**

Ihre Software will nicht wie Sie wollen - und die Zeit drängt mal wieder. Per Anruf schalten Sie unseren Support-Mitarbeiter online. Mittels zukunftsweisender Technologie schaut er Ihnen quasi am Bildschirm über die Schulter und löst im Handumdrehen Ihr Problem.

#### **Datensicherheit**

Keiner außer Ihnen kann die Daten mitansehen. Das System verschlüsselt die Daten mehrfach: Zum einen werden die Daten nach einem internen Verfahren "verwürfelt", zum anderen werden sie mit einem 128 Bit Verschlüsselungsverfahren übertragen. Außerdem werden nur "differentielle" Bildschirminhalte übermittelt. Das bedeutet nur die Änderungen.

#### **Virenschutz**

Die Software öffnet keine zusätzlichen "Ports" an Ihrem Rechner. Der Kanal, der zwischen Ihrem Rechner und dem PC des Support-Mitarbeiters aufgebaut wird, ist wie eine ganz normale Internetverbindung.

#### **Voraussetzungen**

Sie müssen keinerlei Software installieren. Sie benötigen nur eine Internetverbindung mit mindestens 56 kBit (Modem/ISDN), das Betriebssystem Windows (2000, XP) sowie einen Browser (Microsoft Internet Explorer ab Version 5.5 oder Netscape ab Version 7.0) und Sun Java ab Version 1.4 bzw. Microsoft Java Virtual Machine ab Version 5.0. Sie können - falls nicht vorhanden - Java über folgende Seite laden: www.linktivity.com/home/getjava.asp

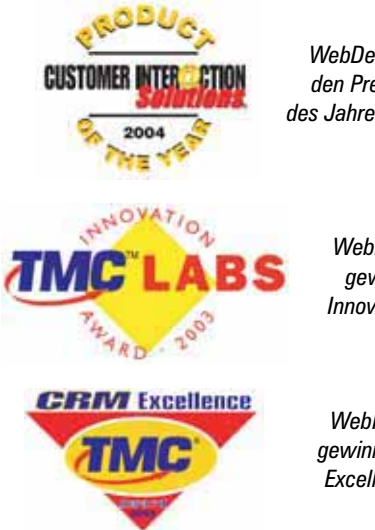

*WebDemo gewinnt den Preis "Produkt des Jahres" 2002, 2004*

> *WebInteractive gewinnt den Innovationspreis*

*WebInteractive gewinnt den CRM Excellence-Preis*

Sie haben weitere Fragen? Oder noch keinen Software-Wartungsvertrag? Dann rufen Sie uns an. Wir sind gerne für Sie da!

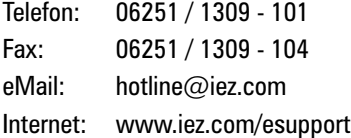

Diese eSupport-Lösung ist auch bei der RIB in Stuttgart im Einsatz und stieß ebenso bereits in den ersten Monaten auf durchweg positive Resonanz.

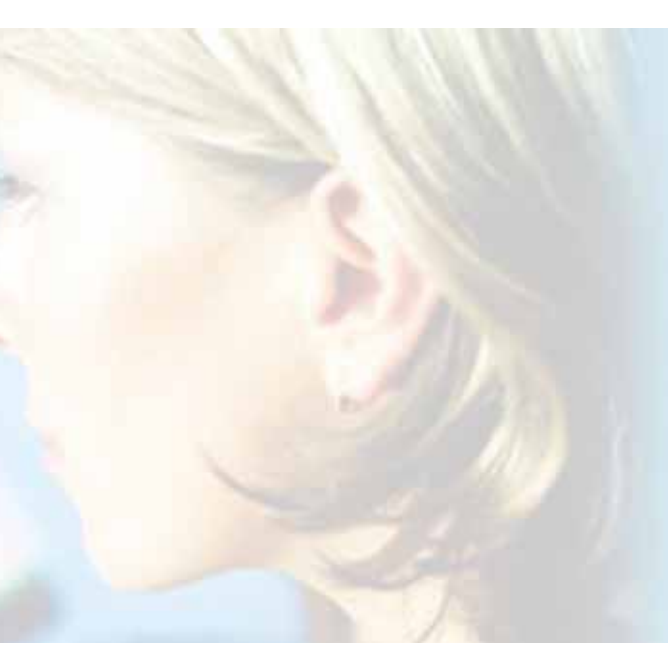

# *Kanzler Schröder legte Grundstein*

*Der Bundeskanzler Gerhard Schröder legte im Dezember 2004 den Grundstein für speedikon-geplante Daimler-Chrysler-Projekte in Peking/China. In einer neuen Entwicklungszone im Süden Pekings legte der Kanzler mit DaimlerChrysler und deren chinesischen Partnern den Grundstein für eine neue Autofabrik. Die Planung der Fabrik für die Fahrzeugmodelle Mercedes-Benz C- und E-Klasse führte das renommierte Gaggenauer Architekturbüro Kohlbecker mit der Architekturlösung speedikon auf der Basis von MicroStation durch.*

*Visualisierung des künftigen DaimlerChrysler-Werkes MCG Beijing China*

,,,,,,,,,,,,,,,,,,,,,,,,,,

34 IEZ NR. 8/2005 NR. 8/2005

Bundeskanzler Gerhard Schröder hat am Montag bei seinem Besuch in Peking mit DaimlerChrysler und deren chinesischen Partnern den Grundstein für eine neue Autofabrik gelegt. In dem Gemeinschaftsunternehmen mit der Beijing Automotive Industry

**ANTIQUO DE LA CALIFORNIA DE LA CALIFATA DELL'ALIGNA DELL'ALIGNA DELL'ALIGNA DELL'ALIGNA DELL'ALIGNA DELL'ALIGN** 

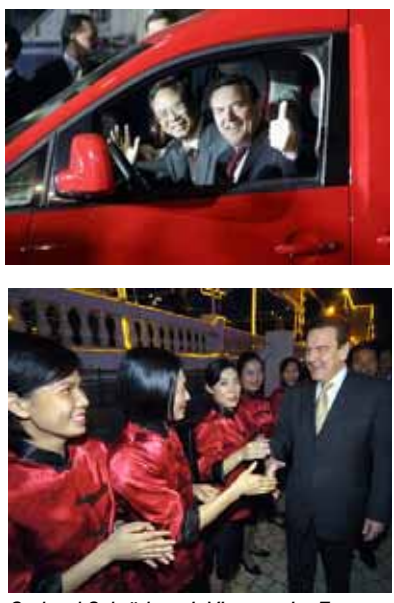

*Gerhard Schröder mit Vizepremier Zeng Peiyan (Bilder: dpa)*

Holding (BAIC) sollen von der zweiten Jahreshälfte 2005 an Mercedes-Personenwagen gebaut werden.

Im Rahmen der neuen Asienstrategie von DaimlerChrysler ist das Werk Teil der 1,2 Mrd. Euro umfassenden Investitionen in China, die auch die Produktion von Transportern der Typen Sprinter und Viano/Vito von 2006 an in Südchina vorsieht. Jürgen Schrempp, Vorstandschef von Daim-

**Example 1** Architects & Engineers

lerChrysler, nannte China ein Schlüsselelement in der Asienstrategie des Konzerns und stellte weitere Investitionen in Aussicht. Ab 2005 sollen Mercedes-PKW der C- und E-Klasse in Peking gebaut werden. Zugleich wurde eine umfassende Zusammenarbeit bei der Fertigung von schweren und mittelschweren Lastwagen sowie von Geländewagen vereinbart.

#### **Kohlbecker**

Das international agierende Architekturbüro Kohlbecker I Architekten & Ingenieure zeichnete u.a. schon für die Projektierung diverser Werksstandorte und Auslieferungszentren des DaimlerChrysler-Konzerns in Deutschland und den USA verantwortlich. Dabei setzt es auf das technische Know-how der CAD-Software

speedikon für Architektur und Industriebau und entspricht damit den hohen Ansprüchen der DaimlerChrysler AG. Zu den Planungen der jüngsten Vergangenheit gehören eine 600 Mio. Dollar-Erweiterung des Mercedes M-Klasse Werkes in Tuscaloosa Alabama sowie das Maybach-Auslieferungs- und Beratungszentrum "Center of Excellence" in Sindelfingen.

Die neue Automobilfabrik im Süden Pekings stellte das Büro Kohlbecker und seinen chinesischen Partner Catarc vor neue Herausforderungen. Mit einer Gesamtfläche von über 950.000 m² wird die gesamte Werksanlage des MCG (Mercedes-Benz Car Group) Beijing, China, in zwei Phasen eines Rahmenentwicklungsplanes bebaut. Bei den gewaltigen Ausmaßen des CKD-Produktionsgebäudes

vertraute das Projektteam um Matthias Kohlbecker auf die integrierte dreidimensionale Planung mit speedikon auf der Basis von MicroStation.

*"speedikon ist für uns die ideale Software, um planerische Aufgaben jeglicher Dimension und Komplexität umzusetzen. Unseren Erfolg haben wir somit auch den technischen Voraussetzungen zu verdanken. Die effektive und gewerkeübergreifende Arbeit am digitalen 3D-Gebäudemodell, die Kombination der Bauweisen Stahl- und Massivbau in einem System sowie die Unterstützung der weltweiten Standarddatenformate helfen uns, international erfolgreich zu projektieren."*

> Alexandra Segers Bereichsleiterin Ausland bei Kohlbecker

> > China-Kunden Ausland

## *Willkommen in China*

*Dieser Satz ist durchaus wörtlich gemeint. Im September 2004 führte die IEZ bei ihrem Kunden Bayer Technology Services in Shanghai ein Seminar für speedikon/Industriebau durch. Der Trainer war Sven Willkommen. IEZ Consultant Sven Willkommen* 

Seit November 2003 hat die Firma Bayer Technology Services einen Sitz im Shanghai Chemical Industry Park in Caojing, ca. 60 km von Shanghai City. Die weltweit agierende Tochter des Bayer-Konzerns ist im Engineering-Sektor tätig und auf Planung, Bau und Optimierung von Produktionsanlagen ausgerichtet.

Der geplante Aufbau eines großen integrierten Polymer-Standortes stellt BTS dabei vor große Herausforderungen. Aktuell planen die Mitarbeiter beispielsweise den Aufbau einer Polycarbonat-Anlage.

Bayer Technology Services hat

China als Hauptquartier für Asien ausgewählt. Bis 2008 soll die Zahl der Mitarbeiter auf dem 1,8 km² großen Gelände auf ca. 1000 steigen.

Der Shanghai Chemical Industry Park liegt direkt an der Nordküste der Hangzhou Bay. Mit einer Fläche von 29,4 km² ist der Chemiepark in Caojing eines der größten Investitionsprojekte Chinas. Es ist das erste Industriegebiet, das sich auf petrochemische und feinchemische Industriezweige spezialisiert hat. Mit einem Investitionsvolumen von 8 Mrd. US\$ soll der SCIP sogar einer der bedeutendsten und größten inte-

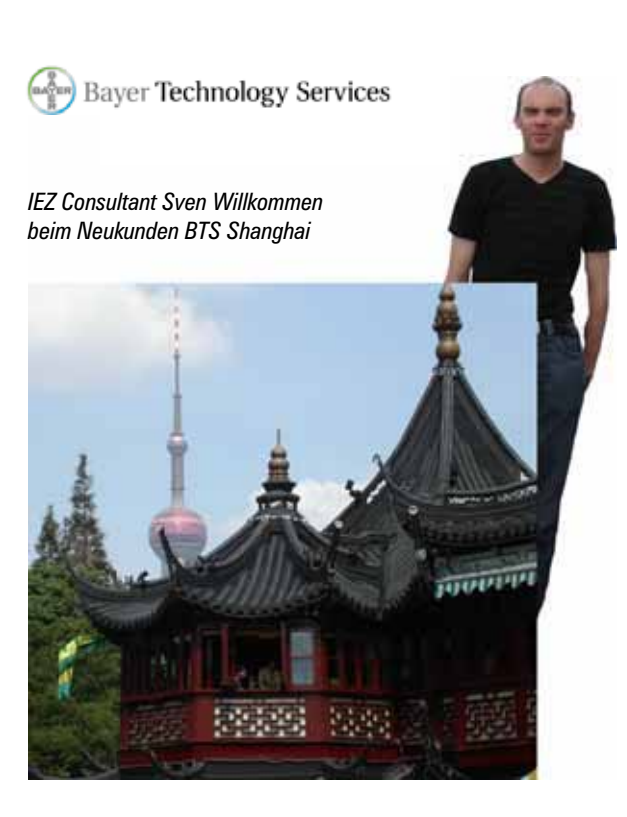

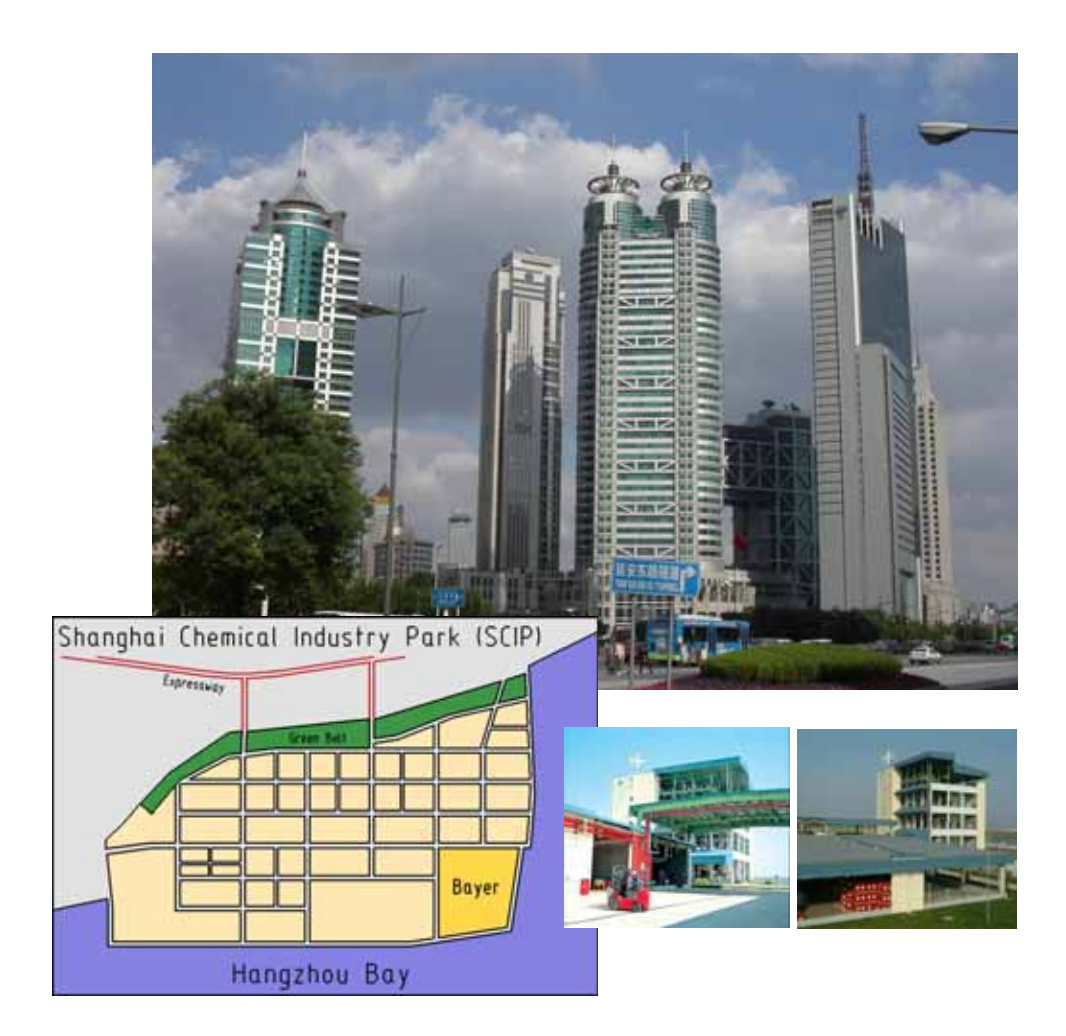

grierten Standorte der Petrochemie in Asien werden, an dem sich neben Bayer bereits viele weitere Global Player der chemischen Industrie angesiedelt haben. BTS baut für Bayer Produktionskapazitäten vor Ort aus, um auf die rasant wachsenden Marktansprüche reagieren zu können. Im Rahmen dieses Projektes unterstützt Sven Willkommen die chinesischen Mitarbeiter in mehreren Phasen bei der Einführung von speedikon/Industriebau.

Neben dem Training blieb am Abend sowie am Wochenende noch Zeit, die sich stetig verändernde Metropole zu erkunden, shoppen zu gehen und einige interessante Sehenswürdigkeiten wie den traditionellen Yu Yuan Garten oder die modernen Wolkenkratzer in Pu Dong zu bewundern. Für den Rückweg zum Flughafen bot sich abschließend der über 400 km/h schnelle Transrapid an, eine weitere Meisterleistung deutscher Ingenieurskunst im Reich der Mitte.

*Sven Willkommen, IEZ*

Events Kundeninfotag

## *Am 28.04. in Bensheim*

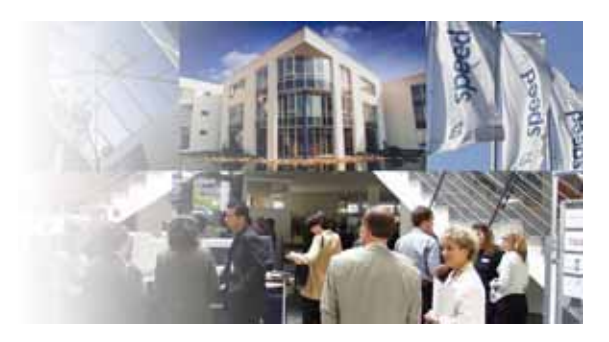

Wir möchten Sie auch in diesem Jahr wieder herzlich zu unserem traditionellen Kundeninfotag nach Bensheim einladen. Als Termin haben wir den 28. April ausgewählt. Es erwartet Sie ein bunter Mix aus interessanten Vorträgen und Anwenderberichten sowie diverse Informationsstände in unserem Foyer. Unsere Mitarbeiter freuen sich auf ein persönliches Gespräch mit Ihnen. Der Anmeldeschluss für den Kundeninfotag 2005 ist Freitag, der 15. April. Einen Tag zuvor, am 27. April, besteht für Sie die Möglichkeit wahlweise an

einem von insgesamt drei kompakten Workshops teilzunehmen. Das Angebot umfasst folgende Themen:

- MicroStation AccuDraw
- speedikon RenderStudio
- speedikon ProjektEditor

Wenn Sie Ihren Besuch in Bensheim mit einer anschließenden Schulung verbinden möchten, bieten wir Ihnen am Freitag, den 29. April, folgende Tagesseminare an:

- speedikon Filter
- Update speedikon V7 auf V7.5
- MicroStation V8 2004 Edition

Die Teilnehmerzahl pro Workshop ist begrenzt. Melden Sie sich am besten frühzeitig bei uns an. Ausführliche Informationen und Anmeldeformulare für alle drei Tage finden Sie auf unserer Homepage **www.iez.com**. Wir freuen uns auf Ihren Besuch!

# *Industriebauforen*

*Die IEZ möchte in diesem Jahr neben seinem klassischen Architektur-Geschäftsfeld verstärkt seiner bedeutenden Rolle im industriellen Umfeld Rechnung tragen und geht gleich mit einer ganzen Reihe von Veranstaltungen und Messeteilnahmen an den Start.*

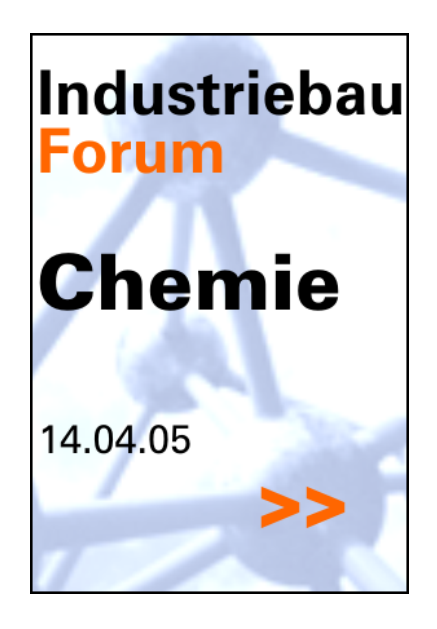

Den Auftakt bilden dabei die Teilnahme an der Hannover Messe Industrie vom 11.-15. April sowie das am 14. April in der IEZ in Bensheim stattfindende Industriebauforum Chemie mit dem Thema "3D-Objektbau in der chemischen Industrie". Weitere Branchentreffs wie das "Industriebauforum Pharma 2005" und "Automotiv", eine Zusammenkunft von Spezialisten deutscher Automobilhersteller zum Thema integrierter 3D-Planung, folgen.

#### **IEZ Industriebauforum Chemie 2005**

Renommierte Planer, CAD-Spezialisten und Vordenker aus dem Bereich der 3D-Objektplanung in der chemischen Industrie werden über die Bedeutung und das Potenzial des 3D-Gebäudemodells, ihre Arbeitsweisen und Lösungsstrategien am Beispiel der Software speedikon/ Industriebau berichten. Mit dabei sind Referenten der Unternehmen Lanxess, Technip und Tillmann & Herzog.

Die IEZ als Veranstalter lädt zu diesen Tagen herzlich ein und bietet den Fachplanern und IT-Verantwortlichen im CAD-Bereich mit diesen Foren interessante Diskussionsplattformen für neue Lösungsansätze, für den Erfahrungsaustausch und zur Bildung von Kontaktnetzwerken untereinander.

*"Die CAD-Anwender geben uns als Hersteller wertvolle Impulse für eine bedürfnisgerechtere Weiterentwicklung unserer Software speedikon/ Industriebau. Die Möglichkeiten, Baukosten besser einzuschätzen und natürlich zu reduzieren, sind noch längst nicht ausgeschöpft."*

Jürgen Reimann, Geschäftsführer der IEZ

Weitere Informationen erhalten Sie unter unserer Internetadresse **www.iez.com.**

#### **IEZ Messe-Termine '05 - '06**

#### **HMI Hannover Messe Industrie**

Technologie-Innovation-Automation Zeitraum: 11. - 15.04.2005 Ort: Messezentrum Hannover, Gemeinschaftsstand ITandFactory, Halle 16, Stand D04

#### **IEZ Industriebauforum Chemie**

3D-Objektplanung in der chemischen Industrie Zeitraum: Do. 14.04.2005 Ort: IEZ Zentrale Bensheim

#### **Kundeninfotag in Bensheim**

(zusätzliche Workshops am Vor- und Folgetag) Zeitraum: Do. 28.04.2005 (27. - 29.04.2005) Ort: IEZ Zentrale Bensheim

#### **IEZ Industriebauforum Pharma**

3D-Objektplanung in der pharmazeut. Industrie Zeitraum: Do. 21.06.2005 Ort: IEZ Zentrale Bensheim

#### **2. Bausoftware-Tag der FH Konstanz**

zeitraum: rr. 10.06.2005<br>Ort: Fachhochschule Konstanz Integrierte 3D-CAD-Planung mit speedikon Zeitraum: Fr. 10.06.2005

#### **IEZ Industriebauforum Automotiv**

speedikon und die "Digitale Fabrik" Zeitraum: Do. 08.09.2005 Ort: IEZ Zentrale Bensheim

#### **Cegug**

Anwendertreffen Zeitraum: November 2005 Ort: Rosengarten, Mannheim

**Build IT - bautec** Fachmesse Planung, Ausführung, FM Zeitraum: 21. - 25.02.2006 Ort: Messegelände Berlin

#### **ACS**

Computersysteme im Bauwesen Zeitraum: 23. - 27.04.2006 Ort: Messegelände Frankfurt am Main Intern Tipps & Tricks

*Trick 17*

*An dieser Stelle wird die Hotline auch in den weiteren Ausgaben der IEZ News Tipps & Tricks veröffentlichen. Wissen auch Sie einen Tipp oder Trick? Teilen Sie ihn uns mit - via Fax, eMail oder auch online unter www.iez.com.*

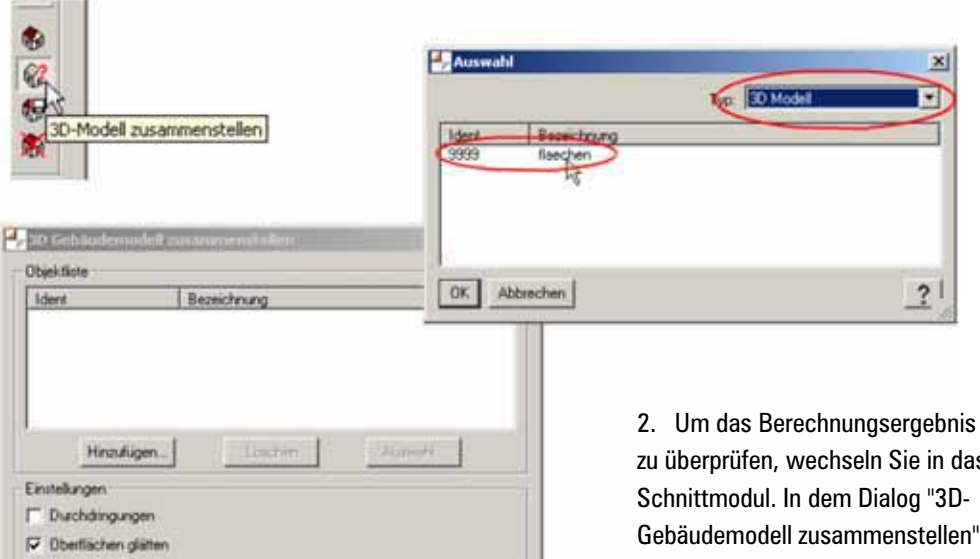

 $\overline{?}$ 

#### **Tip** *S***ricks**

п

 $\mathbf{r}$ School

 $\mathbf{v}$ 

#### *speedikon* **A/MW**

#### $\ddot{\mathbf{b}}$ rpfung des brechneten **umbauten Raums**

1. Platzieren Sie im Grundriss den Raumstempel "Umbauter Raum" oder "10.0 BGF". Führen Sie anschließend wie gewohnt die Raumberechnung mit dem Berechnungsmakro "Umbaut" aus. In dem Moment, in dem Sie die Berechnung starten, erstellt speedikon ein 3D-Modell, dass dem berechneten umbauten Raum entspricht.

zu überprüfen, wechseln Sie in das Schnittmodul. In dem Dialog "3D-Gebäudemodell zusammenstellen" wählen Sie nun über "Hinzufügen" das Modell "9999" aus. Wählen Sie bei Typ "3D-Modell". (Bilder oben) 3. Berechnen Sie nun das 3D-Modell. Das Ergebnis zeigt Ihnen den Körper, der als umbauter Raum berechnet wurde. Zur Überprüfung können die einzelnen Grundrisse mit in die Objektliste genommen werden und zusammen mit dem Modell des umbauten Raums berechnet werden.

#### **3D-Daten aus MicroStation in das**  *<u>EnderStudio inrtieren</u>*

1. Das speedikon 3D-Modell wie üblich über die Schnittstelle an das RenderStudio übergeben.

2. 3D-Körper, die in MicroStation erzeugt wurden, in das Format WRL (VRML-Welt 1.0) exportieren (Menü "Datei - Exportieren"). Dabei darauf achten, dass keine speedikon-Elemente aus der DGN mitexportiert werden.

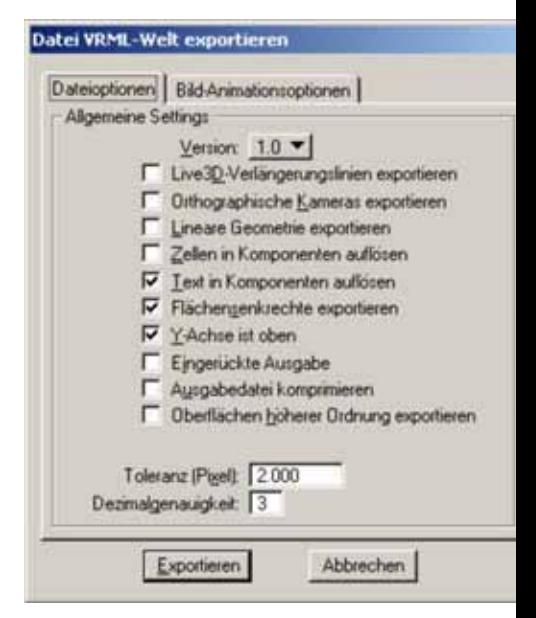

*Abspeichern von MicroStation D-Daten im WRL-Format. Die Einstellungen im Export-Dialog.*

3. Im RenderStudio die speedikon-Geometrie öffnen. Die 3D-Körper von MicroStation werden dann über den Befehl "Lade Szene hinzu..." in die bestehende Szene eingefügt. (Das WRL-Format wird vom RenderStudio erkannt.) Dabei muss lediglich die Skalierung angepasst werden.

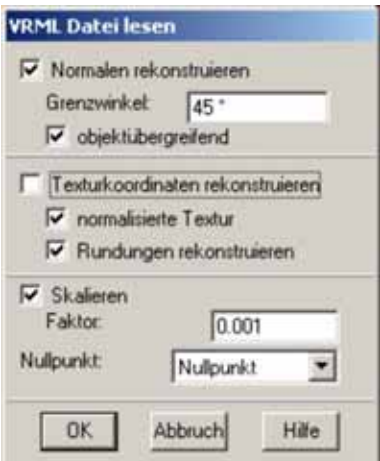

4. Die Körper werden als ein Objekt eingefügt. Eine Trennung kann über die Farbe erreicht werden. Unterschiedliche Farben werden dann im RenderStudio als unterschiedliche Materialien bzw. Kennungen erkannt.

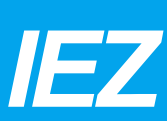

#### **Henlage des Glädendells ädern**

Es gibt eine einfache Möglichkeit die Höhenkoordinate von mehreren Geländemesspunkten auf einmal zu ändern:

1. Lösen Sie den Geländekörper auf.

2. Markieren Sie die Messpunkte, deren Höhenlage geändert werden soll.

3. Wählen Sie den speedikon-Befehl "Element verschieben". Die Haken "Grafisch" und "Bauteil in xy-Ebene verschieben" werden nicht gesetzt. 4. Unter dem Karteireiter "Maße" wird der Wert der Höhenverschiebung bei "dz" eingetragen.

#### **Std der Nivaubaßng maßstabsabhängig darstellen**

Das Symbol der Niveau- und Raumniveaubemaßung kann über die Zeichnungsfilter maßstabsabhängig dargestellt werden. Dazu müssen verschiedene Zellbibliotheken bzw. Gruppenkataloge für verschiedene Maßstäbe angelegt werden. Diese können über den Zeichnungsfiltereintrag:

GLOBAL symbol\_libname (A\_ENTITY t 'DIM') 'bemass'; gesteuert werden. 'bemass' ist dabei die Zellbibliothek bzw. der Gruppenkatalog.

1. Die Zellbibliothek bemass.cel bzw. bemass.cla aus dem speedikon-Systemverzeichnis, Ordner System\std\cel, in das Standardverzeichnis kopieren und z.B. in bemass\_050 umbennen.

2. In dem gewünschten Zeichnungsfilter im Standardverzeichnis den obigen Eintrag auf bemass\_050 ändern. 3. Einen Grundriss mit diesem Filter öffnen.

*Weitere Tipps und Tricks finden Sie in der "Service"-Rubrik auf unserer Homepage: www.iez.com*

4. Dort ein Symbol mit AutoCAD, MicroStation bzw. WorkBase (ehem. Atlantis) erstellen. Es kann auch ein vorhandenes Symbol kopiert, entsperrt und skaliert werden.

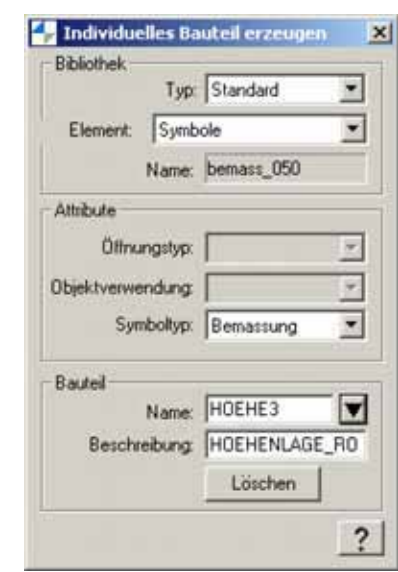

5. Dieses Symbol über "speedikon, Dateien, Individuelle Bauteile erzeugen, Typ: Standard, Element: Symbole" abspeichern. Jetzt wird die richtige Zellbibliothek bemass\_050 ausgewählt. Den korrekten Namen der Zelle identisch zur Originalbibliothek über die Auswahl wählen: z.B. HOEHE3.

6. Den Mittelpunkt als Bezugspunkt des Symbols bestimmen und das bestehende Symbol überschreiben.

7. Beim Platzieren der Raumniveaubemassung wird jetzt die neue erstellte Grafik mitplatziert.

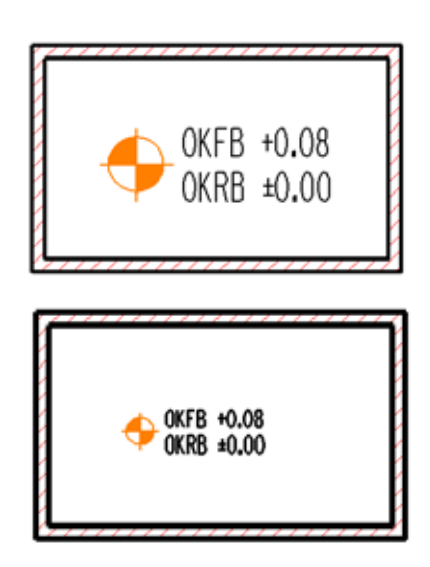

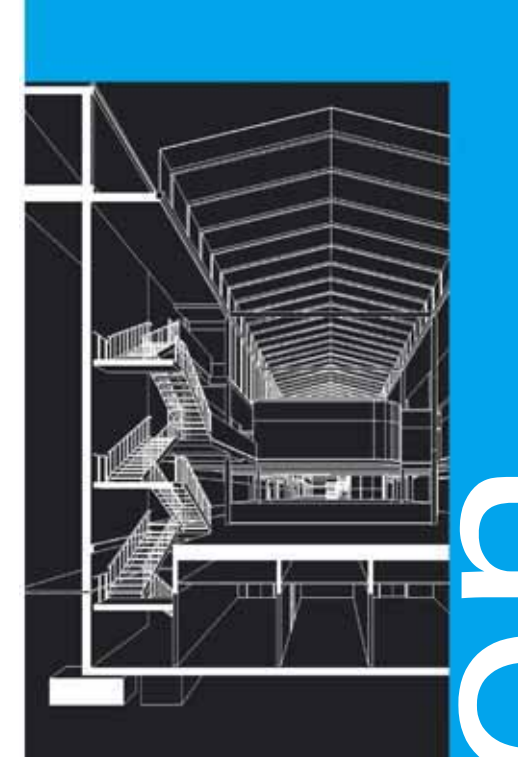

# *speedikon*®

überreicht durch:

 $\Box$